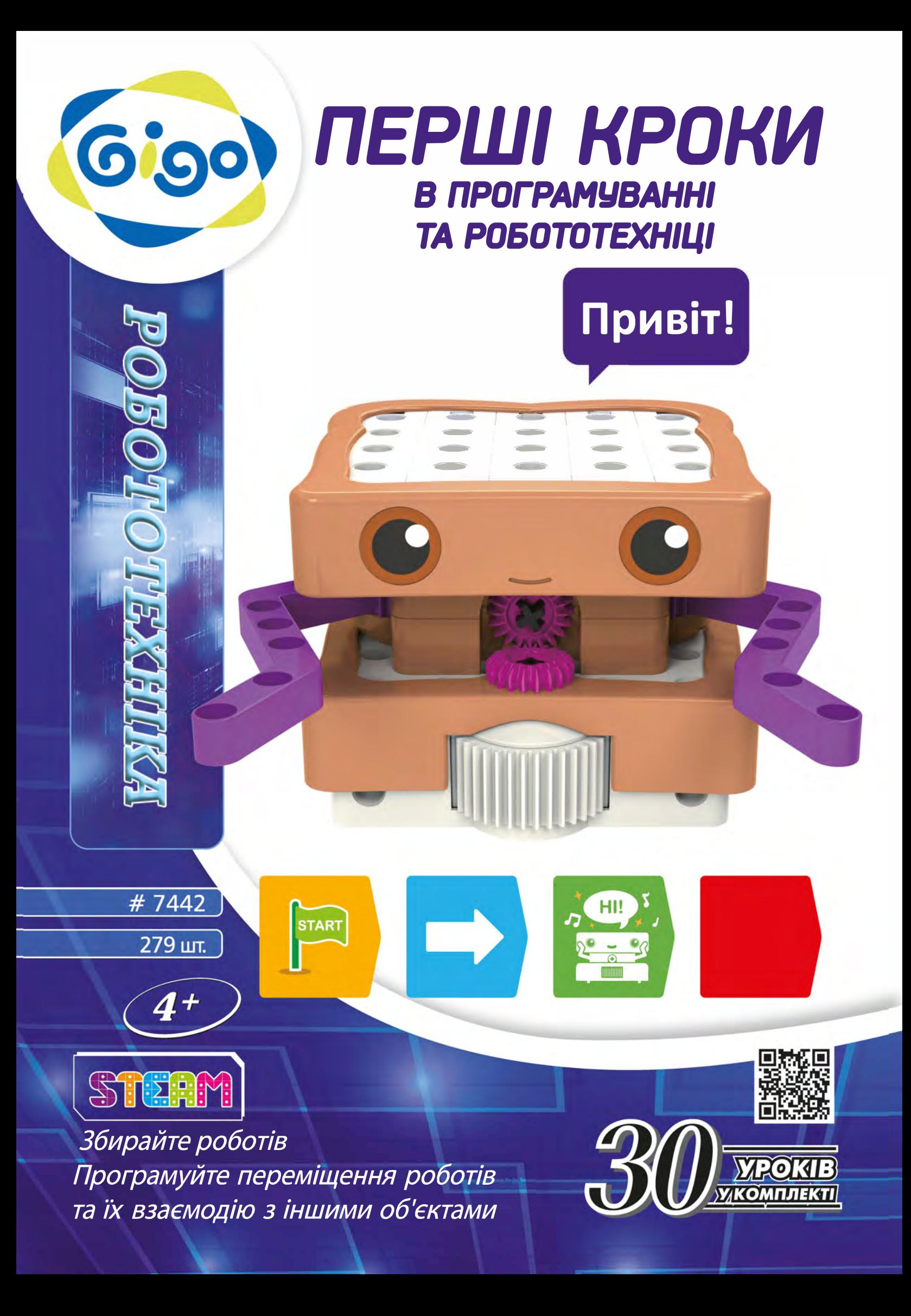

POROTOTEXHIKA

### **Вступ і зміст**

### **Дорогі батьки, вчителі та дорослі!**

Цей комплект призначений для навчання дітей основним принципам програмування у веселій, інтерактивній та експериментальній формі. З вашою допомогою діти можуть проходити уроки в цьому керівництві, і дізнаватися, як влаштовані роботи. Вони побачать, як різні карти кодів відображаються на поведінці робота. Вони зможуть дізнатися, як змусити робота робити те, що вони хочуть методом проб і помилок.

Можливо, діти потребуватимуть допомоги батьків або інших дорослих при використанні цього продукту. Дітям слід пояснити значення нових для них слів, допомогти в створенні складних моделей або складанні програм. Їм також потрібно пояснити, що робить робот і чому.

Комп'ютерне програмування – складне! Деякі з уроків або описань в цьому посібнику можуть бути занадто складні для деяких дітей. Це керівництво написано для батьків, вчителя або іншого дорослого, який його прочитає і все пояснить конкретній дитині, спрощуючи і адаптуючи.

Цей продукт буде «рости» разом із дитиною. Він призначений для дітей у віці від 4 років і старше. Починаючи з молодшого віку, діти можуть грати з найпростішими програмами.

Коли вони стають старше і розуміють більше, вони можуть використовувати більш просунуті можливості, такі як функції та умовні переходи. Робототехніка – складна наука. Створення робота, який працюватиме точно за задумом, часто вимагає безлічі спроб. На кожному з кроків дитина вчиться.

В кінці керівництва описані всі функції робота і карти. Є словник термінів на задній стороні обкладинки. Якщо ваша дитина не знає слів «програмування» або «робототехніка», будь ласка, перегляньте ці визначення.

Ми сподіваємося, що ви і дитина із задоволенням будете вчитися програмуванню і робототехніці під час гри з цим комплектом!

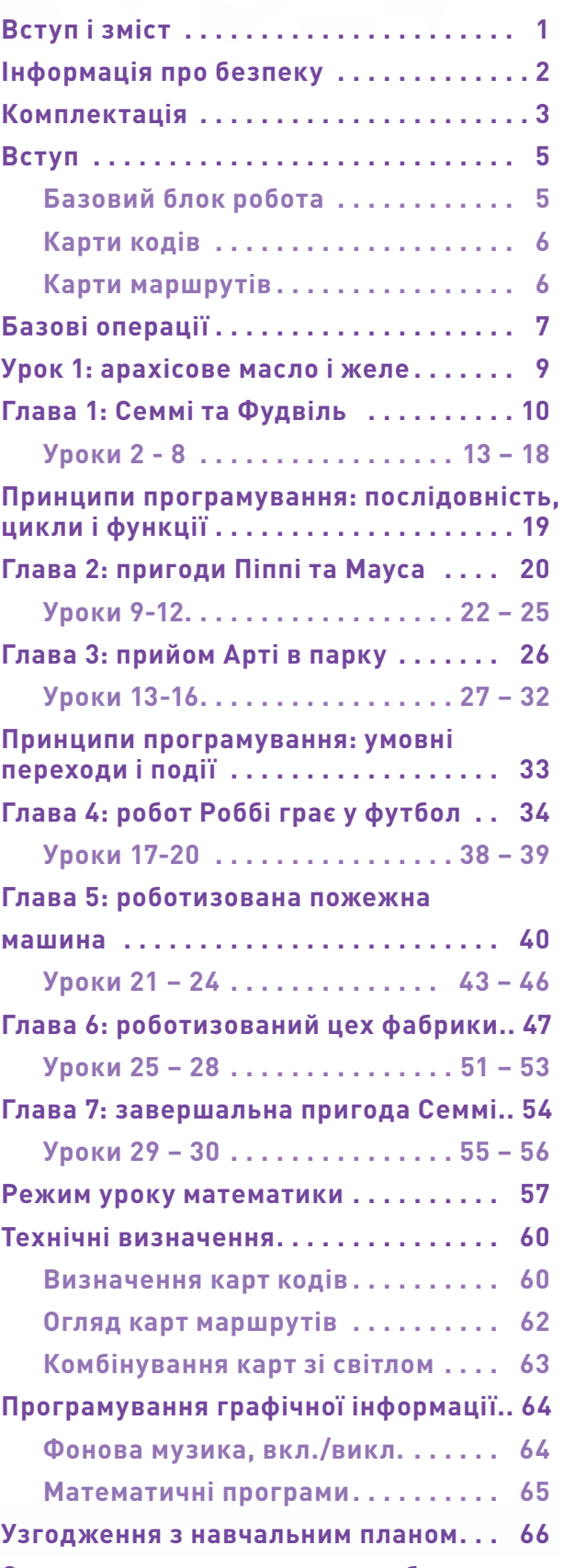

### **Інформація про безпеку**

### **Інформація про безпеку**

УВАГА! Не підходить для дітей до 3 років. Небезпека удушення: діти можуть проковтнути або вдихнути дрібні деталі.

Збережіть упаковку та інструкцію, бо вони містять важливу інформацію.

Зберігайте матеріали та зібрані моделі в недоступному для маленьких дітей місці.

### **Як вставити і видалити батареї**

Вставляти батареї в базовий блок робота і замінювати їх повинен дорослий. Ось інструкції по встановленню і заміні батарей. Вам потрібні три батарейки типу АА.

2

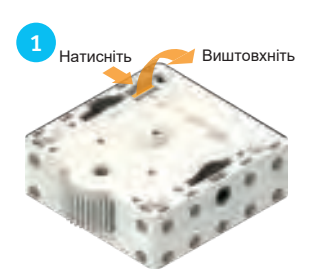

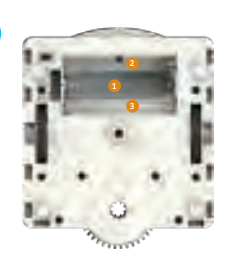

1. Натисніть язичок на кришці батарейного відсіку, потім витягніть її, щоб відкрити відсік.

2. Подивіться на маркування всередині відсіку, щоб визначити правильне положення батарей.

4

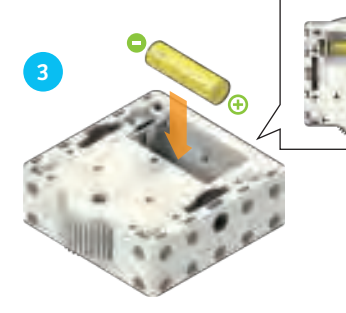

3. Спочатку встановіть одну батарейку АА в нижній рівень відсіку.

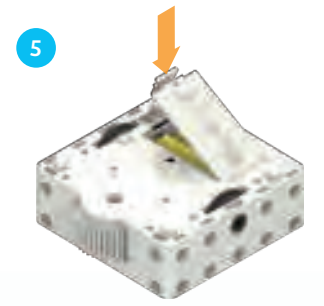

5. Встановіть кришку назад, закривши відсік.

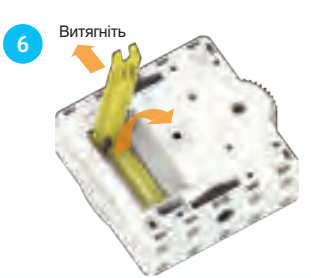

4. Потім встановіть ще дві батарейки зверху.

6. Щоб вийняти батарейки, ви можете використовувати інструмент, що додається до набору.

### **Безпека для експериментів з батареями**

>>> Для роботи моделей вам потрібні три батарейки типу АА (1,5 В, тип AA/LR6) або три акумуляторні батареї типу АА (1,2 В, тип AA HR6/KR6), які не можуть бути включені в комплект через їх обмежений термін придатності.

>>> Клеми живлення не повинні замикатися. Коротке замикання може призвести до перегріву проводів і вибуху батарей.

>>> Різні типи батарей, наприклад, акумуляторні та стандартні або нові та старі батареї не повинні використовуватися одночасно.

>>> Не змішуйте старі та нові батарейки.

>>> Не змішуйте лужні, стандартні (марганцево-цинкові) або перезаряджувані (нікель-кадмієві) акумулятори.

>>> Батареї повинні бути вставлені з правильною полярністю. Вставляєте їх акуратно у відсік.

>>> Завжди закривайте батарейний відсік кришкою.

>>> Стандартні батареї не повинні перезаряджатися. Вони можуть вибухнути!

>>> Акумуляторні батареї повинні заряджатися лише під наглядом дорослих.

>>> Акумуляторні батареї слід вийняти з іграшки перед зарядкою.

>>> Використані батареї повинні бути вилучені з іграшки.

>>> Утилізуйте використані батареї відповідно до екологічних норм, а не з побутовом сміттям.

>>> Батареї не повинні контактувати з монетами, ключами або іншими металевими предметами.

>>> Батареї не можна деформувати.

Оскільки у всіх експериментах використовуються батареї, дорослі мають перевірити експерименти або моделі перед використанням, щоб переконатися, що вони зібрані правильно. Завжди працюйте з моторизованими моделіями під наглядом дорослих.

Після закінчення експерименту видаліть батарейки з відсіку. Зверніть увагу на техніку безпеки до окремих експериментів чи моделей!

### **Примітки щодо утилізації електричних та електронних компонентів**

Електронні компоненти цього продукту можуть бути перероблені. Для захисту навколишнього середовища, не кидайте їх разом із побутовим сміттям після закінчення терміну експлуатації. Вони повинні бути доставлені в місце збирання електронних відходів, що зазначено символом:

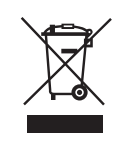

Будь ласка, зверніться до місцевих органів влади для утилізації таких компонентів.

**Control** 

**Комплектація**

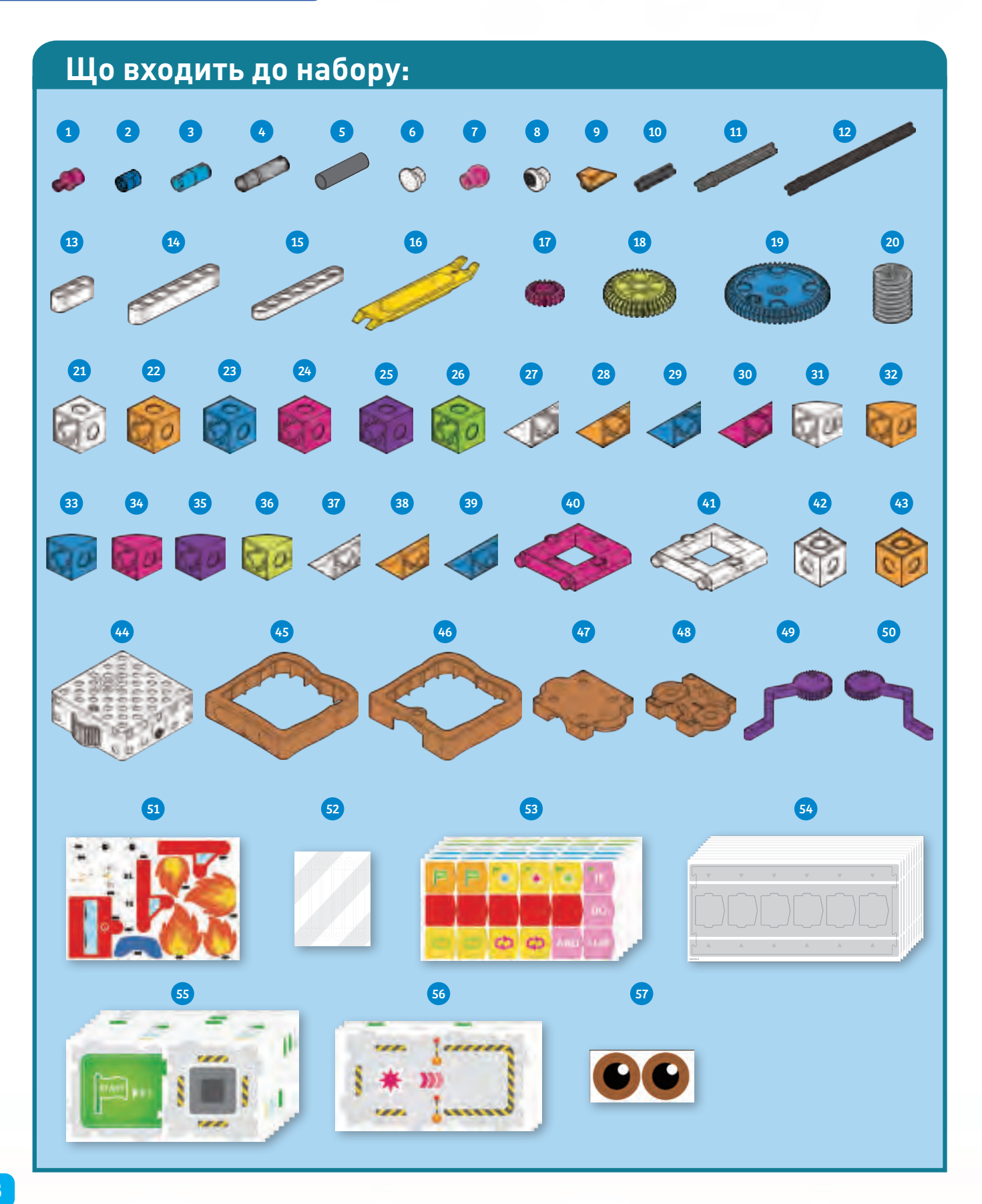

# **РОБОТОТЕХНИЯ**

### **Комплектація**

### **Контрольний перелік: знайти і звірити**

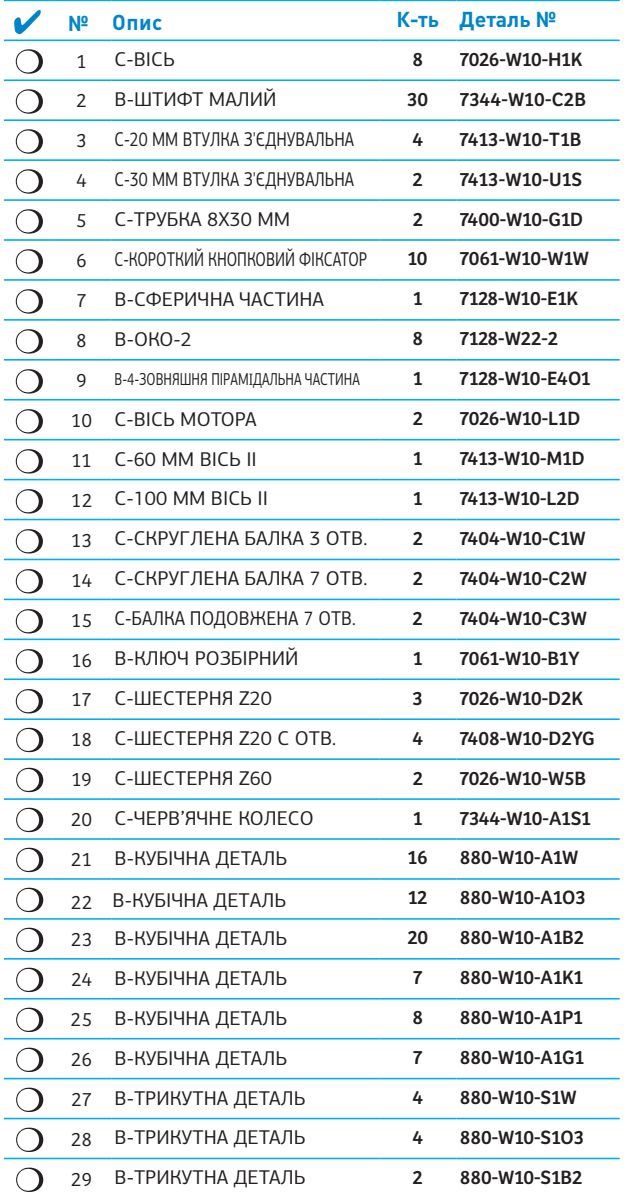

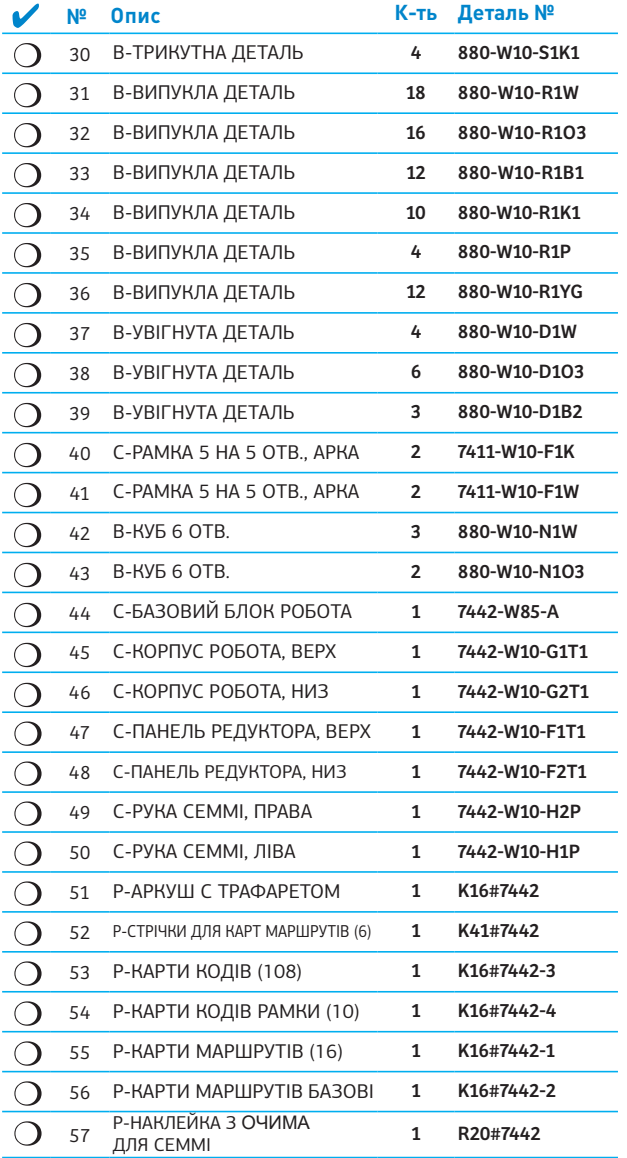

### **Батарейки не включені**

Вам також потрібні 3 батарейки АА (1,5 В, тип LR). Для використання в класі або вдома рекомендовані акумулятори АА (1,2 В, тип HR6/KR6). При використанні 3 акумуляторів у роботі ви можете заряджати 3 додаткові акумулятори в зарядному пристрої, а потім міняти їх за необхідності.

### **Як розбирати моделі**

Якщо будь-які деталі заклинить, і їх важко буде роз'єднати вручну, використовуйте розбірний ключ як важіль, щоб відокремити їх.

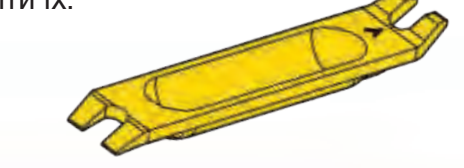

### **Починаємо**

### **Починаємо**

Ласкаво просимо у «Перші кроки в програмуванні та робототехніці»! Спочатку давайте розглянемо основні деталі комплекту: базовий блок робота, карти кодів і карти маршрутів.

### **Базовий блок робота**

Це основа для всіх роботів, яких ви можете побудувати за допомогою цього комплекту. Покрокові інструкції, починаючи зі сторінки 10, показують, як зібрати пластикові будівельні елементи з комплекту в базовий блок робота, або в інші моделі, які можна використовувати разом з роботами. Роботизована база мультифункціональна! Ось огляд всіх її опцій:

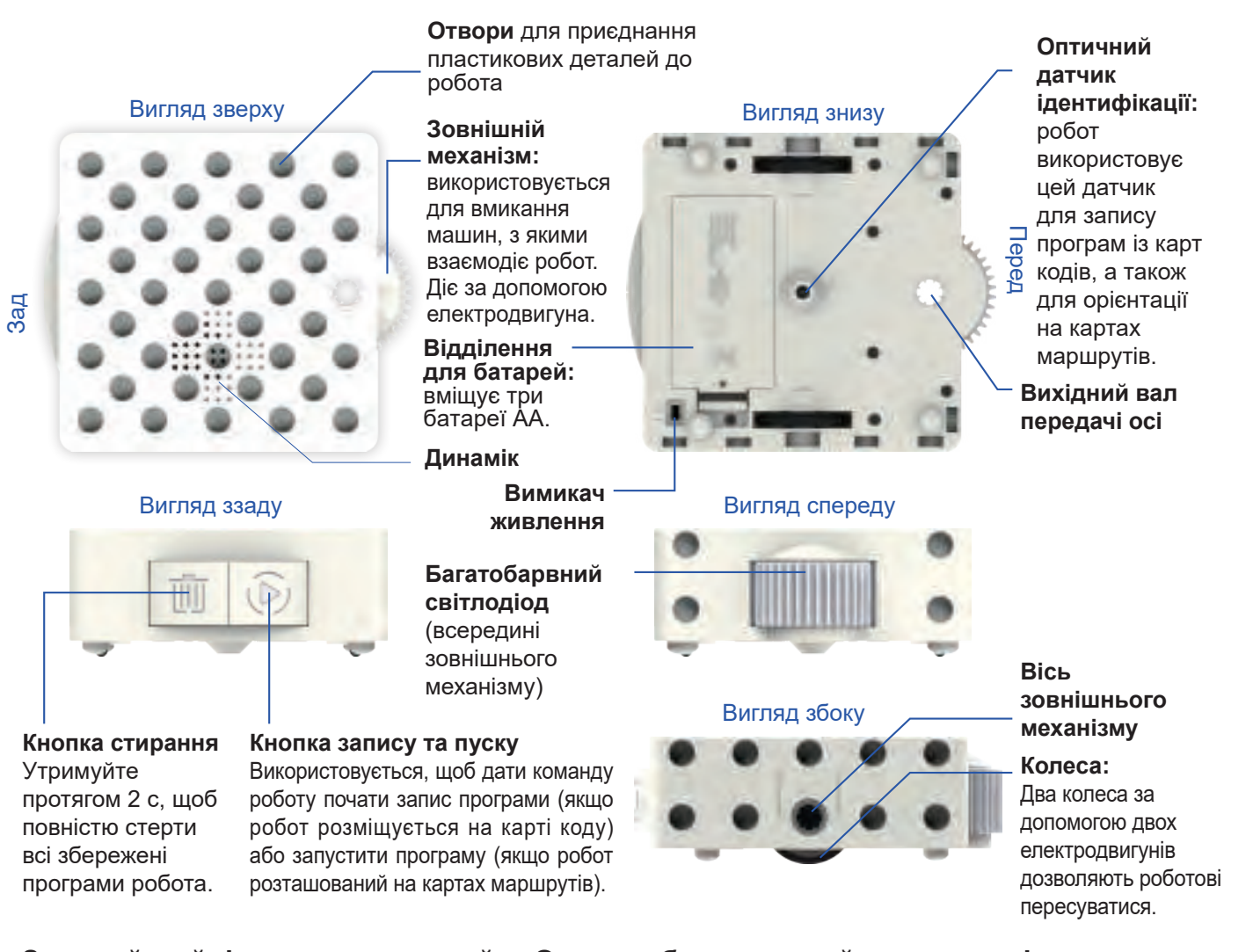

### **Звичайний і математичний режими**

Робот має два режими. За замовчуванням він встановлений у **звичайний**. Уроки 1-30 використовують лише його. Щоб виконувати уроки математики в кінці керівництва, робот повинен бути встановлений у математичний режим. Дізнатися, як його використовувати, можна починаючи зі стор. 57.

### **Огляд роботи у звичайному режимі**

У звичайному режимі, коли ви переводите вимикач живлення робота у стан увімкнення, він готується до запису. Після цього робот може записати програму. Далі, коли робот успішно запише програму, він готується до її виконання. Помістіть робота на стартову карту маршруту, і програма почне працювати. Коли вона завершиться, робот готовий або знову запустити ту ж програму, або записати нову.

### *POROTOTEXHIKA*

### **Починаємо**

### **Карти кодів**

Для програмування базового блоку робота вам не потрібен комп'ютер або планшет – все, що необхідно, це карти кодів і рамки для них! Є 61 різновид карт кодів. У комплект входить кілька копій деяких карт. Є 108 двосторонніх карт кодів, усього 216 сторін.

Ви пишете програму, викладаючи послідовність карт кодів у рамки. Потім робот проходить карти кодів одна за одною. Доки він це робить, оптичний датчик ідентифікації внизу робота сканує набір ледь помітних точок, надрукованих на картах. Мікропроцесор робота запрограмований так, щоб перетворити цей шаблон в інструкції, яким він може слідувати.

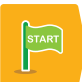

Кожна програма завжди починається з карти коду «старт».

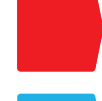

Кожна програма завжди закінчується картою коду «кінець».

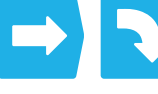

Є також карти, за допомогою яких робот рухається.

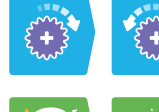

Є карти, які обертають зовнішній механізм.

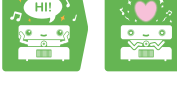

Є карти, які дають команду роботу відтворювати звук.

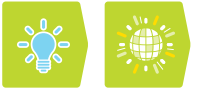

Є карти, які дають команду роботу увімкнути світло певним способом або конкретного кольору.

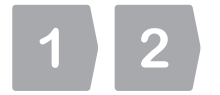

Існують карти з цифрами, які повторюють карту з кодом перед нею кілька разів.

Є карти простих циклів, карти з функціями, карти з умовою і карти подій. Про все це можна дізнатися далі в керівництві.

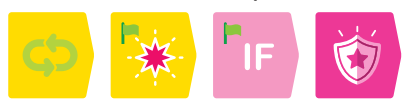

Ви дізнаєтеся правила для інших карт кодів та їх режими завдяки інструкціям у 30 уроках у цьому керівництві.

Див. стор. 60 з повним переліком всіх карт кодів у комплекті та їх функцій.

### **Карти маршрутів**

Робот завжди запускає свої програми на картах маршрутів. Вони також мають ледь помітні візерунки з точок, надрукованих на них. Робот використовує оптичний датчик ідентифікації для зчитування цих візерунків, які повідомляють йому, на якій карті він розміщується, і допомагають йому орієнтуватися та пересуватися в правильних напрямках на картах маршрутів.

Для кожної програми, яку ви створюєте, ви завжди викладаєте мережу карт маршрутів, щоб робот міг запустити на ній свою програму.

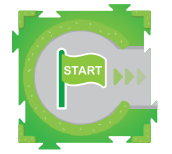

Робот завжди починає свою програму на карті маршруту «старт».

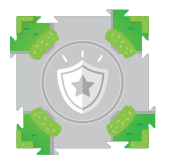

Деякі карти маршруту представляють події, які запускають спеціальні функції**.**

Кілька карт маршруту більші за інші. Вони називаються базові. Ви приєднуєте певні моделі до

цих карт, використовуючи смужки карти маршруту, так, щоб робот міг взаємодіяти з моделями.

У комплекті всього 38 різних карт маршрутів, включаючи дві карти «старт», шість базових і чотири карти подій. Карти маршрутів двосторонні, так що фактично є лише 19 карт.

Карти маршрутів можуть з'єднуватися, подібно пазлу. Зверніть увагу, що ви повинні одночасно використовувати або лицьові сторони карт, або обороти, оскільки малюнки будуть збігатися правильно, якщо всі карти повернені сумісними сторонами.

Див. стор. 62 з повним переліком всіх карт маршрутів, включених у комплект, та їх функцій.

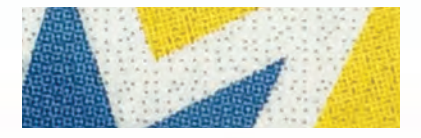

Збільшений фрагмент карти коду з візерунком із точок

### **Базові операції**

### **Базові операції**

### **Увімкнення та вимкнення робота**

1. Переконайтеся, що батьки або дорослі встановили **батареї** так, як описано на першому звороті обкладинки керівництва.

2. Посуньте **перемикач живлення**, розташований унизу базового блока робота, в положення on.

3. Робот засвітиться і відтворить **стартову** мелодію.

4. Тепер робот **готовий до запису**. На ньому буде блимати синя лампочка.

Коли ви не використовуєте робота, вимкніть живлення, зсунувши його в положення off, щоб **зберегти заряд батареї**. Програми

стираються, коли ви вимикаєте робота. Якщо ви не використовуєте робота протягом п'яти хвилин, він автоматично перейде в **сплячий режим**. Програми в сплячому режимі зберігаються. Ви можете натиснути будь-яку кнопку, щоб вийти з цього режиму. Коли батареї розряджаються, робот попереджає вас миготливим помаранчевим світлом і відтворює мелодію **розрядки** батарей.

### **Запис програми**

Ви програмуєте робота, **викладаючи серію карт кодів**, щоб він проїхав по них і записав програму. Ось як це працює.

1. Переконайтеся, що робот **увімкненний** і встановлений на запис.

2. **Викладіть послідовність карт кодів** у рамки. Основна програма може мати до 30 карт кодів, не включаючи карти «старт» і «кінець».

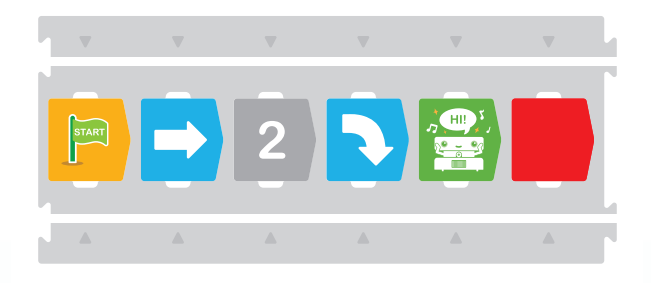

Підпрограми або **функції** представлені в уроці 11. Функції можуть мати до 15 карт кодів.

Якщо ваш стіл занадто короткий, щоб розмістити всі рамки в ряд, ви можете записати будь-яку програму в сегментах. Робот не зупинитися, доки не просканує карту коду «кінець». Тому ви можете просканувати один ряд карт, і робот зробить паузу в кінці. Потім ви можете перемістити робота на інший ряд карт, і він автоматично продовжить запис.

Якшо робот просканує максимальну кількість карт і не зчитає карту «кінець», він автоматично закінчить програму.

- 3. Помістіть робота на карту коду **«старт»** на початку рамки передом у напрямку до інших картах кодів.
- 4. Натисніть кнопку **запису**.
- 5. Робот почне блимати червоним світлом, його кнопка запису буде блимати зеленим світлом, і він буде відтворювати музику, яка вказує, що йде запис. У той же час робот буде рухатися вперед по картах кодів, одна за одною, скануючи їх, і **записуючи програму**.
- 6. Робот буде видавати звук після кожної успішно записаної карти.
- 7. Якщо робот зіткнеться з будь-якою проблемою при записі, він буде блимати помаранчевим та червоним **світлом** і відтворювати звук **помилки**. Це може статися, якщо робот буде рухатися не в тому напрямку, або якщо карти кодів будуть розташовані в неправильному порядку.
- 8. Коли робот досягне карти «кінець» і просканує її, він зупиниться і відтворить звук **зупинки запису**.
- 9. Тепер робот готовий **запустити** свою програму. Кнопка запису буде світитися зеленим.

10. Якщо програма містить функцію, помістіть робота на карту «старт функції» і натисніть кнопку запису. Робот запам'ятовує одну основну програму і до трьох функцій одночасно.

### **Запуск програми**

Після того, як програма записана, ви можете її **запустити**.

### **РОНОТОТЕХ НИКА**

### **Базові операції**

### **Отже:**

- 1. Помістіть робота на стартову карту, передом в напрямку стрілок.
- 2. Натисніть кнопку пуску. Запис і пуск одна і та ж кнопка. Робот розпізнає запис це або пуск залежно від того, розміщений він на карті коду або карті маршруту.
- 3. Тепер робот запустить програму.Спочатку він трохи переміститься по карті «старт», щоб зорієнтуватися. Важливо, щоб він не відхилявся від траєкторії руху по картам протягом всієї програми.Якщо в цей час на роботі не записана основна програма, він буде блимати червоно-оранжевим і відтворювати зпопереджувальний звук. Коли робот запускає програму, він буде відтворювати фонову музику, якщо тільки програма не скомандує йому відтворювати іншу музику.
- 4. Коли робот досягає і сканує певні карти маршрутів, такі як «подія» або базова, це може запустити особливу поведінку або функції.

Після проходження програми робот все ще тримає її в пам'яті; програма не стирається автоматично після відпрацювання. Ви можете знову запустити її, записати або перезаписати програму або функцію.

### **Перезапис програм**

Робот може одночасно виконувати лише одну основну програму і одну функцію підпрограми. Якщо ваш робот записує нову програму або функцію (починаючи з карти «старт» або з однією з карт «старт функції»), коли програма або функція вже збережені, робот перезапише попередню основну програму або функцію. Це означає, що стара програма видаляється, і нова замінює її.

Якщо ви хочете переглянути основну програму або функцію, ви можете перезаписати їх по одній за раз; інші програми зберігаються.

### **Видалення програм**

Щоб повністю видалити всі програми робота (і вийти з математичного режиму), натисніть і утримуйте кнопку стирання протягом двох секунд або довше.

Індикатор робота буде блимати червоним протягом декількох секунд, а потім зупиниться, показуючи, що пам'ять очищена.

### **Уроки**

Кращий спосіб дізнатися, що роблять всі карти кодів і як вони працюють разом, – слідувати урокам, викладеним у цьому керівництві.

Для кожного уроку ви спочатку будуєте кілька моделей. Покрокові інструкції по збиранню друкуються перед уроками, в яких вони використовуються.

Потім ви розкладає мережу карт маршрутів точно так, як показано в уроці, а також серію карт кодів. Потім запишіть і запустіть програму і поспостерігайте, що робить робот. Все відмінно спрацювало? Вітаємо! Якщо ні, ви повинні пройти процес налагодження, щоб виправити саму модель, карти кодів або карти маршрутів, доки все не спрацює на відмінно.

### **Налагождення**

Це процес пошуку і запобігання небажаної поведінки в програмі, комп'ютері або роботі. Коли і де робот почав робити щось відмінне від того, що ви хотіли?

Чи могли карти кодів або карти маршрутів викликати це? Якщо так, спробуйте перевірити їх відповідно до інструкцій і внести зміни.

Чи могла конструкція моделі викликати помилку? Якщо так, спробуйте перевірити модель за інструкцією і внесіть зміни.

Ви можете ознайомитися з технічною інформацією на звороті цього посібника, щоб знайти додаткові поради щодо усунення несправностей**.**

### **Фонова музика**

Якщо ви хочете увімкнути або викмкнути фонову музику, проскануйте графічний код

«фонова музика» на стор. 64. Фонова музика увімкнена за замовчуванням. Графічний код виглядає так:

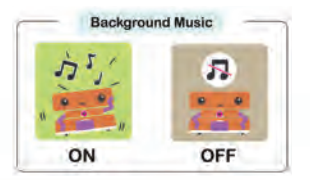

### **РОБОТОТЕХНИМ**

# **Семмі та Фудвіль Глава 1**

### **УРОК 1 АРАХІСОВЕ МАСЛО І ЖЕЛЕ**

Чому Семмі має форму сендвіча з арахісовим маслом і желе? Його створення засноване на класичній вправі для знайомства учнів з інформатикою. У цій вправі потрібно написати програму або перелік вказівок для іншого учня або викладача, щоб ті могли приготувати сендвіч з арахісовим маслом і желе.

Ця завдання дає уявлення про інформатику. Студенти вчаться писати точні та докладні інструкції. Вони приходять до розуміння того, як комп'ютери роблять лише те, на що вони запрограмовані. Студенти дізнаються про процес налагодження або постійний пошук помилок у програмі, їх виправлення, і повторне тестування програми.

Ви можете зробити просту версію такої вправи. Не намагайтеся робити це, якщо у вас або вашої дитини є які-небудь алергії або дієтичні обмеження, які можуть викликати проблеми зі здоров'ям.

### **Вам потрібні**

*Пакет з нарізаним хлібом, баночка з арахісовим маслом, баночка з желе, тупий ніж, тарілка, папір, ручка або олівець.*

### **Отже:**

- 1. Викладіть і розгляньте з дитиною матеріали, необхідні для приготування сендвіча з арахісовим маслом і желе.
- 2. Попросіть дитину розповісти, як приготувати сендвіч з арахісовим маслом і желе. Запишіть кожен пункт, який вона продиктує.
- 3. Коли ви закінчите записувати інструкції, почніть їх виконувати крок за кроком.
- 4. Розумійте вказівки якомога буквальіше. Наприклад, якщо інструкція полягає в тому, щоб покласти арахісове масло на хліб, ви можете взяти банку з арахісовим маслом і поставити її на пакет з хлібом. Якщо в інструкції говориться, взяти ніж, ви можете взяти його за лезо, а не за ручку. Якщо виконати інструкцію неможливо, ви можете завмерти і вказати, що сталася помилка.
- 5. Пройдіть покроково інструкції та спробуйте виправити їх разом із дитиною. У кінці у вас повинен вийти сендвіч з арахісовим маслом і желе, який ви можете з'їсти разом в якості закуски.

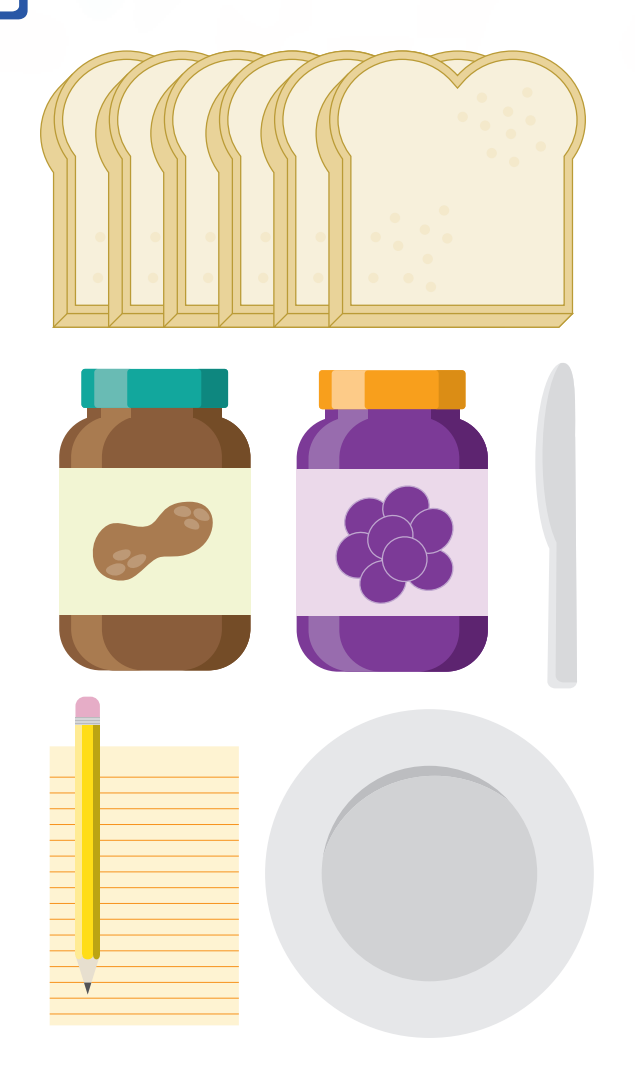

Ця вправа представляє просту модель для демонстрації роботи комп'ютерної програми для управління роботом.

Перелік інструкцій є комп'ютерною програмою, і ви зіграли роль робота.

Як ви, мабуть, помітили, інструкції програми повинні бути виконані послідовно або в певному порядку. Вони мають бути написані на мові або коді, який комп'ютер робота може зрозуміти. Вони повинні описувати все, що програміст хоче, щоб робот робив. Робот не робитиме нічого, крім того, що запрограмовано.

У процесі програмування і тестування зазвичай трапляється, що програма веде себе не так, як очікувалося або було заплановано. Це баг, помилка. Її виправляють шляхом визначення і зміни сегмента коду, який не відповідає, і тестування до досягнення бажаного результату. Тепер давайте почнемо використовувати робота!

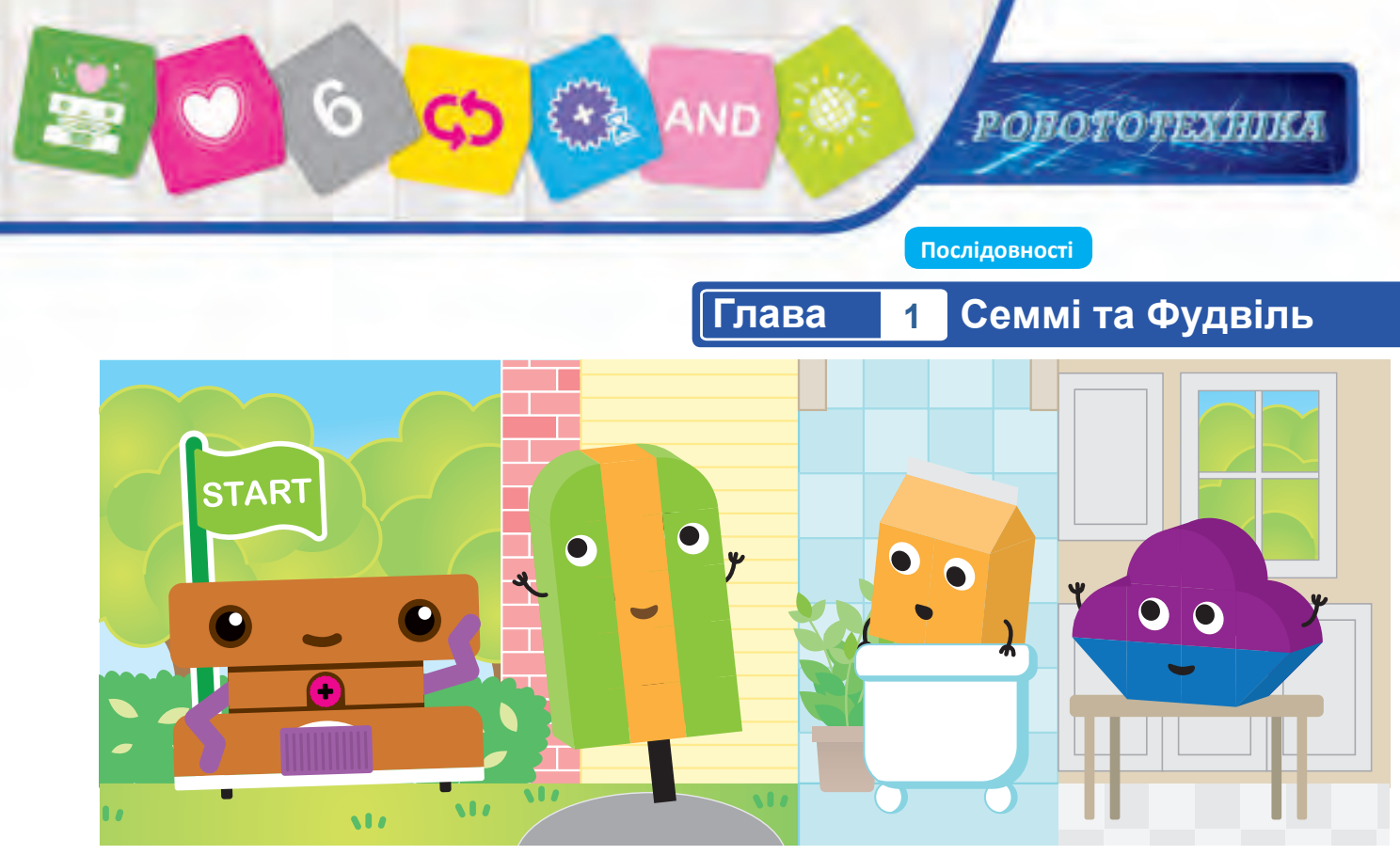

### **Глава 1: Семмі та Фудвіль**

Семмі – робот. Роботи бувають різних форм і розмірів. Семмі створений у формі сендвіча з арахісовим маслом і желе! У Семмі є колеса, що приводяться в дію електродвигуном всередині його роботизованого базового блоку. У Семмі також є фіолетові руки, пов'язані з механізмами, які приводяться в рух електродвигуном.

У цьому розділі ви створите і запрограмуєте Семмі на відвідування друзів, які живуть у Фудвілі. По-перше, дотримуйтесь інструкцій нижче, щоб зібрати Семмі. Потім створіть подругу Семмі – Хеммі Гамбургер. Потім дотримуйтесь інструкцій до уроків, починаючи з першого, щоб почати програмування!

**СЕММІ**

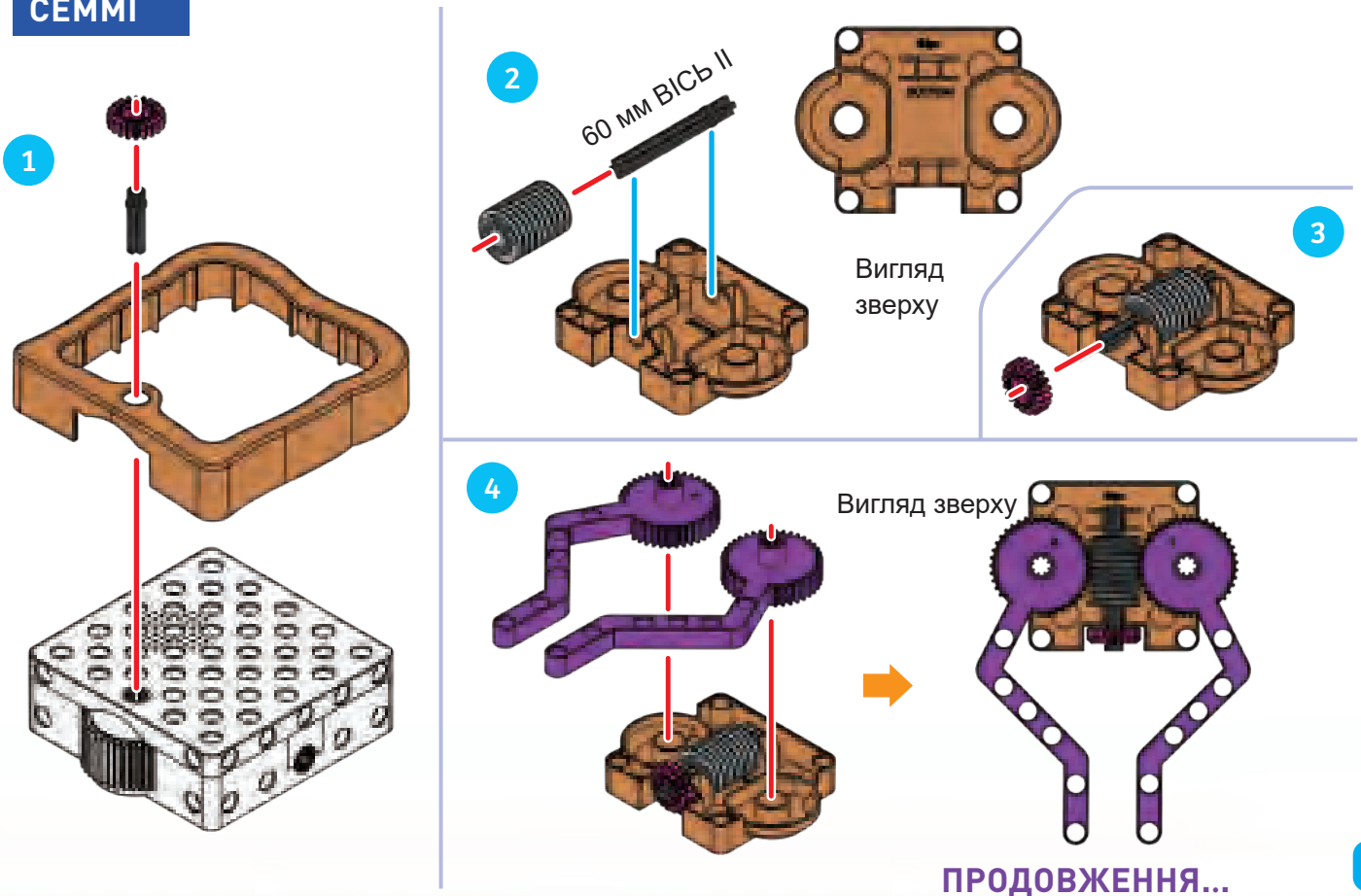

**Семмі та Фудвіль Глава 1**

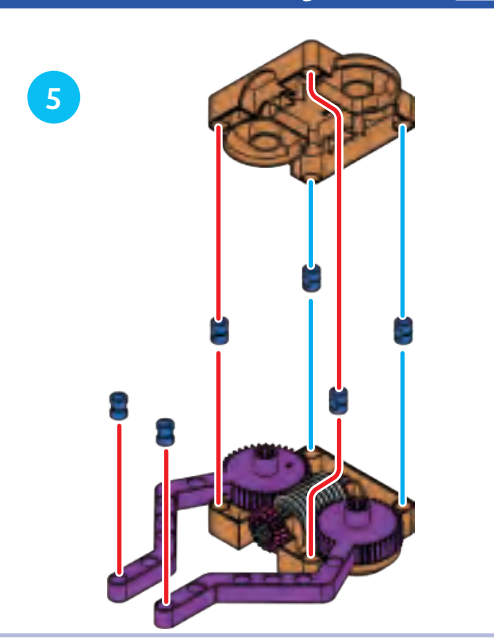

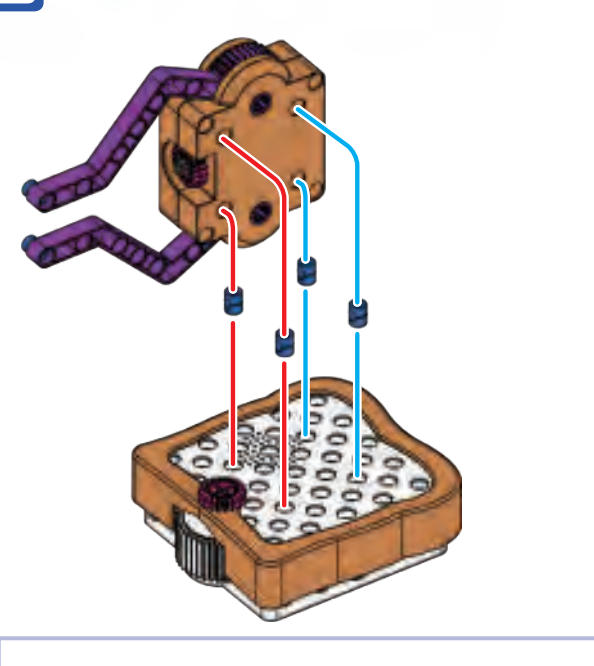

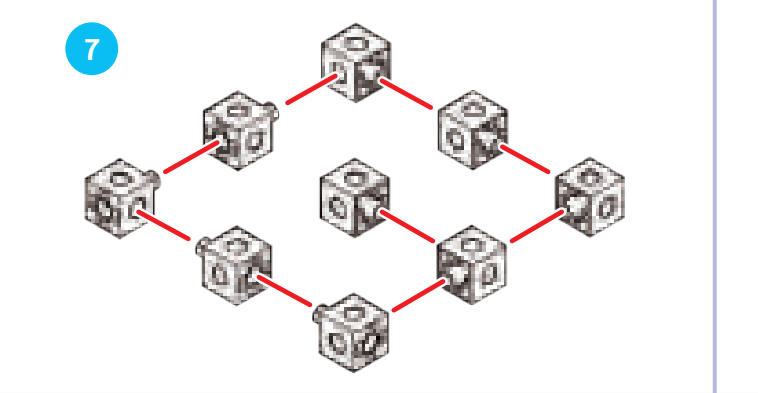

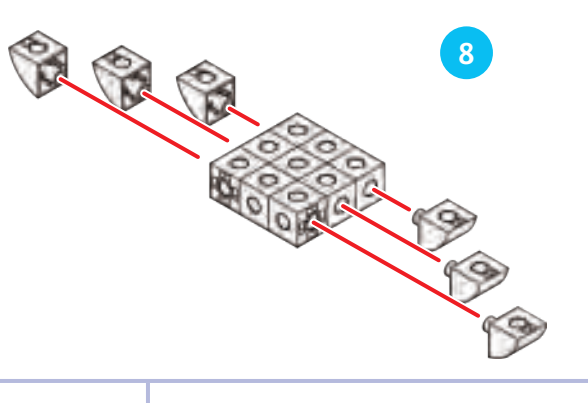

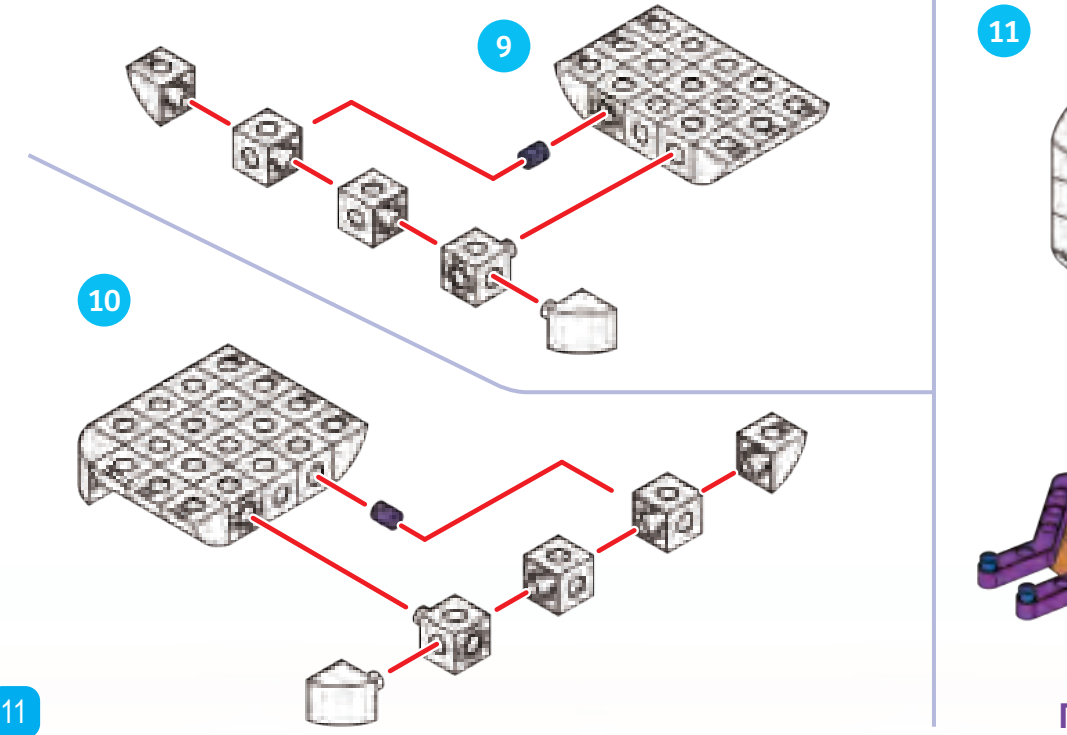

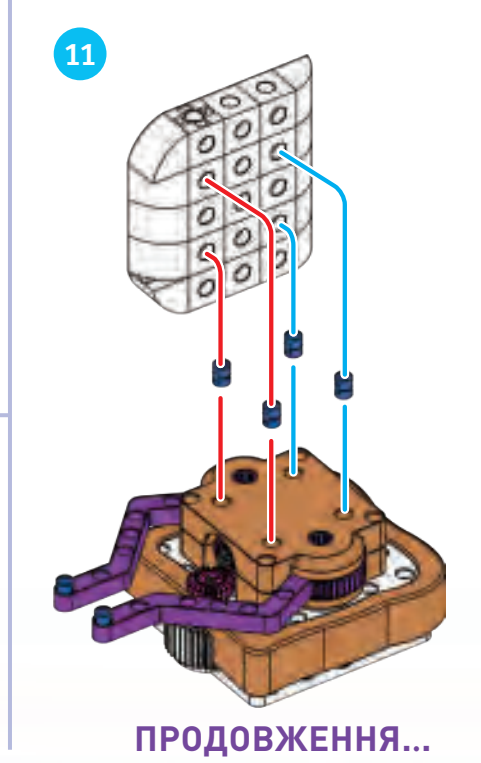

# $\ddot{\circ}$ **ND РОВОТОТЕХНИЯ**

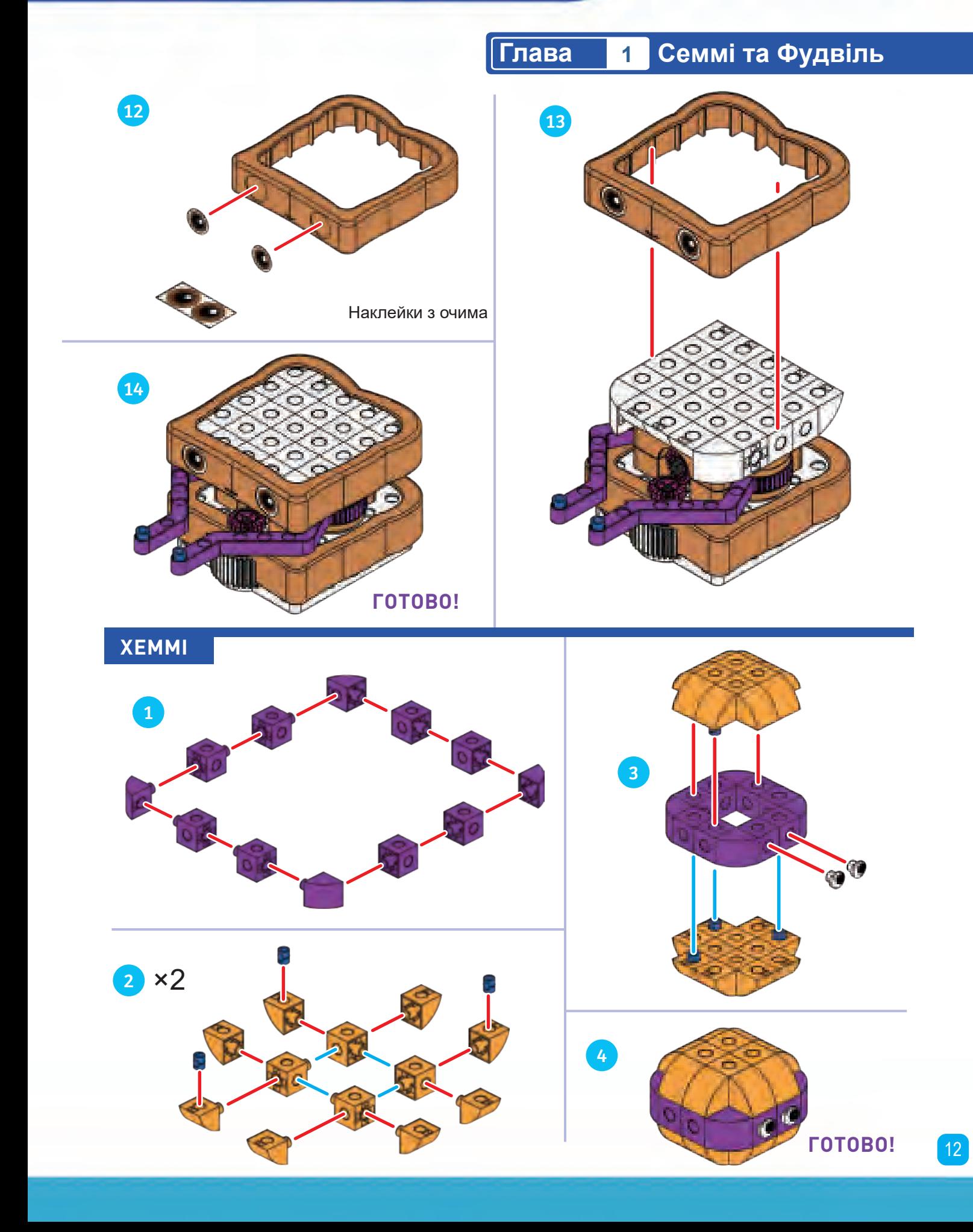

# **Семмі та Фудвіль Глава 1**

### **УРОК 2 СЕММІ ЙДЕ В ГОСТІ ДО ХЕММІ**

### **ІСТОРІЯ**

Семмі збирається відвідати Хеммі в її будинку. Семмі потрібно пройти через дві кімнати, щоб потрапити в кімнату, в якій перебуває Хеммі. Чи можете ви запрограмувати Семмі, щоб він зробив це?

### **ЯК ЦЕ ЗРОБИТИ**

Перед початком переконайтеся, що ви прочитали вступні інструкції по використанню базового блока робота на сторінках 5-8.

1. Покладіть карти маршруту і помістіть на них Хеммі, як показано.

2. Розташуйте карти кодів у рамках у зазначеному порядку. 3. Увімкніть Семмі за допомогою вимикача внизу.

4. Помістіть Семмі на карту к оду «старт». Ви можете вирівняти осьовий отвір коліс робота по темно-сірим стрілкам на рамці карти коду. Натисніть кнопку записи. Зачекайте, доки Семмі закінчить запис програми.

5. Помістіть Семмі на карту маршруту «старт». Натисніть кнопку пуску (вона ж кнопка запису).

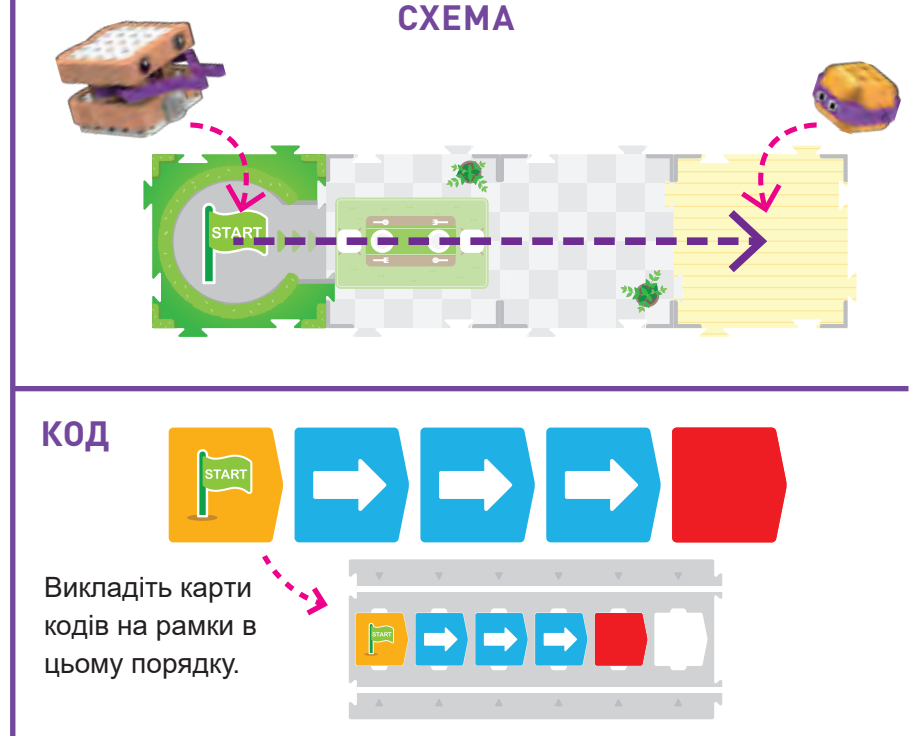

6. Подивіться, як Семмі проїжджає через будинок і добирається до Хеммі. Все працює, як ви очікували?

### **ЯК ЦЕ ПРАЦЮЄ**

Робот сканує код «старт», потім три карти кодів «рух

уперед», потім карту коду «кінець». У результаті виходить проста програма, яка просуває Семмі вперед на три карти. Зверніть увагу, як робот завжди трохи переміщається, щоб зорієнтуватися на карті «старт» перед запуском програми.

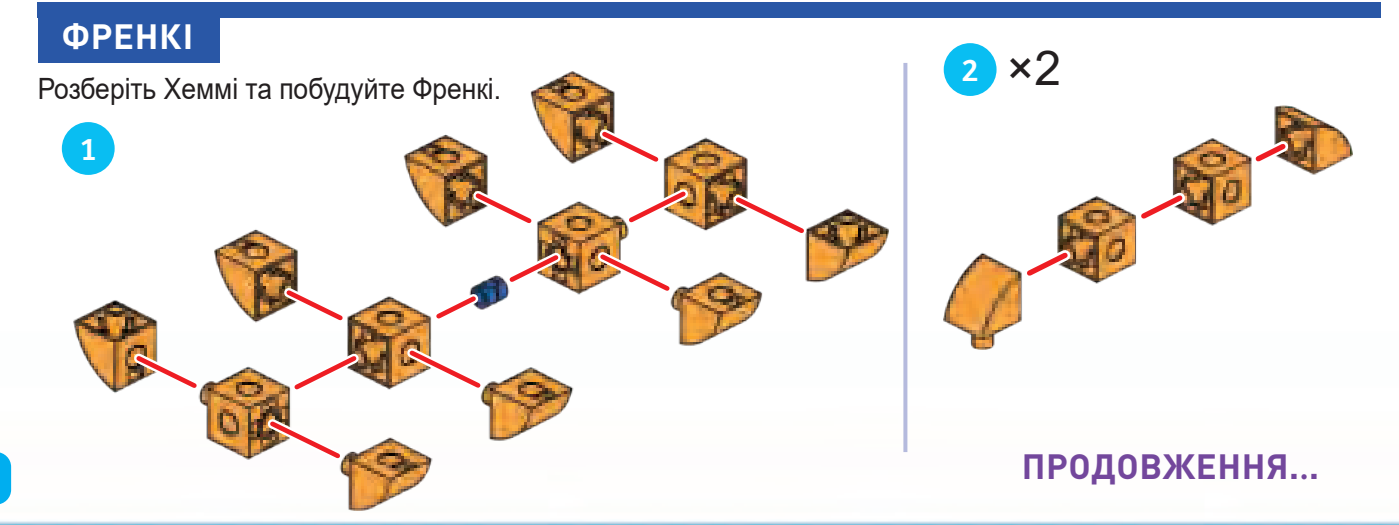

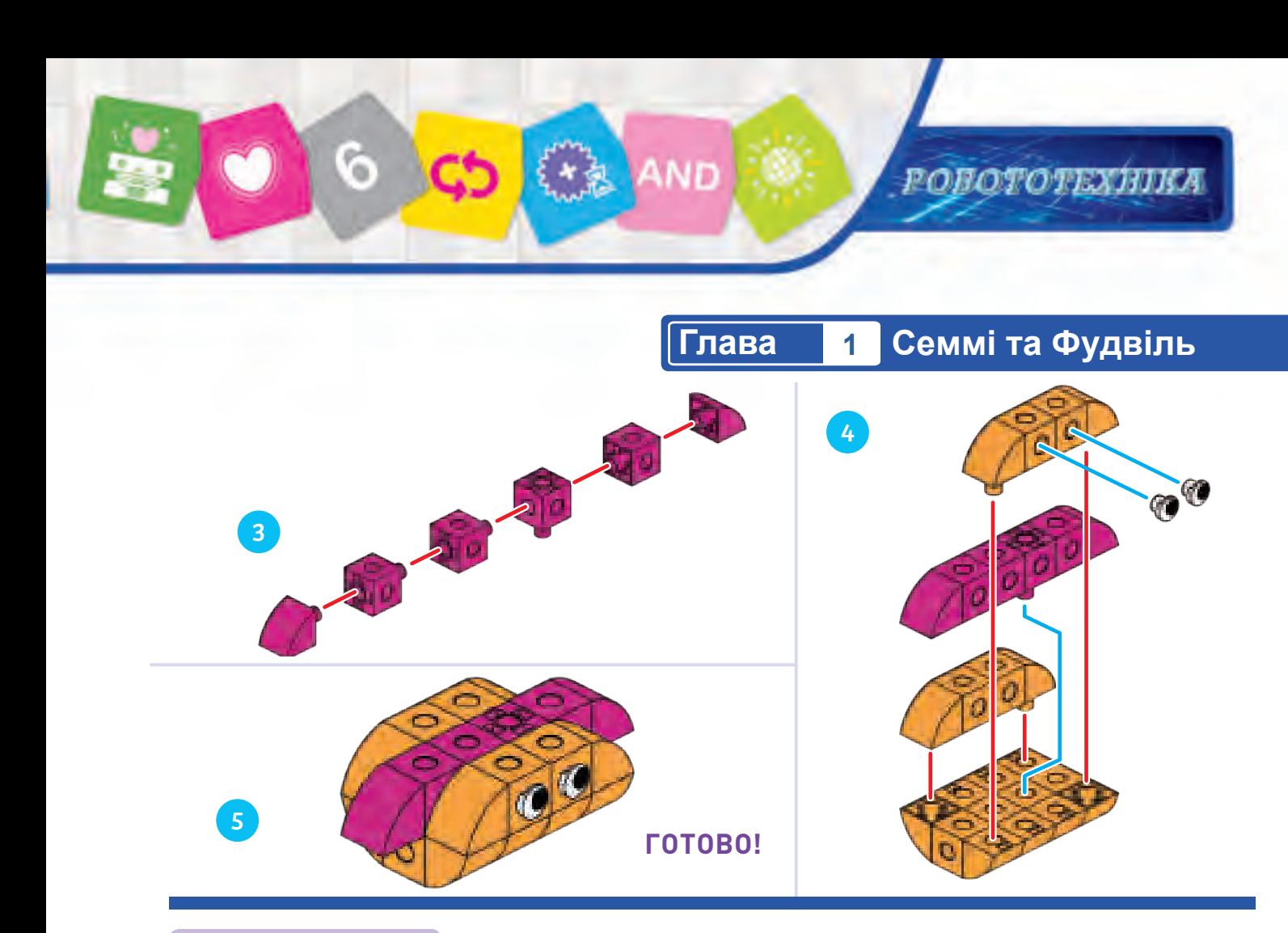

**СХЕМА**

### **УРОК 3 БУДИЛЬНИК ДЛЯ ФРЕНКІ**

### **ІСТОРІЯ**

Тепер Семмі збирається розбудити Френкі, який проспав. Френкі – хот-дог, і будинок у нього довше, ніж у Хеммі. Запрограмуйте Семмі так, щоб він в'їхав у помешкання, дістався до Френкі, а потім знову виїхав.

### **ЯК ЦЕ ЗРОБИТИ**

Встановіть карти маршрутів, моделі та карти кодів, як показано на малюнку. Вам потрібні дві рамки карти коду для цієї програми. Запишіть програму і потім запустіть її. Якщо щось не працює належним чином, повторіть ще раз або спробуйте налагодження карт.

**Примітка. Розділи «Як це зробити» більше не будуть повторюватися в наступних уроках, оскільки це завжди один і той же базовий процес. Представлені будуть лише спеціальні інструкції.**

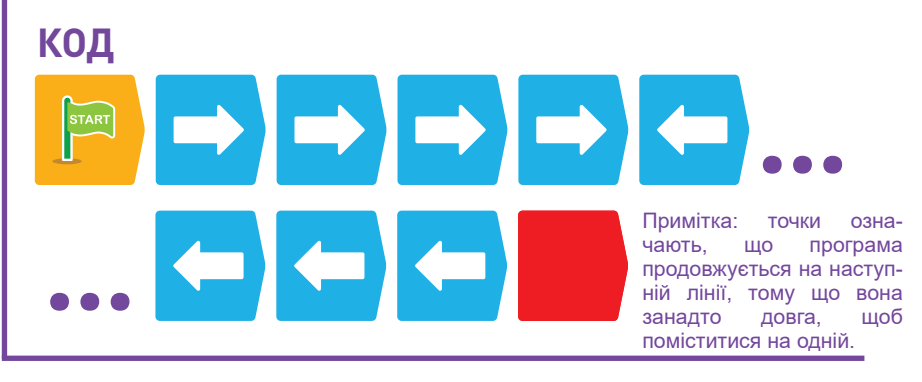

### **ЯК ЦЕ ПРАЦЮЄ**

Програма використовує послідовність із чотирьох карт «рух уперед» і чотирьох карт «рух назад». У результаті

Семмі рухається вперед на чотири карти, а потім назад на чотири карти.

### **Семмі та Фудвіль Глава 1**

### **УРОК 4**

### **ДОВГЕ ПРОБУДЖЕННЯ**

### **ІСТОРІЯ**

Френкі не прокинувся, коли Семмі прийшов у перший раз. Семмі не став чекати, щоб переконатися, що Френкі прокинувся. Тепер запрограмуйте Семмі на секунду зупинитися в кімнаті Френкі.

### **ЯК ЦЕ ПРАЦЮЄ**

На цей раз ви вставили карту «пауза руху» між картами «рух уперед» і «рух назад». Це зупиняє Семмі на одну секунду, коли Семмі перебуває в кімнаті Френкі.

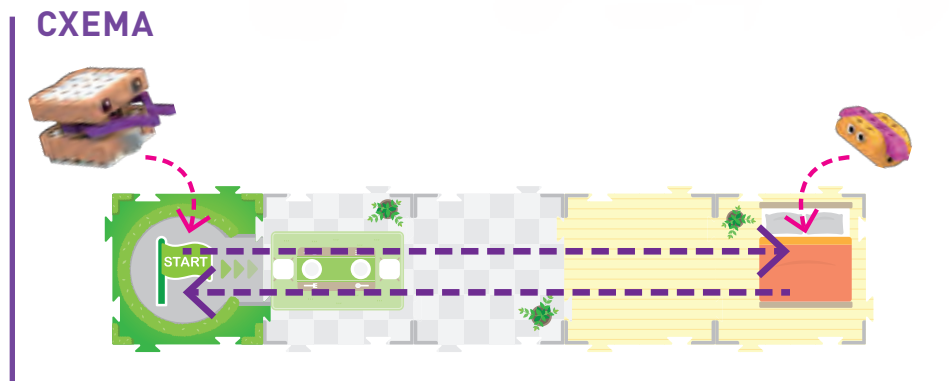

# **КОД**

### **УРОК 5 ДОВШЕ ПАУЗА – КОРОТШЕ КОД**

### **ІСТОРІЯ**

Френкі досі не прокинувся! І викладання всіх карт займає багато часу. Чи є спосіб змусити Семмі зробити паузу довше, а також використовувати менше карт, щоб зробити те ж саме?

### **ЯК ЦЕ ПРАЦЮЄ**

Карти з цифрами повторюють карту з кодом на вказане на них число раз. Перша карта «4» виконує дію «рух уперед» чотири рази. Карта «2» виконує дію «пауза руху» два рази, зупиняючи робота на дві секунди замість однієї. Друга карта «4» виконує дію «рух назад» чотири рази.

### **СХЕМА**

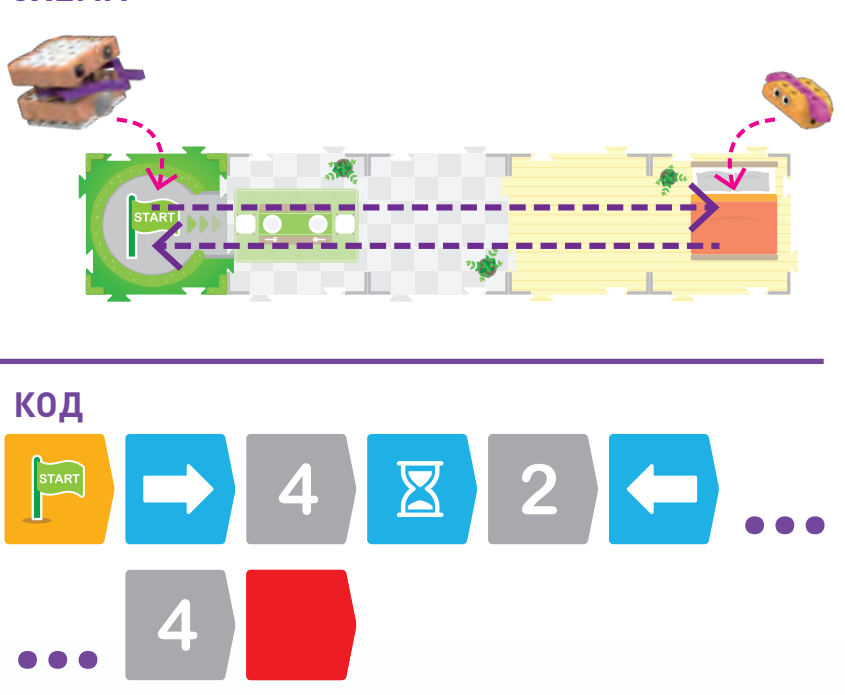

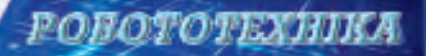

# **УРОК 6**

**ПОВОРОТ ЗА КУТ**

### **ІСТОРІЯ**

Пробудження Френкі втомило Семмі. Він хоче піти додому і лягти на ліжко, яке стоїть у кутку його будинку. Яку найкоротшу програму ви можете написати, щоб Семмі туди потрапив?

Ġ

### **ЯК ЦЕ ПРАЦЮЄ**

У цій програмі ви вперше використовуєте карту коду «поворот наліво». Спочатку Семмі рухається вперед на три карти маршруту. Потім карта коду «поворот наліво» розвертає Семмі на 90 градусів (чверть обороту), щоб він опинився передом до спальні. Нарешті, остання карта «рух уперед» переміщує Семмі в спальню. Також показана більш коротка версія програми з використанням карт із цифрами.

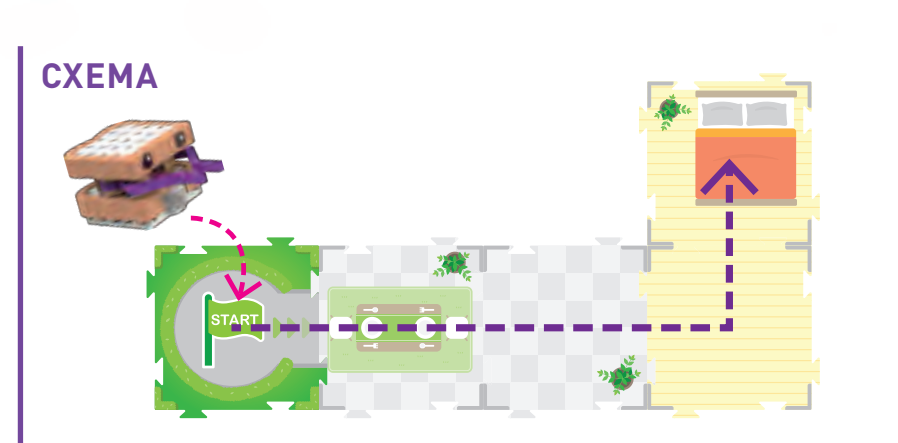

**Глава 1 Семмі та Фудвіль** 

### **КОД**

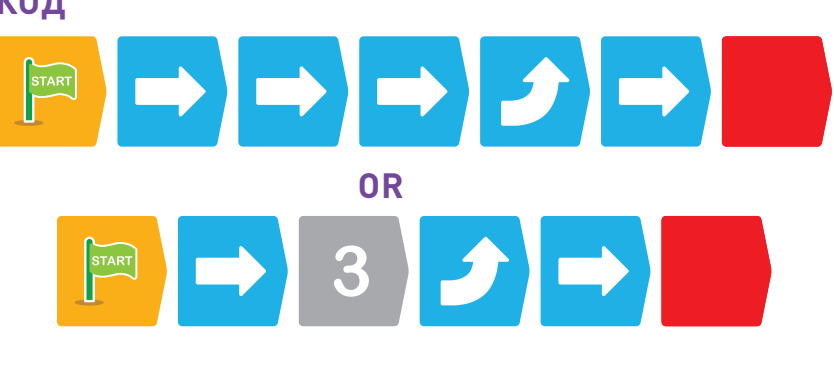

**УРОК 7 ОГЛЯД НОВОГО ДОМУ**

### **ІСТОРІЯ**

Семмі хоче оглянути інший будинок, який має інакше планування, ніж його житло. Чи можете ви написати програму, яка переміщує Семмі по всьому дому, а потім повертає його знову до карти «старт»?

### **ЯК ЦЕ ПРАЦЮЄ**

У цій програмі ви використовуєте карти кодів «поворот наліво» і «поворот направо». Спочатку Семмі переміщається на три карти маршруту вперед. Потім робот повертається направо і просувається ще на одну карту маршруту в спальню. Потім він повертається направо ще двічі, виходить зі спальні, повертає ліворуч і повністю виходить із дому.

# **СХЕМА**

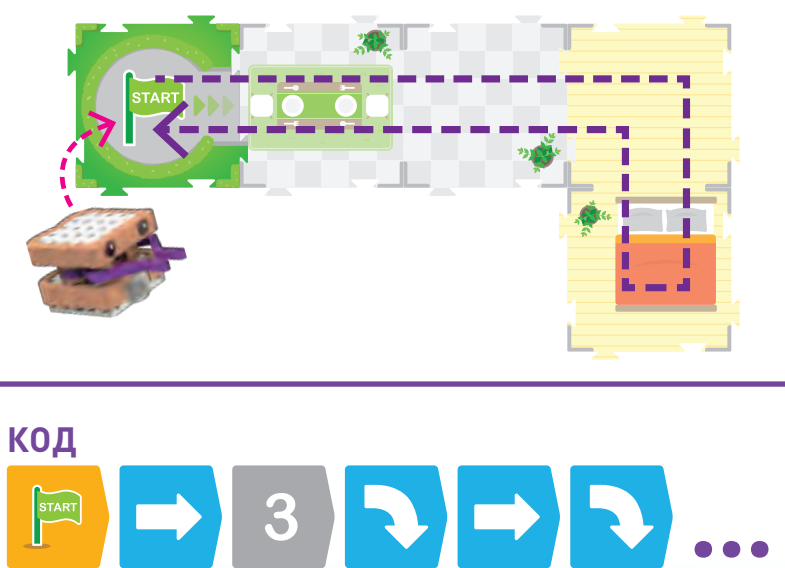

**Семмі та Фудвіль Глава 1 ПОПСІ** 3 2 5 4 1 12 1 w  $\bullet$  9 and 2  $\bullet$  9 2 8 1 7 **1 1 1 1 1 1 1 1 1** I. **ГОТОВО! ПУДДІНГТОН** 3 1 5 2 and  $\sim$  4

 $\sqrt{2}$ 

 $\overline{\mathbf{z}}$ 

❤

**ГОТОВО!**

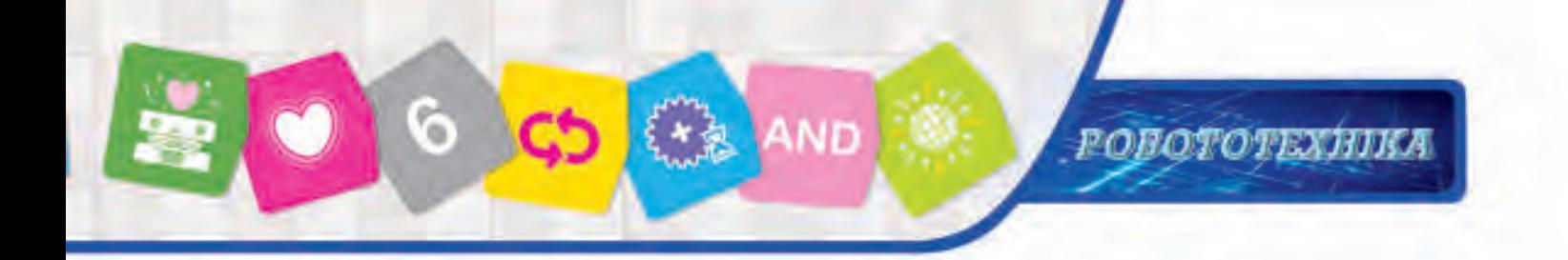

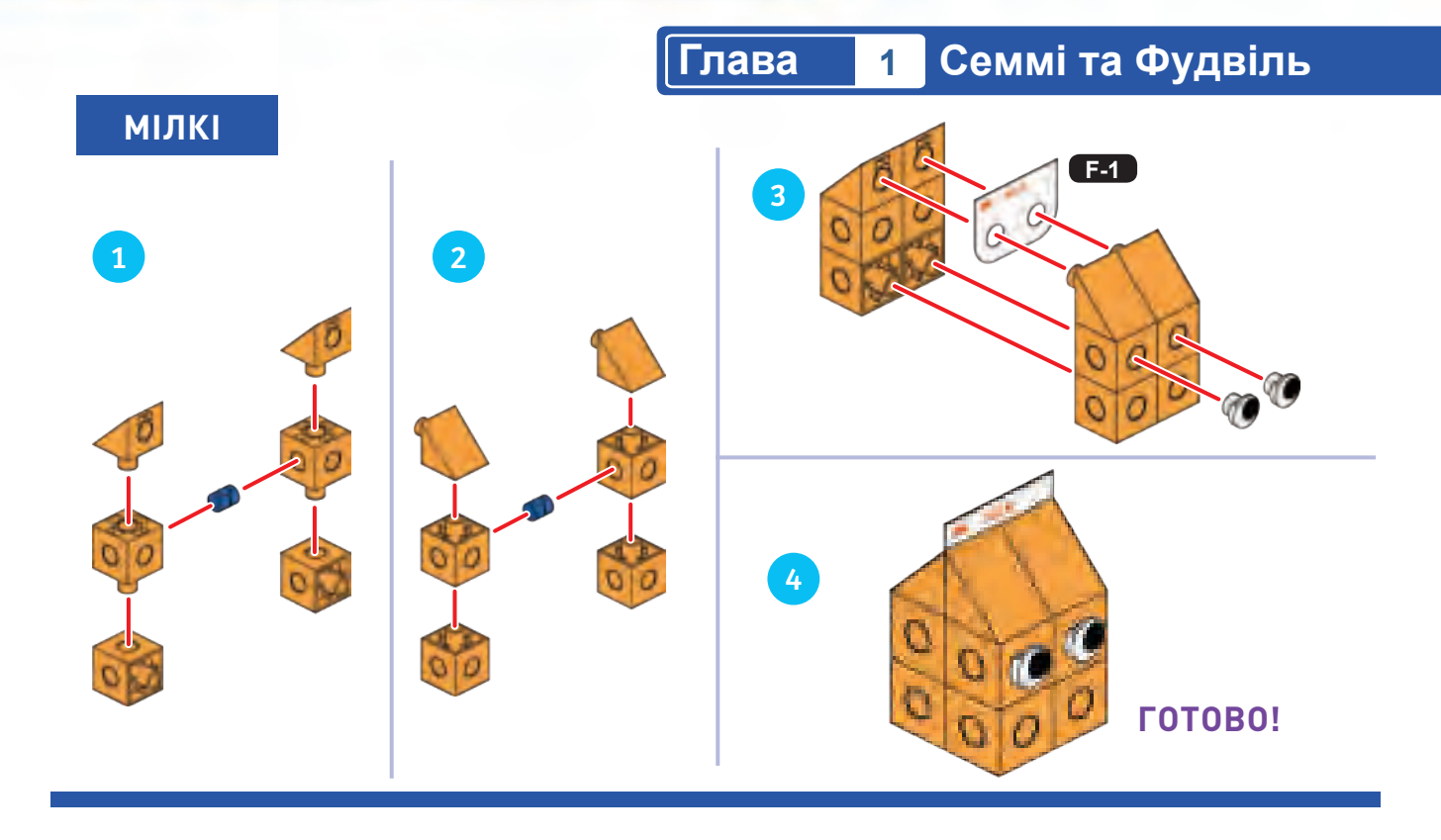

**УРОК 8 ДЕНЬ СЕММІ З ДРУЗЯМИ**

### **ІСТОРІЯ**

Семмі хоче відвідати трьох друзів, які живуть у різних місцях. Де перебувають Пуддінгтон, Попсі та Мілкі показано на карті.

### **ЗАВДАННЯ**

Чи можете ви написати програму, щоб Семмі міг відвідати всіх трьох друзів, пересуваючись за схемою?

Конкретна програма до цього уроку не надрукувана в керівництві, тому ви можете скласти її самі.

Є багато можливих рішень. Поперше, сплануйте, що ви хочете, щоб робот робив, і куди ви хочете, щоб він їхав. Потім напишіть код, щоб робот слідував вашим планам. Намагайтеся використовувати найменшу кількість карт кодів, щоб досягти своєї мети – доставити Семмі до трьох друзів.

**СХЕМА**

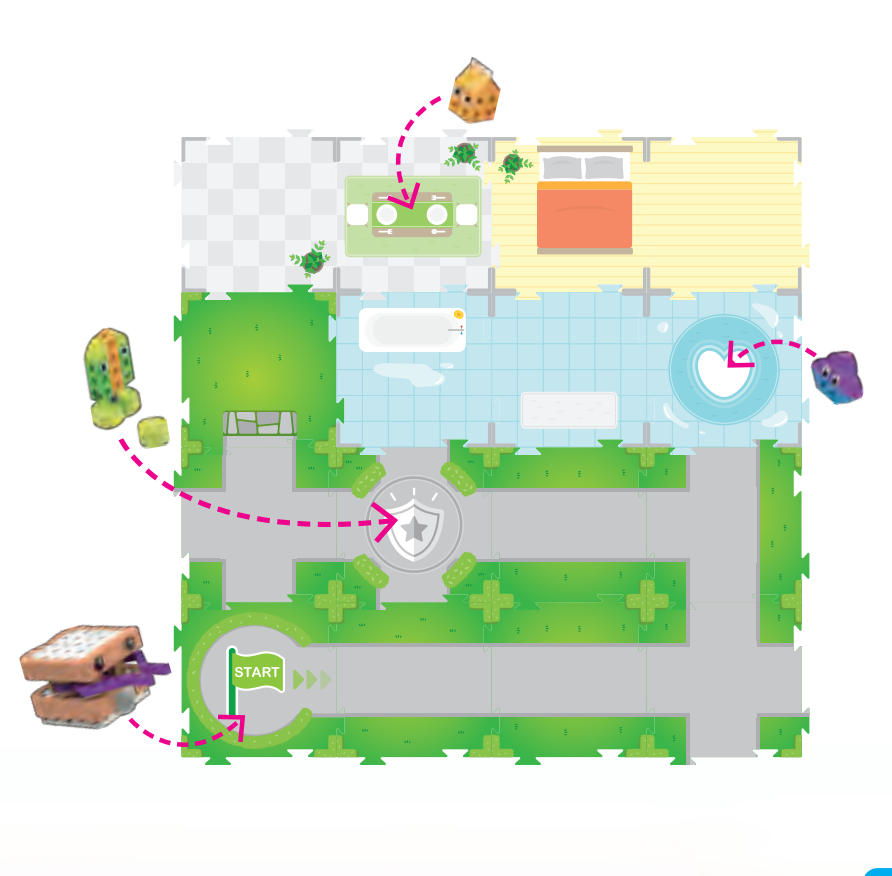

### **Принципи програмування**

### **Послідовності**

В уроках 1–8, ви дізналися про послідовності та експериментували з ними. Послідовність, або розташування елементів, є однією з найбільш важливих структур в комп'ютерному програмуванні. Послідовність – це набір кроків або команд, розташованих у певному порядку. Комп'ютери проходять етапи послідовності по порядку, роблячи по одному кроку, для виконання певного завдання, для якої була створена ця послідовність.

Коли ви написали кроки, щоб зробити сендвіч з арахісовим маслом і желе, ви створили послідовність. Коли ви розташували карти кодів, щоб повідомити Семмі, що і коли робити, ви створили послідовність.

Всі комп'ютерні програми є послідовностями. Комп'ютер або робот, швидше за все, не виконають завдання, поставлене програмістом, якщо кроки програми розташовані в неправильному порядку. Усі кроки програми повинні бути на мові, зрозумілій комп'ютеру.

### **Цикли**

Цикл є ще одним із найбільш важливих структур у комп'ютерному програмуванні. Цикл – це набір кроків, які повторюються кілька разів. Цикли можуть бути запрограмовані повторювати кроки на задану кількості разів, назавжди, лише коли щось іще відбувається, або доки не відбудеться щось інше.

Цикли важливі, тому що програмістам часто потрібно, щоб певні завдання або операції повторювалися кілька разів. Якби програмісту доводилося писати один і той же код знову і знову, код був би довгим і неакуратним. У програмуванні фахівці зазвичай намагаються створити найкоротший, зрозумілий і простий код, який буде працювати належним чином.

Для програмування в цей набір входять структури, звані **простим циклом.**

### **Як використовувати прості цикли**

Простий цикл запускає послідовність карт кодів, що входять у цикл, певну кількість разів. Є два набори карт простих циклів у цьому комплекті: зелений і червоний. Це означає, що ви можете використовувати до двох циклів в одній програмі.

Щоб налаштувати цикл, ви завжди повинні використовувати дві карти циклу одного кольору (або дві зелені карти циклу, або дві червоні). Одна карта циклу розміщується на початку циклу, а інша – в його кінці. Карта з цифрою повинна бути розташована одразу після першої карти циклу. Карта з цифрою показує, скільки разів будуть виконуватися карти кодів, розміщені після неї, але перед

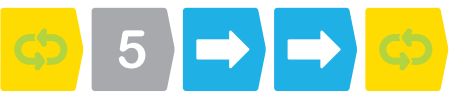

наступною картою циклу.

Ви не можете розташувати більше однієї картки з цифрою після карти циклу. Ви не можете помістити карту з цифрою після карти циклу. Обидва варіанти призведуть до помилки. Ви можете вкласти один цикл в інший.

Ви можете поекспериментувати з простими циклами в уроці 9.

### **Функції**

Іншою важливою структурою програмування є функція. Функції будуть вперше використані в уроці 11. Функція – це набір кроків, які можна використовувати знову і знову у великій програмі. Функція пишеться один раз і отримує ім'я або мітку. Потім функція може бути викликана в програмі щоразу, коли це необхідно, без необхідності в написанні коду функції більше одного разу. Це допомагає зробити код коротким і ясним. Багато функцій уже вбудовані в мови програмування і комп'ютери. Функції також іноді називають підпрограмами.

У мові програмування цього набору функції представлені червоною, зеленою і синьою картами функцій. Ці функції завжди використовуються з базовими картами маршрутів. Наприклад, червона функція виконується, коли робот сканує червону базову карту маршруту.

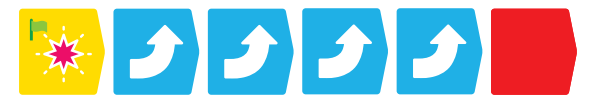

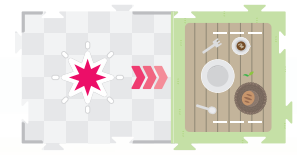

**Червона картка функції завжди використовується з ч е р во н о ю б а зо во ю картою маршруту.**

Ви можете вивчити, як використовувати ці функції в уроці 11.

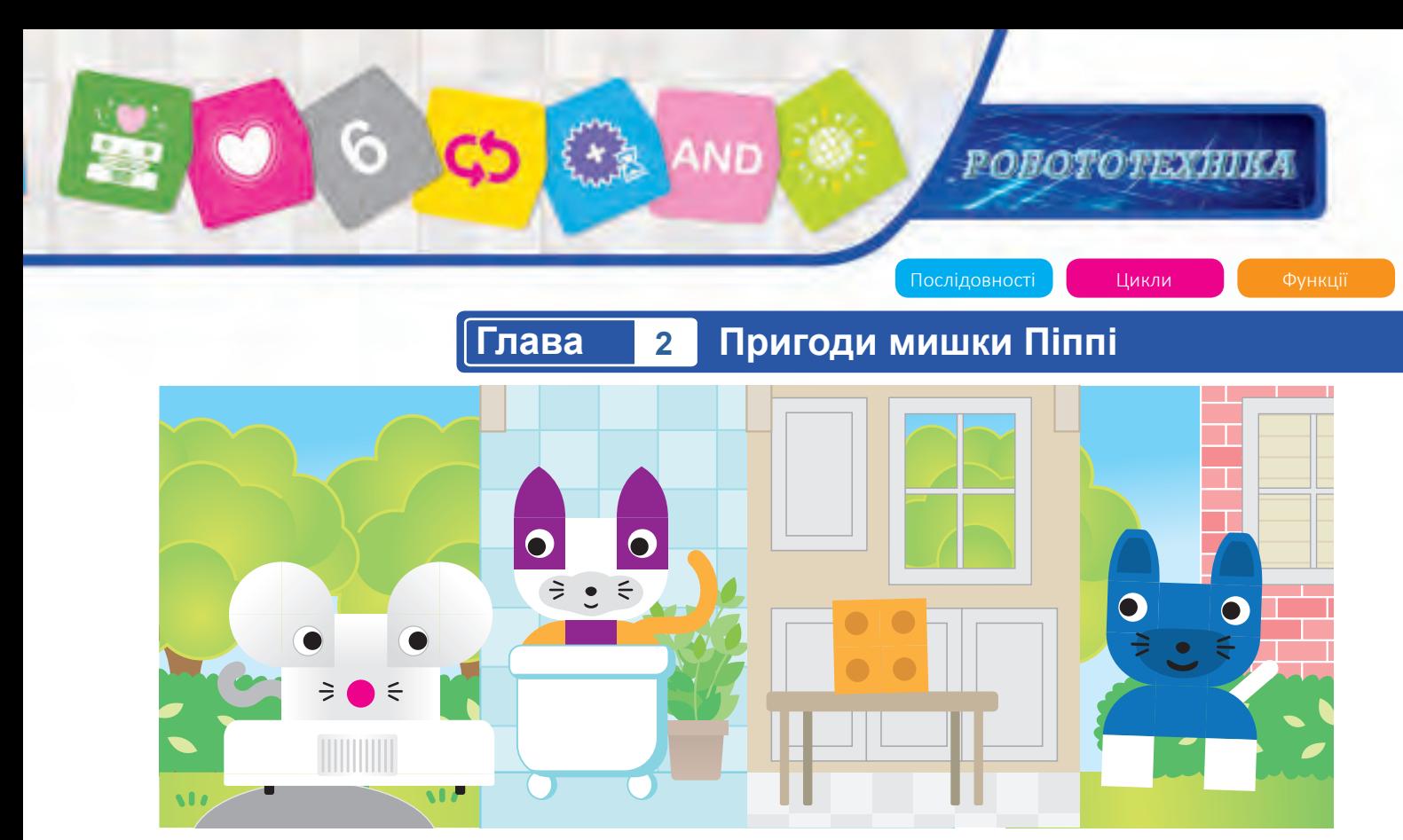

### **Глава 2: Пригоди мишки Піппі**

Піппі – це мишка, яка любить сир. Вона завжди намагається знайти сир, який люди залишили. Але вона повинна бути обережною, тому що кішка Пуррі і собака Баркер можуть ховатися у ванній або на навколишніх вулицях. Піппі доведеться тікати від них, щоб не попастися.

У цьому розділі ви спочатку зберете Піппі та два шматочки сиру. Потім ви можете ознайомитися з уроками 9, 10 і 11 та запрограмувати Піппі на пошук сиру. Ви дізнаєтеся про прості цикли і функції. Потім зберіть Пуррі та Баркера і пройдіть урок 12, щоб закінчити главу.

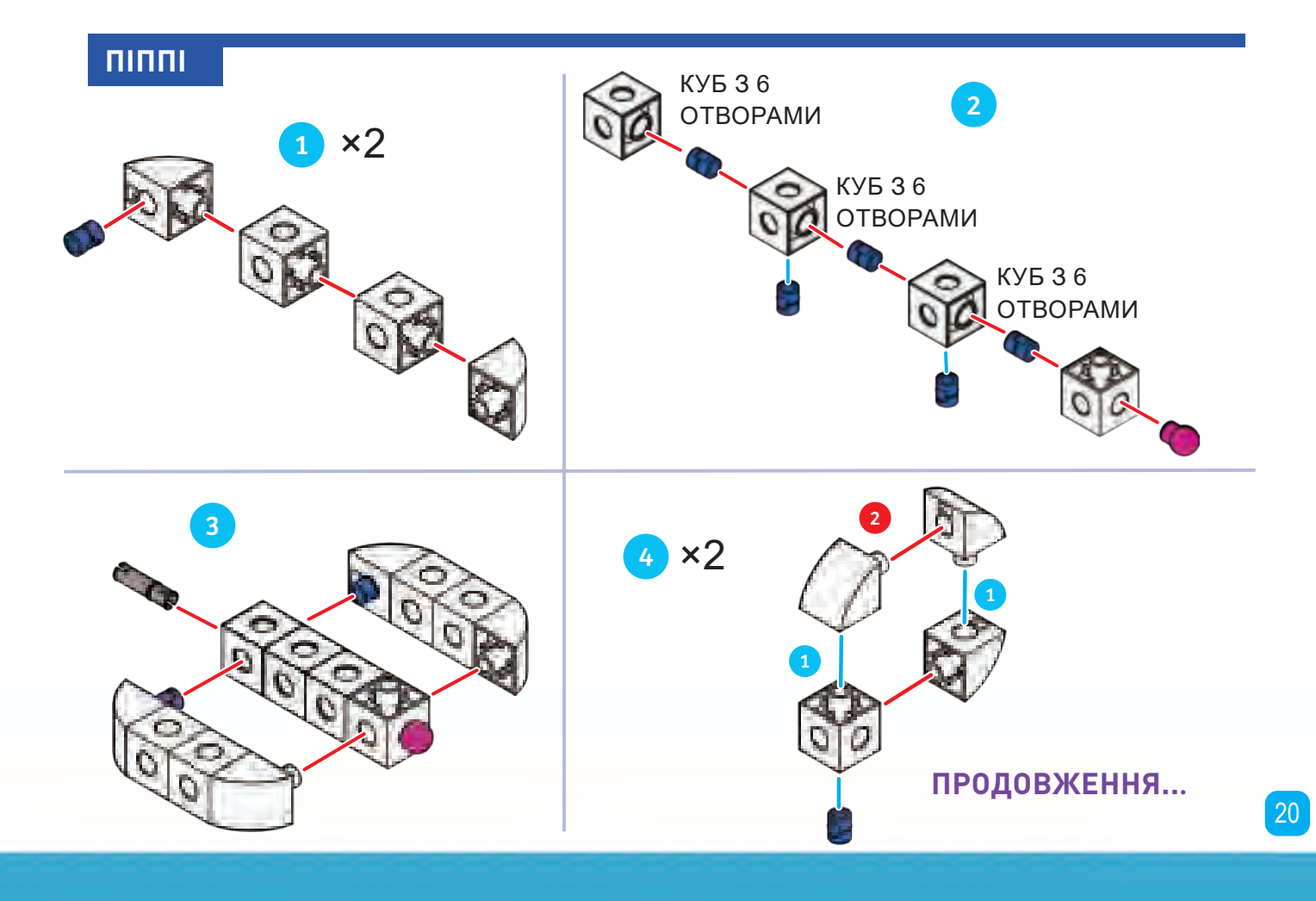

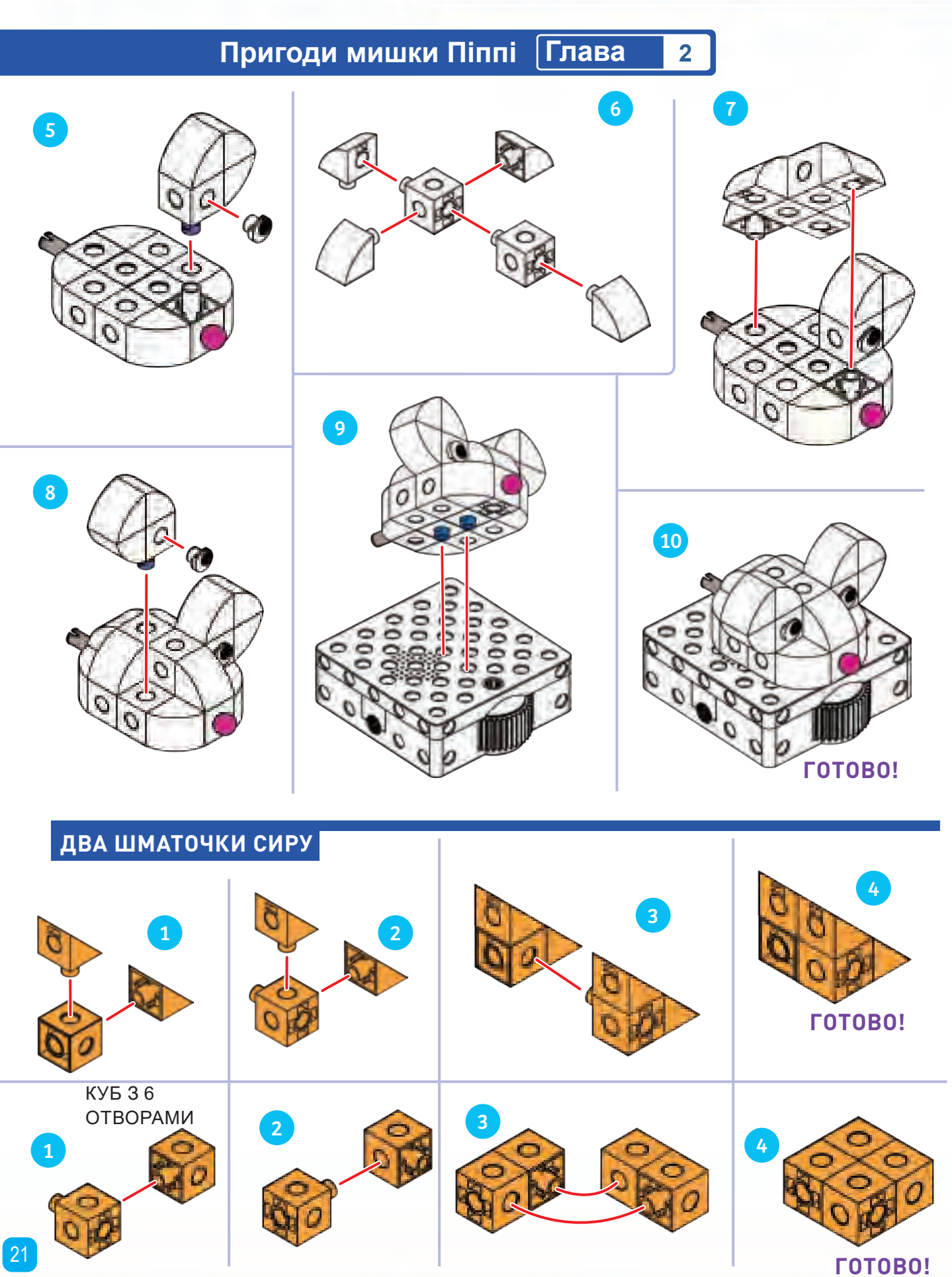

**STARS** 

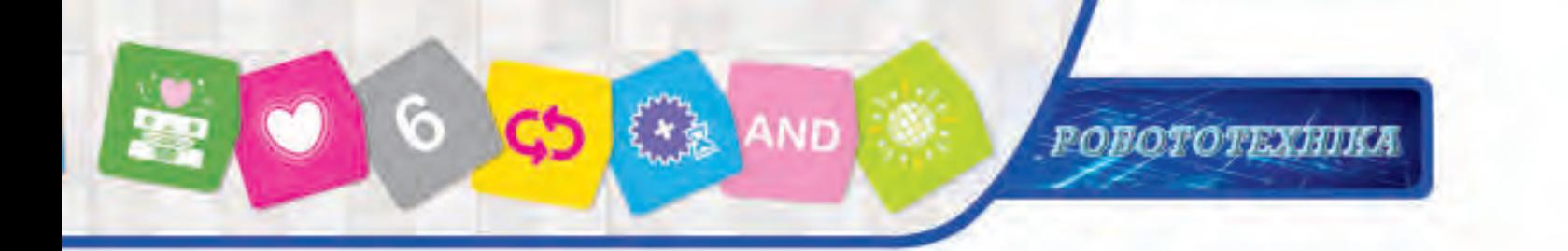

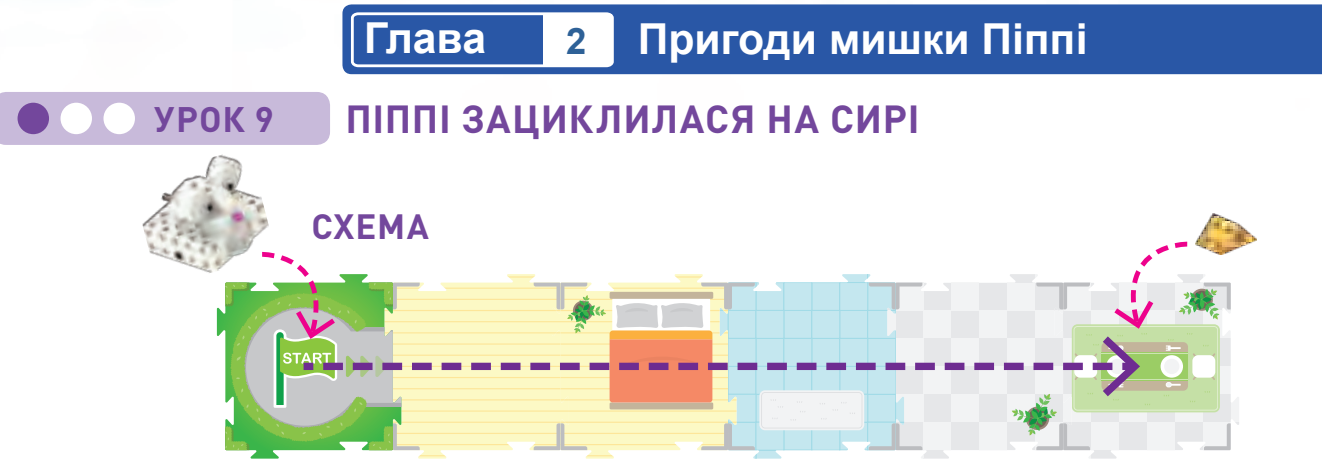

### **ІСТОРІЯ**

Піппі шукає смачний шматочок сиру. Вона думає, що він може бути на столі в їдальні. Помістіть сир на карту маршруту їдальня. Чи можете ви написати програму для Піппи, щоб вона знайшла сир? Яку найменшу кількість карт кодів ви можете використовувати, щоб привести Піппі до сиру? Спробуйте використовувати лише карти кодів «рух уперед», карти з цифрами і/ або карти з простим циклом.

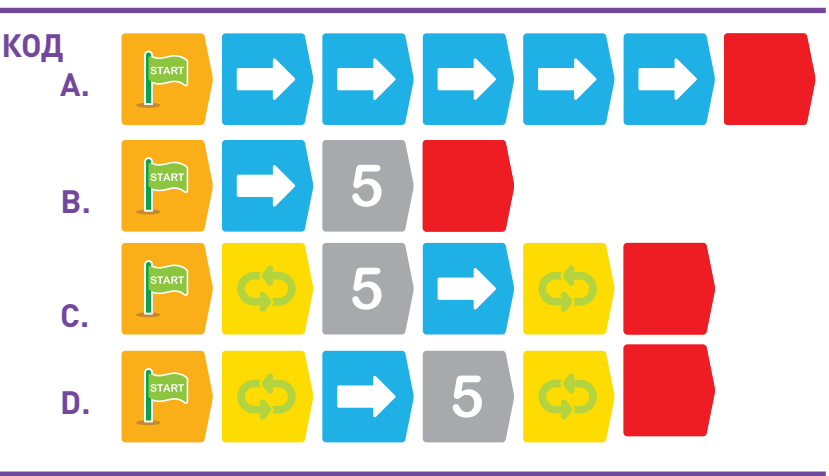

### **ЯК ЦЕ ПРАЦЮЄ**

А. У цьому прикладі п'ять карт «рух вперед» змушують Піппі рухатися вперед на п'ять карт маршруту до сиру. B. У цьому прикладі карта з цифрою «5» повторює карту «рух уперед» п'ять разів, приводячи Піппі до сиру. C. У цьому прикладі простий Зелений цикл повторюється п'ять разів через карту з цифрою «5». Цикл визначається як одна карта «рух уперед», тому Піппі переміщується на п'ять карт маршруту до сиру. D. У цьому прикладі простий Зелений цикл виконується лише один раз, але карта з цифрою «5» повторює команду «рух уперед» п'ять разів.

### **УРОК 10**  $\bullet\bullet$

# **ЗИГЗАГОМ ДО СИРУ СХЕМА**

### **ІСТОРІЯ**

Знову Піппі шукає сир. З якоїсь причини на цей раз сир у ванній. Ви можете написати код, щоб привести Піппі до сиру? Чи можете ви використати цикл, щоб зробити це ефективно?

### **ЯК ЦЕ ПРАЦЮЄ**

Якщо ви використовуєте простий цикл, ви можете повторити дію, необхідну для виконання одного зиґзаґоподібного маневру.

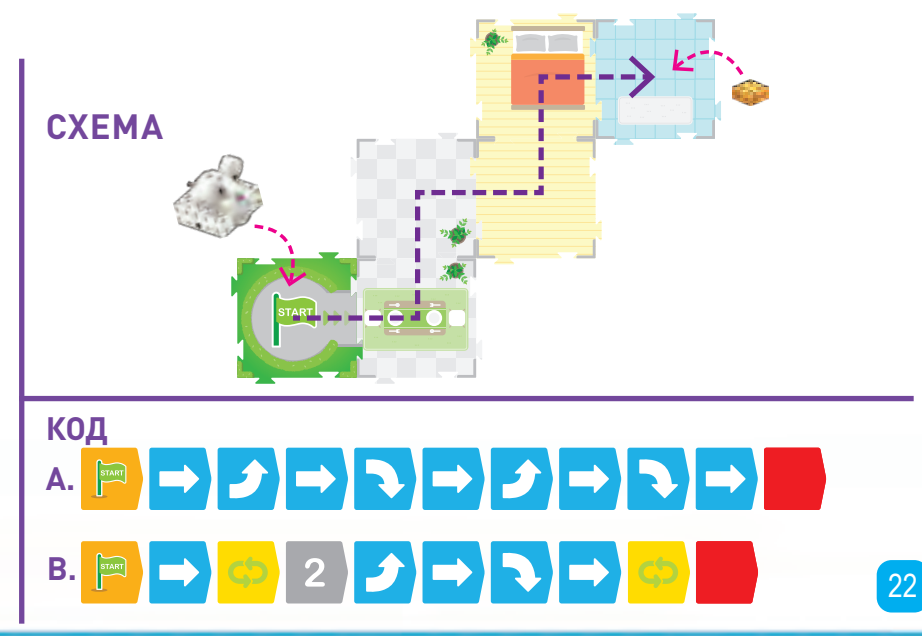

**РОБОТОТЕХНИМ** 

**Пригоди мишки Піппі Глава 2**

### **УРОК 11 ЗИГЗАГ І МЕТУШНЯ НАВКОЛО СИРУ**

### **ІСТОРІЯ**

Піппі чує сир на столі для пікніка. Пахне сильно, тому має бути два шматки сиру! Чи можете ви запрограмувати Піппі, щоб вона спочатку зигзагоподібно пройшла по будинку, вийшла на задній двір, а потім крутилася по колу, коли добереться до сиру?

Спочатку запишіть основну програму. Потім підніміть робота і запишіть функцію, починаючи з червоної карти запуску функції. Робот збереже у своїй пам'яті як основну програму, так і функцію. Потім запустіть програму за схемою.

### **ЯК ЦЕ ПРАЦЮЄ**

Програма руху зигзагом працює так само, як і в попередньому уроці. Але на цей раз у кінці шляху є базова карта коду (карта з червоною зіркою на ній). Оскільки ви записали програму для червоної функції, розмістивши карти кодів, робот запустить червону функцію, коли досягне базової карти маршруту з червоною зірочкою на ній.

# **СХЕМА КОД ОСНОВНА ПРОГРАМА:**  $2|J| \rightarrow |J| \rightarrow |J|$ **ЧЕРВОНА ФУНКЦІЯ:**  $\bm{J}$ **A. АБО B.**

### **Як використовувати функції**

Урок 11 показує, як використовувати три карти кодів старт функції разом із відповідними базовими картами маршруту. Червона, зелена синя функції працюють однаково.

Ви можете мати до 15 карт кодів у функції. Карти кодів «рух уперед» і «рух назад» не працюють у функціях; якщо ви спробуєте використати їх, ви отримаєте помилку.

Карти кодів «увімкнути зовнішній механізм і «пауза зовнішнього механізму» не працюють в основній програмі. Ви можете використовувати їх лише в функціях або умовних інструкціях. Функції програмуються за допомогою карт **I** запуску функцій. Функція запускається,

коли робот сканує зірку на відповідній базовій карті маршруту, коли він направлений туди ж, куди і три стрілки на базовій карті маршруту, і коли в його пам'яті записана відповідна функціональна програма.

Робот повинен бути

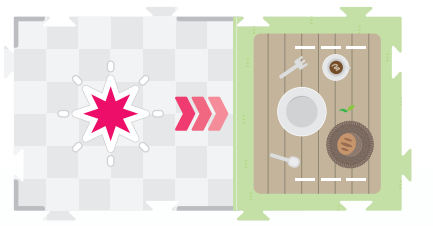

запрограмований так, щоб він був направлений у бік взаємодії (тобто звернений у тому ж напрямку, що і три стрілки). Робот може або ввести карту маршруту, що вже стоїть у цьому напрямку, або його можна повернути за допомогою карти коду повороту, щоб розгорнути його в цьому напрямку після введення карти. Коли робот сканує базову карту маршруту, він спочатку орієнтується на зірку. Потім робот просувається до точки взаємодії, слідуючи трьом стрілкам. Потім запускається функція. Нарешті, робот знову повертається до зірки. Якщо ви хочете використовувати зовнішній механізм із моделлю на базовій карті маршруту, вам необхідно закріпити модель за допомогою цих пластикових смужок, щоб вона залишалася на місці:

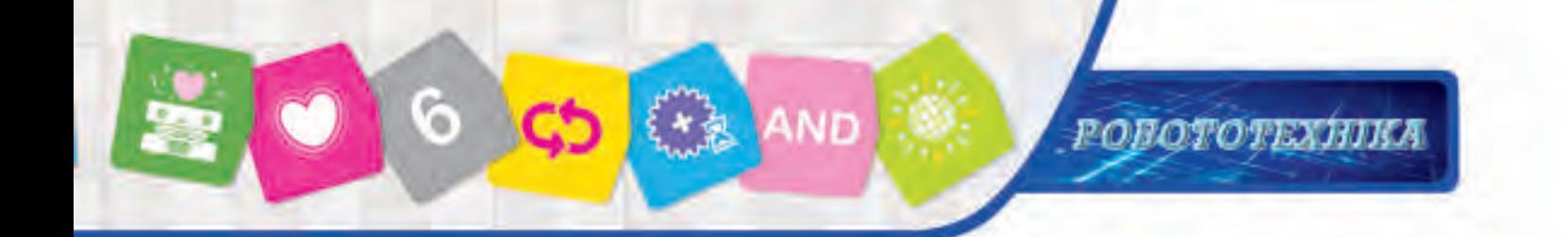

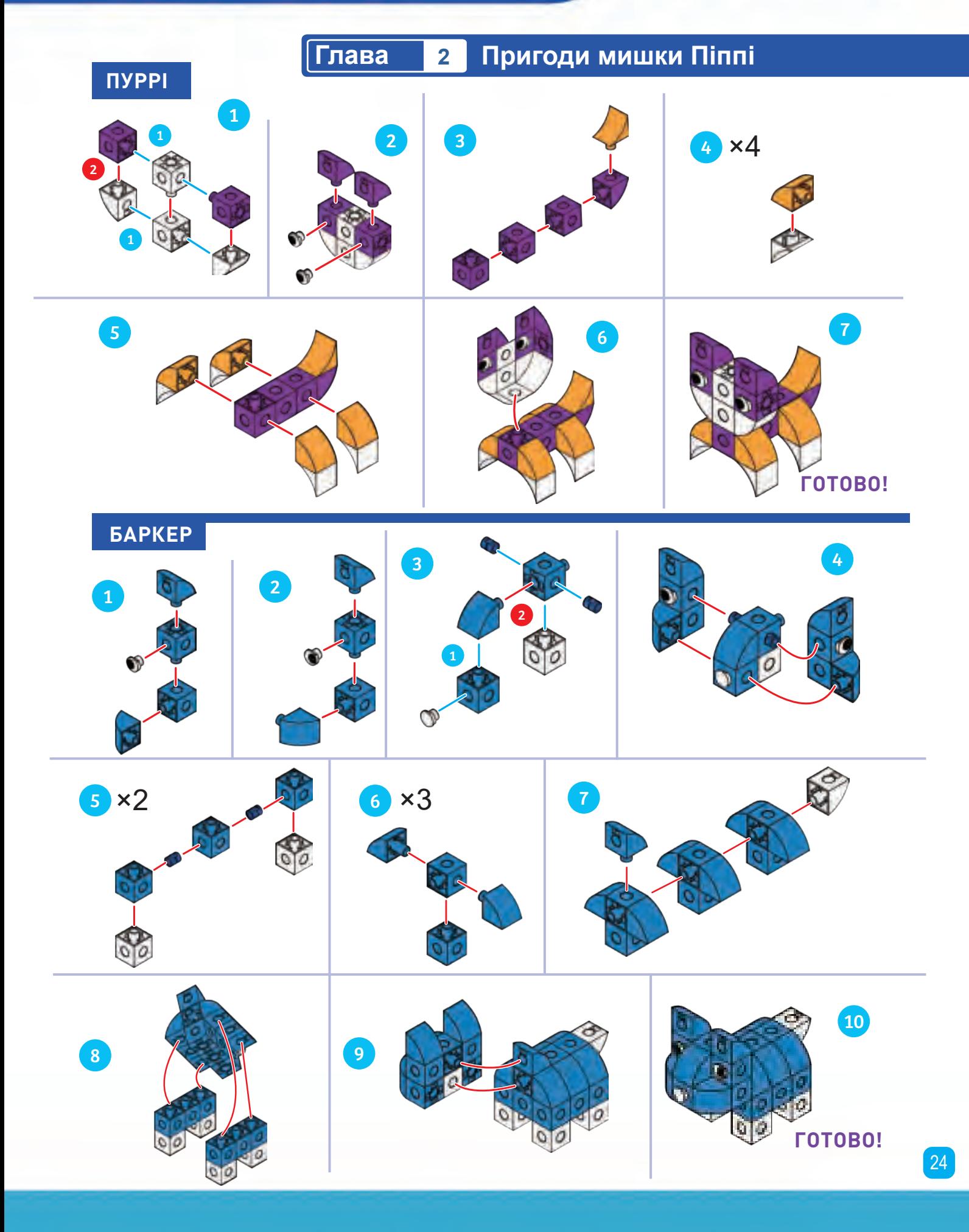

### **Пригоди мишки Піппі Глава 2**

### **УРОК 12 ПУРРІ ТА БАРКЕР ДРАЖНЯТЬСЯ ІСТОРІЯ**

У Піппи багато енергії від сиру, який вона їла. Тепер вона хоче зіграти в одну зі своїх улюблених ігор: бігати по дому та околицях, бігати просто повз Пуррі та Баркера і намагатися не попастися. Чи можете ви запрограмувати Піппі пробігти «вісімкою» за маршрутом, повз Пуррі та Баркера, і знову повернутися до початку? Чи можете ви зробити це з двома циклами, щоб використати менше карт кодів?

### **ЯК ЦЕ ПРАЦЮЄ**

Три приклади програм, які завершать цей урок, зображені нижче. Приклад A не використовує циклів і майже вдвічі довший за два інші.

У прикладах B і C обидва цикли використовуються однаково. Різниця між прикладами B і C полягає в тому, що в прикладі C використовуються карти з цифрами для повторення команди «рух уперед».

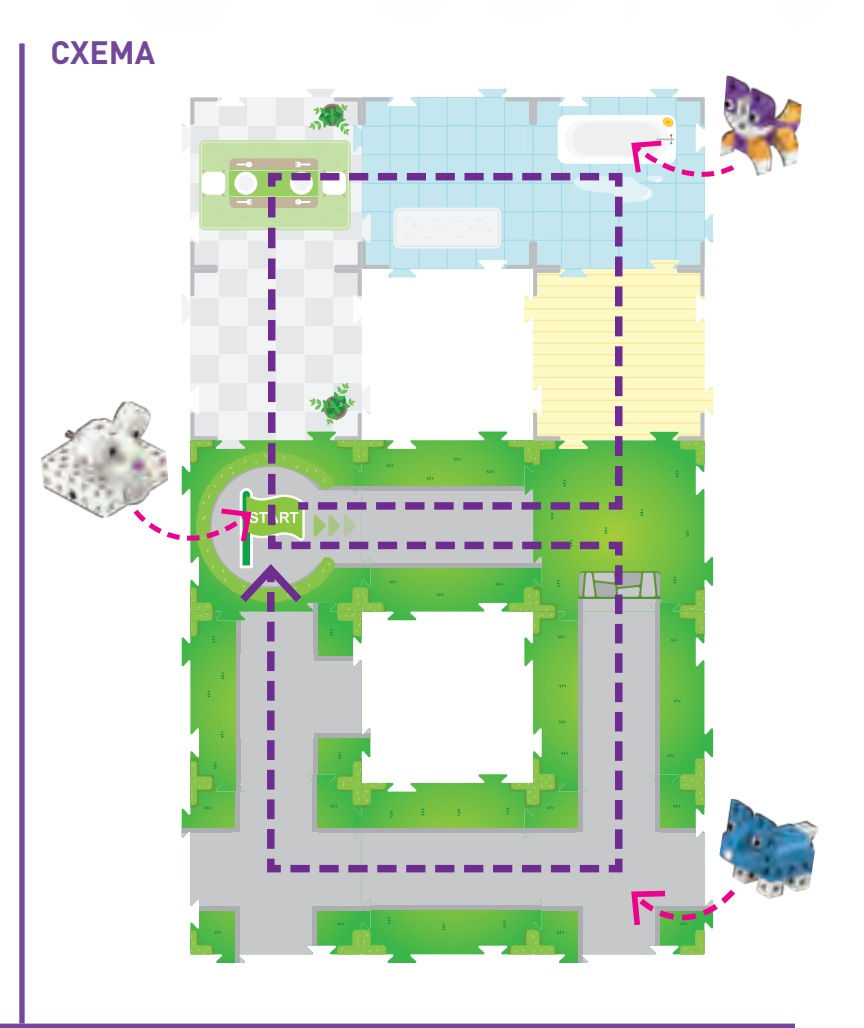

### **КОД**

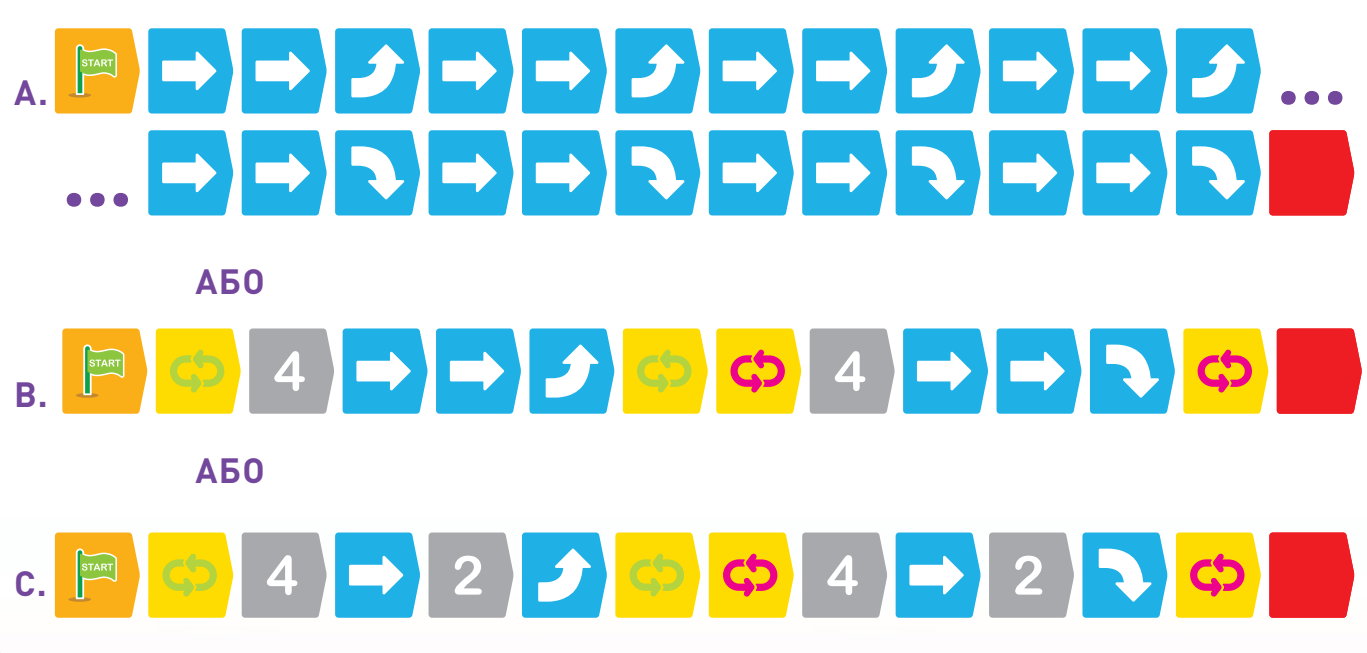

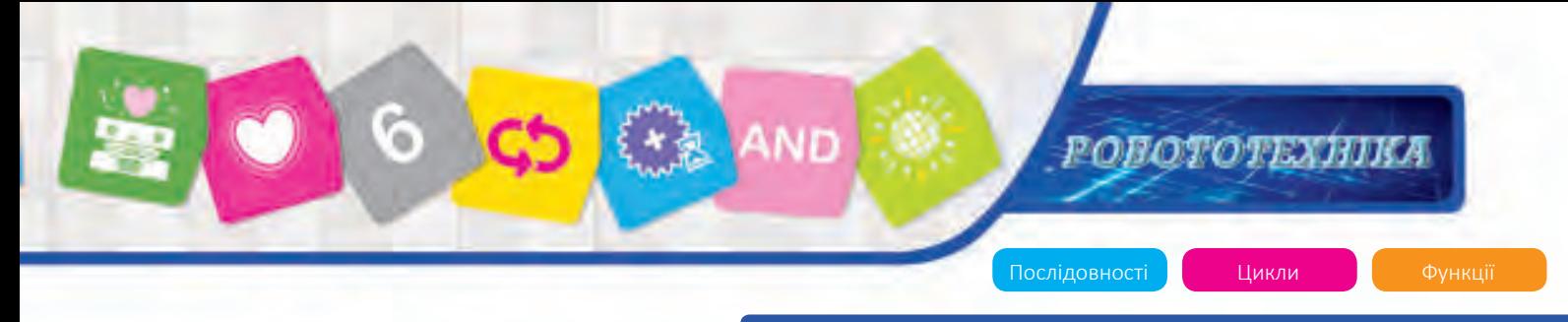

# **Глава 3 Прийом Арті в парку**

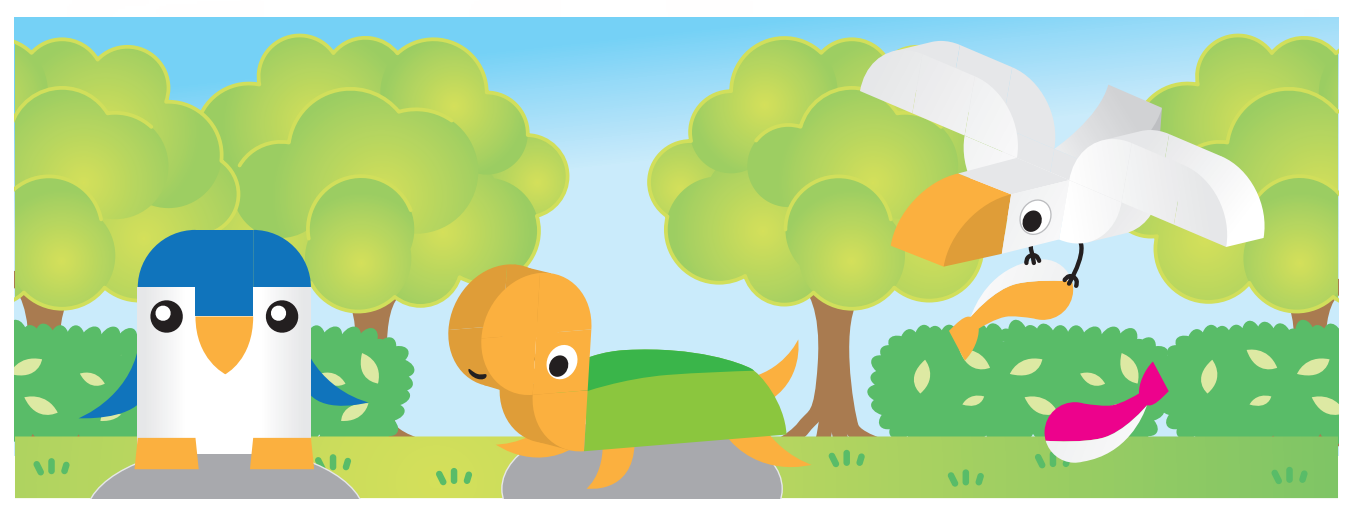

### **Глава 3: Прийом Арті в парку**

Арті – це пінгвін. Арті не любив холодну погоду в Антарктиді, тому він переїхав у красивий парк із травою і деревами. Арті живе в парку зі своїм другом, черепахою Такером.

У цьому розділі спочатку зберіть Арті й Такера і зробіть із ними урок 13. Потім побудуйте Галлі та зробіть інші уроки з усіма трьома моделями. Ви почнете використовувати більш складні функції в цьому розділі.

Ви також познайомитеся з зовнішнім механізмом, за допомогою якого, робот може взаємодіяти з моделями, розміщеними на базовій карті маршруту. Механічні виходи є основним аспектом робототехніки.

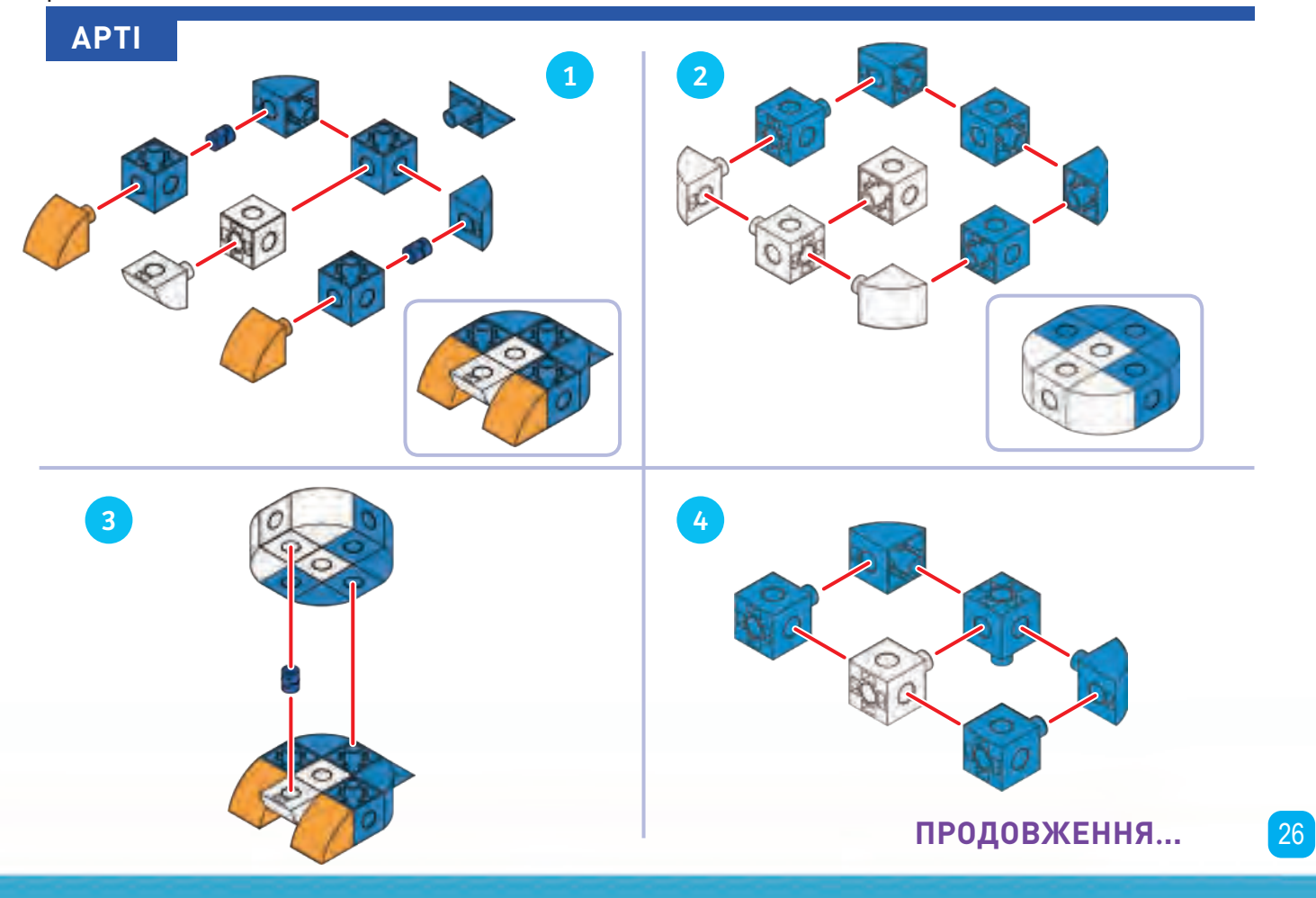

# **Прийом Арті в парку Глава 3**

**All Avenue** 

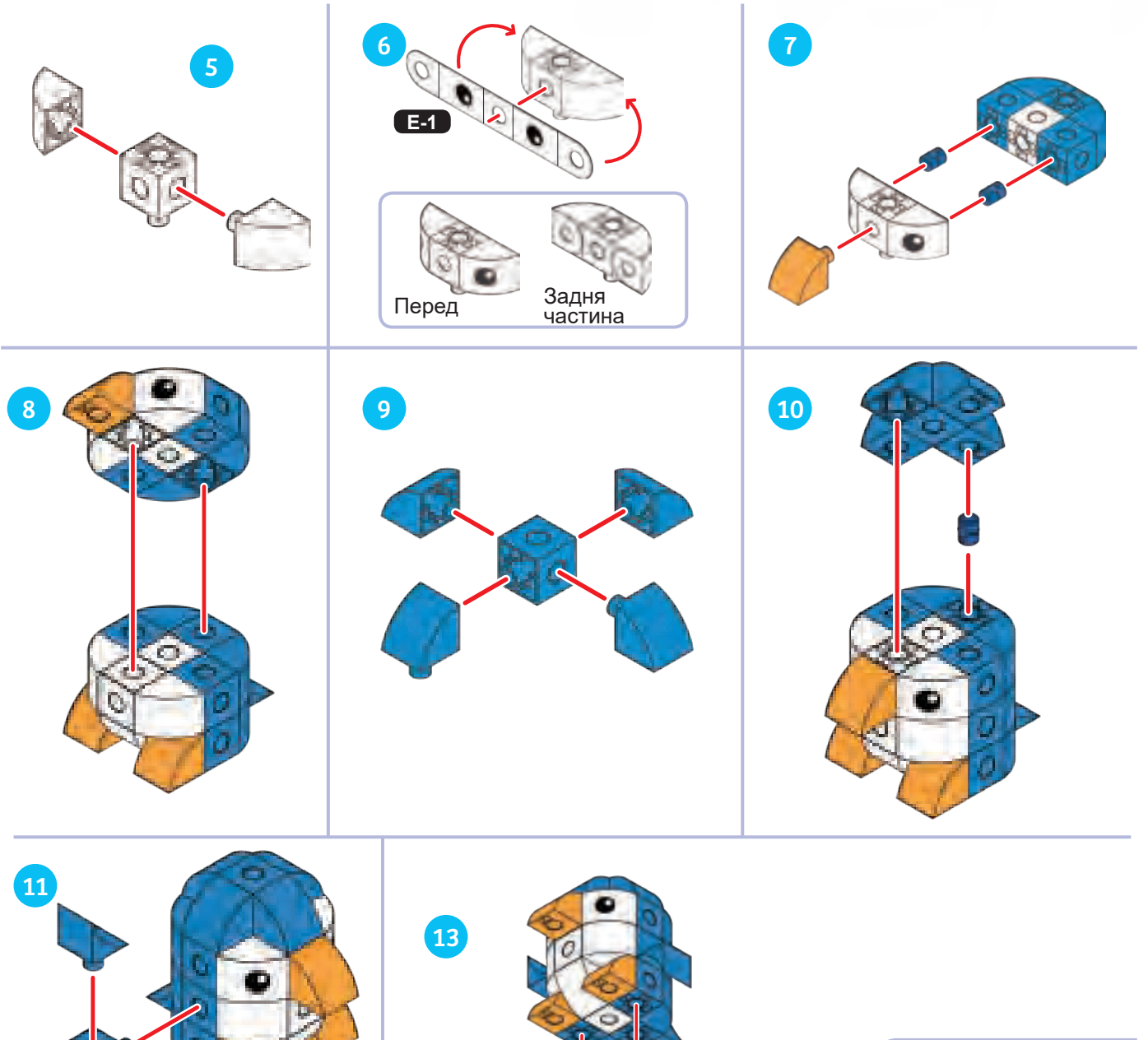

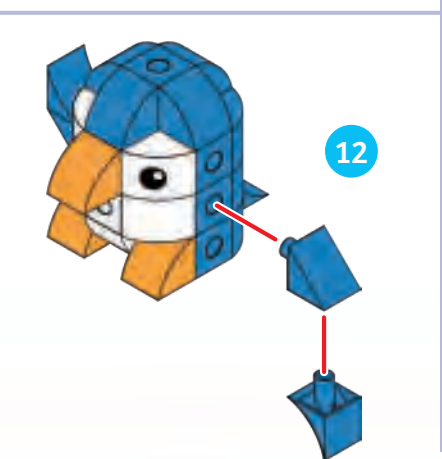

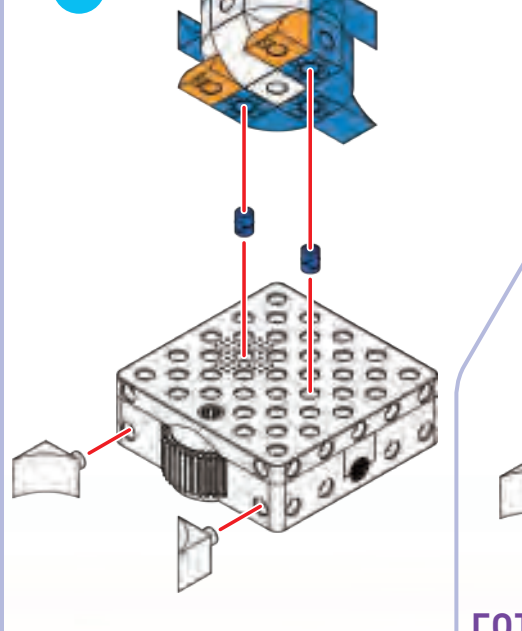

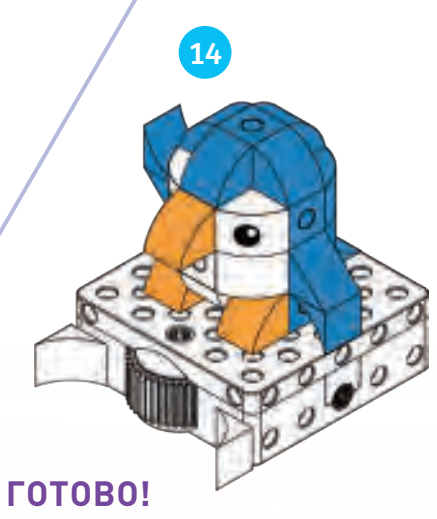

# $\ddot{\circ}$ **РОБОТОТЕХНИЯ** ND

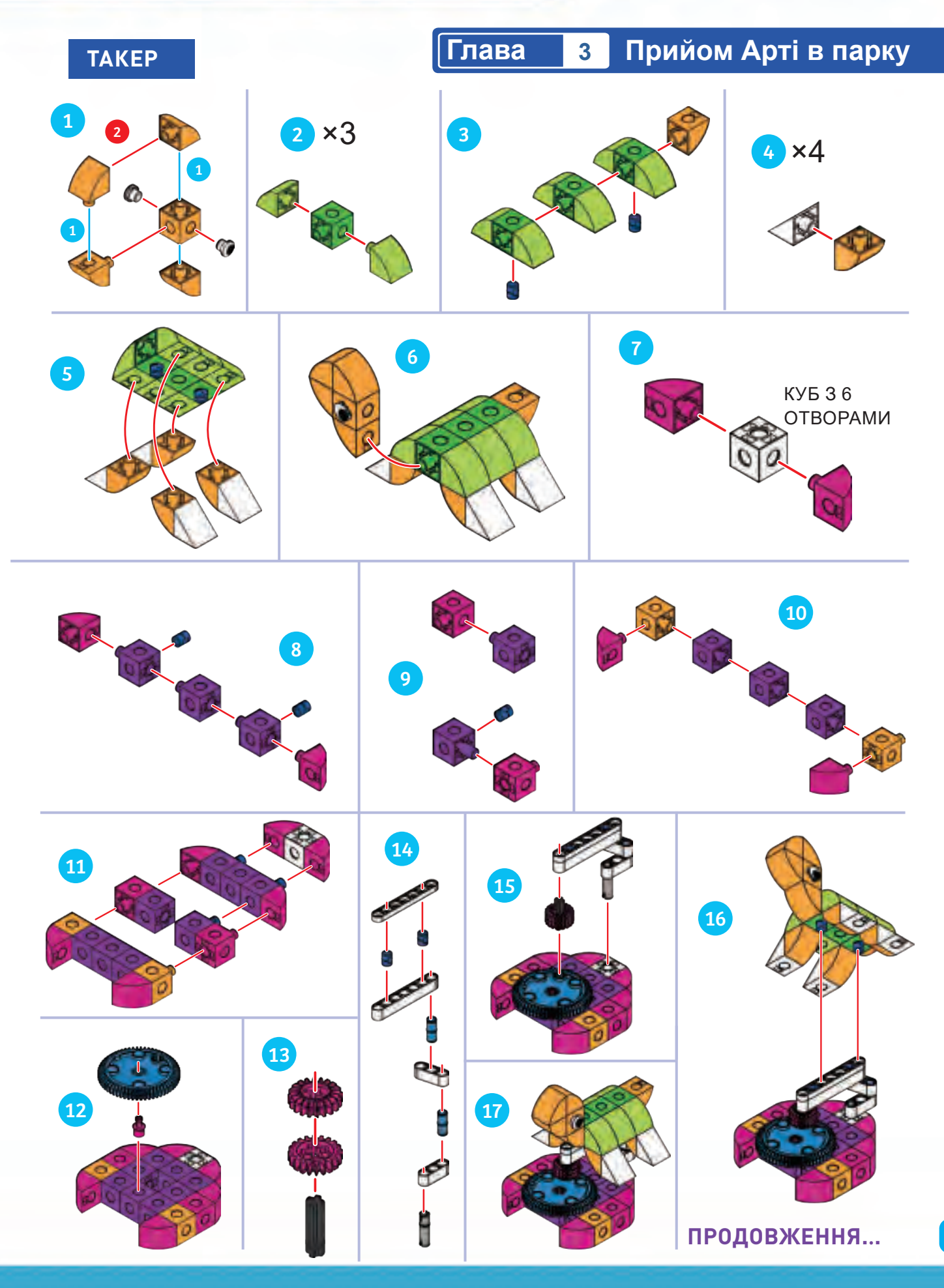

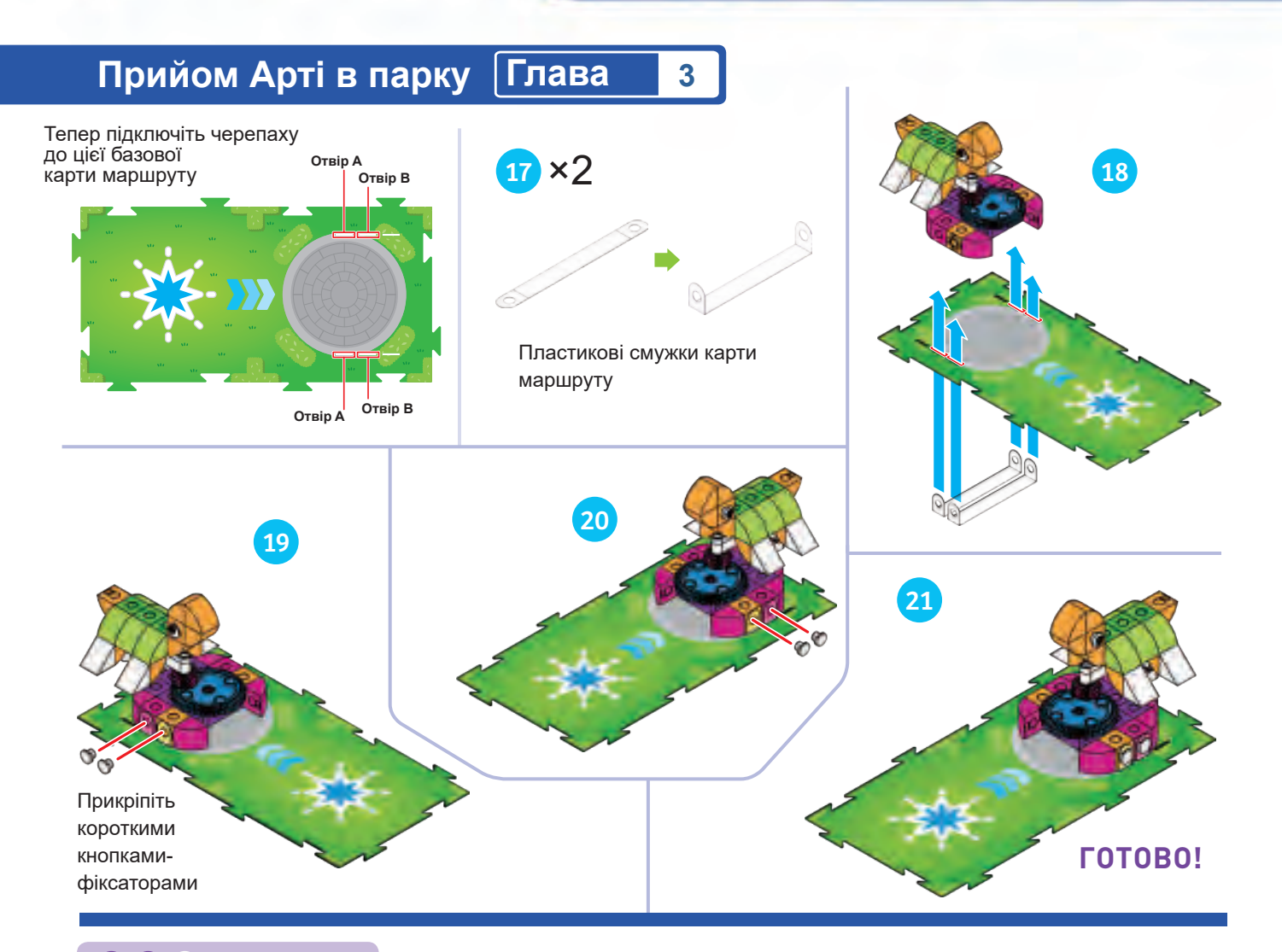

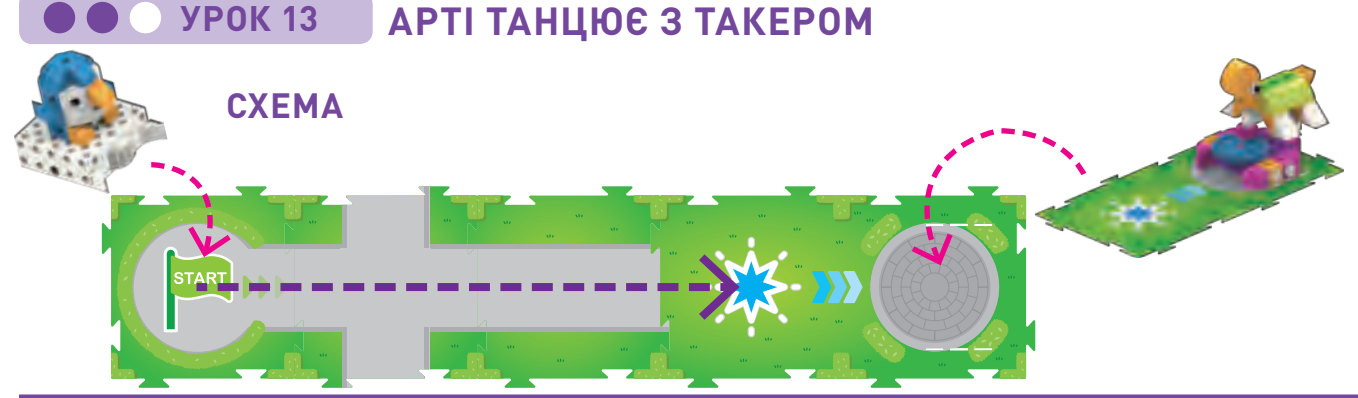

### **ІСТОРІЯ**

Арті хоче відвідати свого друга Такера. Чи можете ви написати програму, яка змусить Арті під'їхати до Такеру і, коли він добереться, виконати функцію, яка буде кружити Такера?

### **ЯК ЦЕ ПРАЦЮЄ**

Основна програма доставляє Арті на базову карту маршруту з синьою зіркою на ній. Коли робот сканує базову карти маршруту, він автоматично переміщається в потрібне положення і запускає код Синьої функції, який інструктує робота спочатку повертати зовнішній механізм за годинниковою стрілкою, а потім проти годинникової стрілки. Механізм зчіплюється з механізмом Такером, і це змушує Такера кружляти теж.

### **КОД ОСНОВНА ПРОГРАМА:**

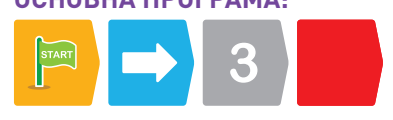

### **СИНЯ ФУНКЦІЯ:**

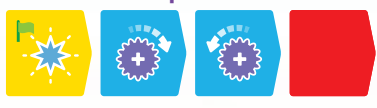

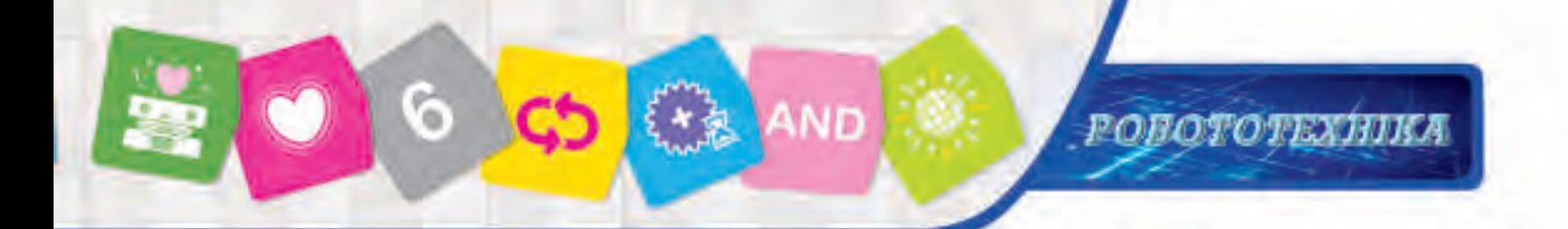

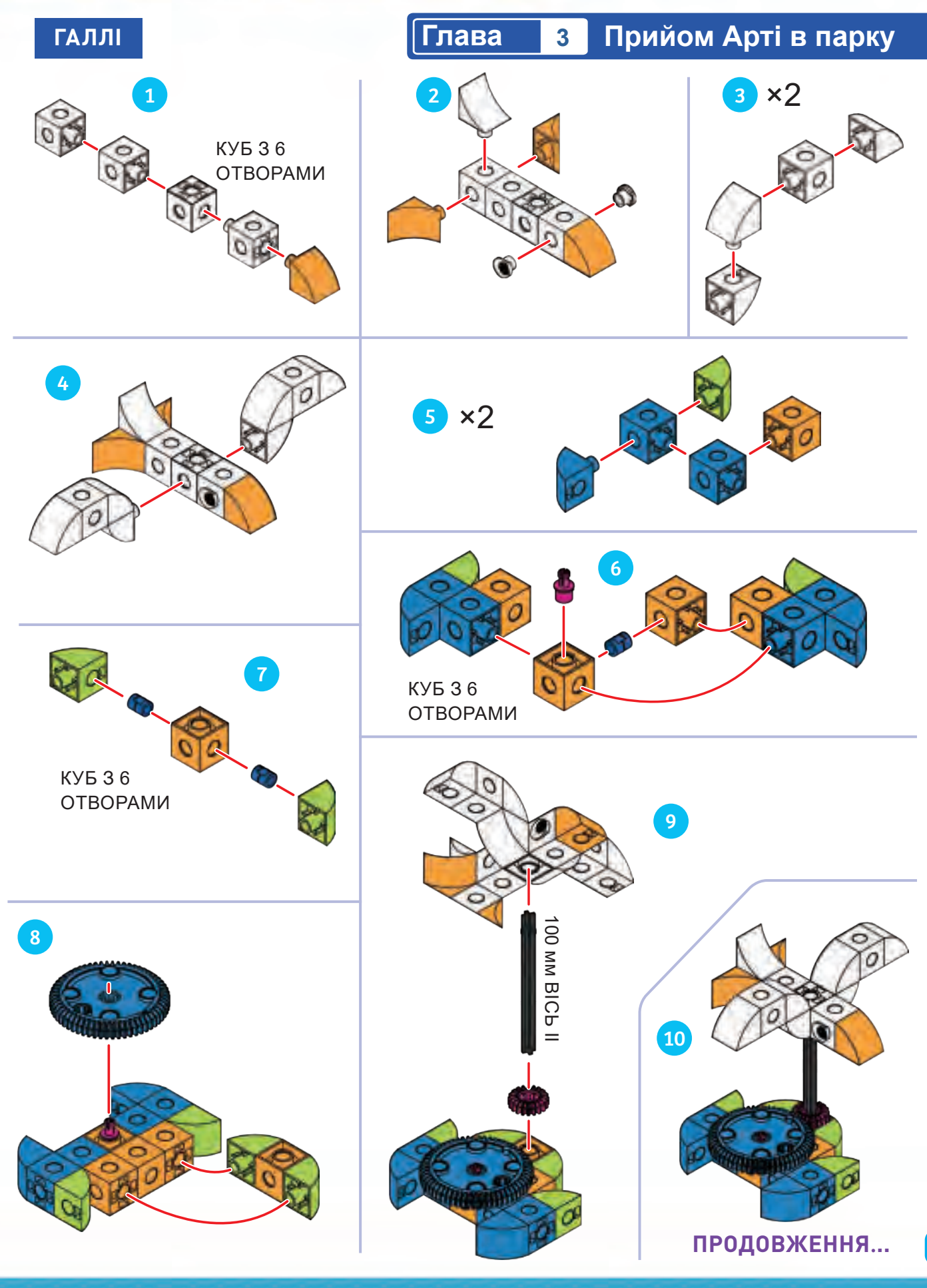

30

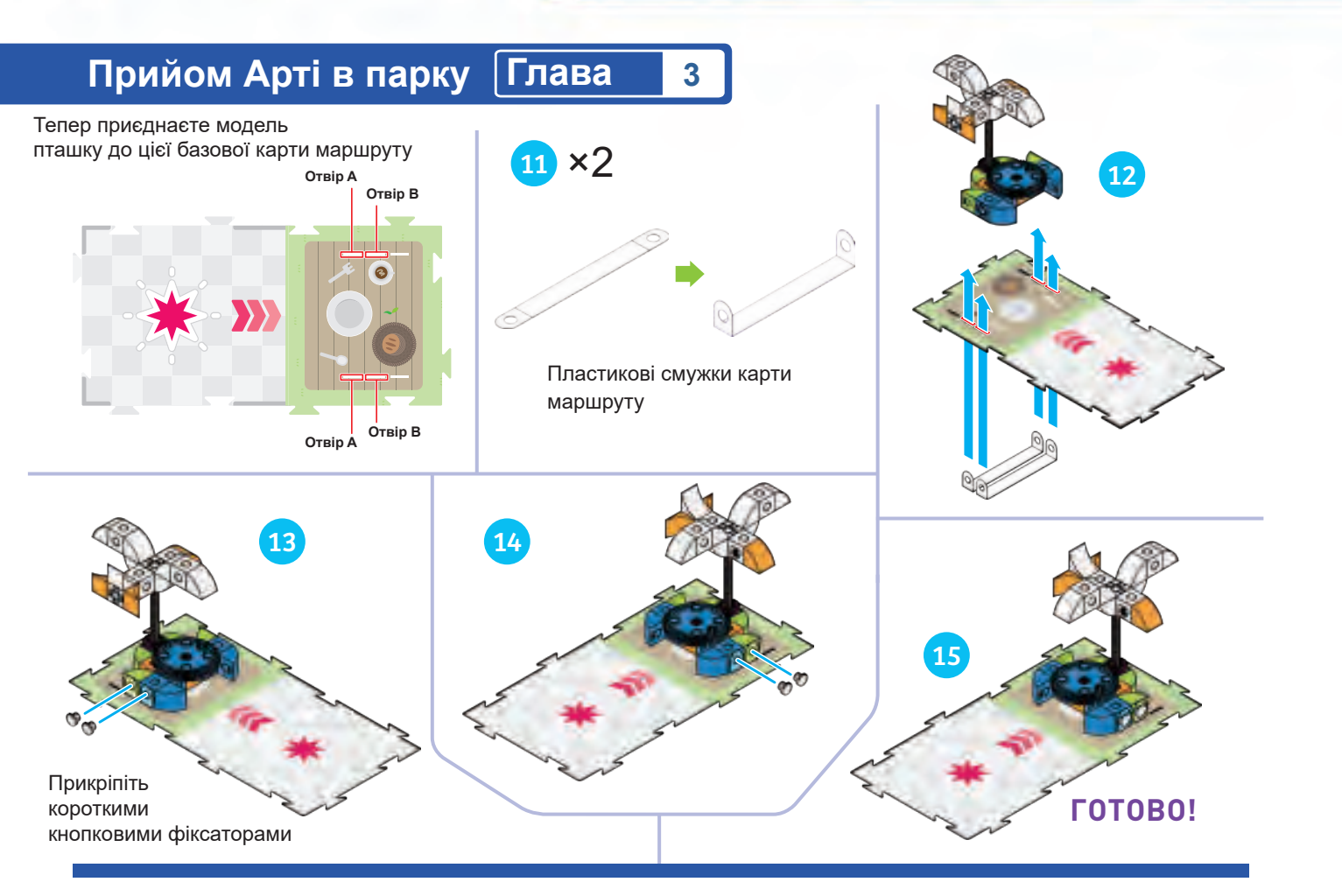

# **УРОК 14**

### **МЕТУШНЯ В ПАРКУ**

### **ІСТОРІЯ**

Арті відвідує Такера, який танцює навколо, тому що він дуже радий бачити Арті. Потім Арті підходить до столу для пікніка і бачить, що Галлі намагається схопити його рибну вечерю! Він робить хитромудрий танець, щоб прогнати Галлі подалі від його їжі.

### **ЯК ЦЕ ПРАЦЮЄ**

Основна програма приводить Арті до Такера, який крутиться, як у попередньому уроці. Потім основна програма переміщує Арті уздовж базової карти маршруту з червоною зіркою на ній. Тут червона функція змушує Арті виконати обертання за годинниковою стрілкою і проти годинникової стрілки два рази. Це змушує Галлі кружляти, ніби відлітаючи від обіду Арті.

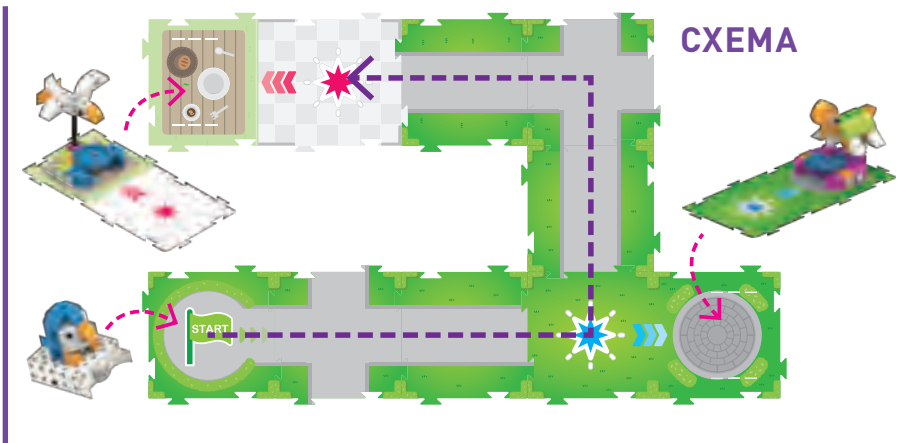

### **КОД**

**ОСНОВНА ПРОГРАМА:**

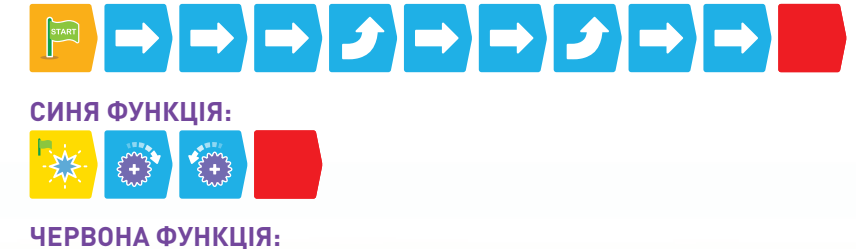

 $\frac{2}{3}$ 

 $\left\{\frac{1}{2} + \frac{1}{2}\right\}$ 

 $\{\begin{matrix} +\\ +\\ 2\\ + \end{matrix}\}$ 

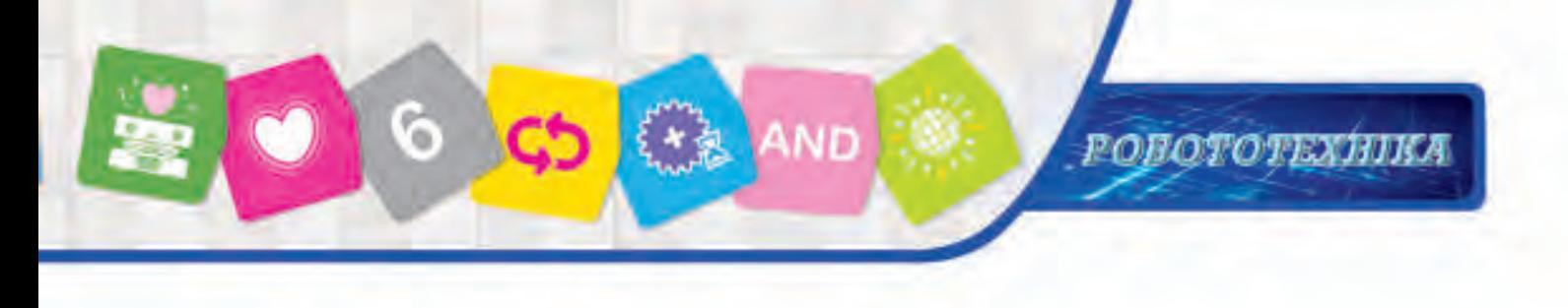

**Глава 3 Прийом Арті в парку**

### **УРОК 15 АРТІ «РОЗМОВЛЯЄ»**

### **ІСТОРІЯ**

Арті знову відвідує Такера, але на цей раз Арті розмовляє з Такером при зустрічі. Упізнаєте частину уроку 14, який можна повторити в простому циклі? Повторіть урок 14, але на цей раз спробуйте використовувати простий цикл в основній програмі. Крім того, спробуйте додати звукову карту коду до Синьої функції.

### **ЯК ЦЕ ПРАЦЮЄ**

Додавання відтворення звуку. Карта коду пінгвіна змушує робота відтворювати звук пінгвіна, коли Синя функція працює.

### **СХЕМА**

Використовуйте ту ж саму схему, що й в уроці 14

**КОД**

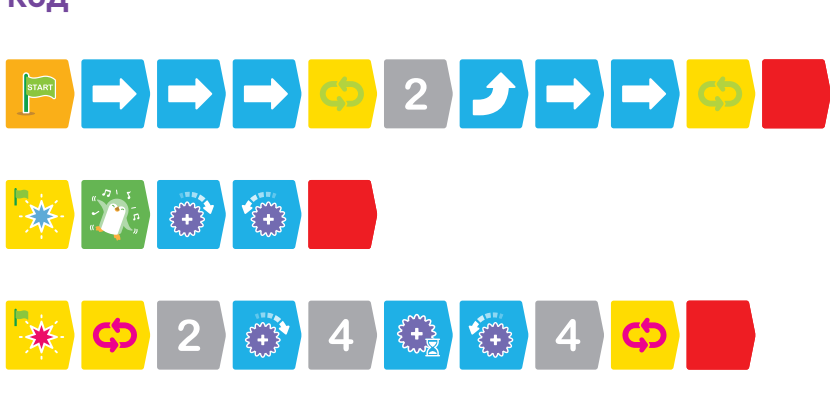

### **УРОК 16 ПОДОРОЖ АРТІ**

### **ІСТОРІЯ**

На цей раз Арті хоче повернутися до своєї відправної точки після того, як прожене Галлі від його їжі.

Повторіть урок 15, але на цей раз додайте карту маршруту, яка дозволить Арті дістатися від базової карти маршруту назад до старту. Відредагуйте основну програму, щоб повернути Арті до старту. А також додайте ще кілька звуків пінгвінів до взаємодії Арті з Галлі.

### **ЯК ЦЕ ПРАЦЮЄ**

Додавання відтворення звуку: карта коду пінгвіна з червоною функцією змушує робота відтворити звук пінгвіна, коли працює Червона функція.

### **СХЕМА**

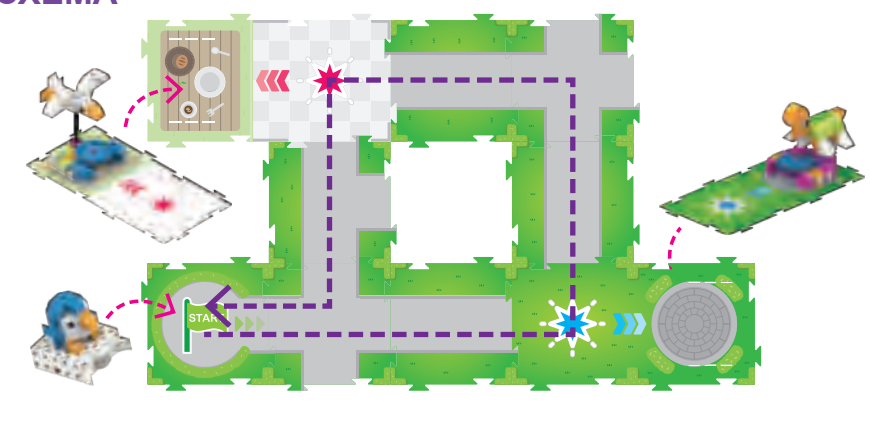

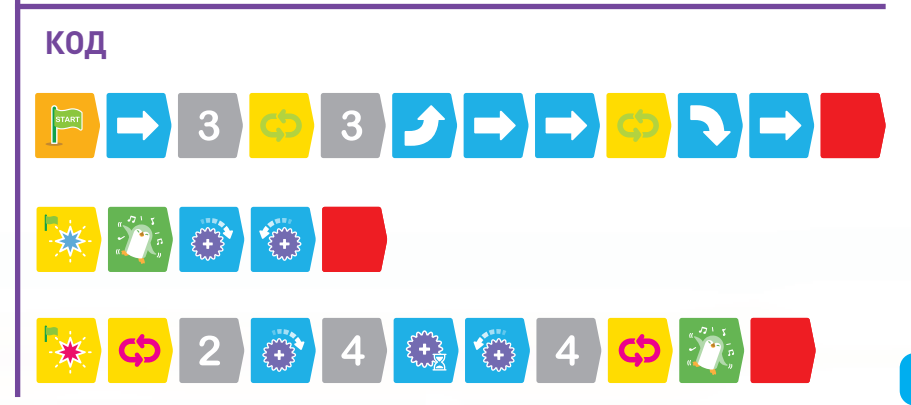

### **Концепції програмування**

### **Умовні переходи**

Комп'ютерам і роботам часто доводиться приймати рішення для правильного виконання завдань або програм. Програмісти використовують умовні переходи, щоб дати комп'ютерів і роботам можливість приймати рішення. Наприклад, уявіть собі робота, який робить сендвічі з арахісовим маслом і желе. Якщо його програма вимагає шматочки арахісового масла, то робот буде використовувати шматочки арахісового масла. Якщо його програма вимагає намазаного арахісового масла, то робот буде використовувати намазане арахісове масло.

Умовний перехід – це частина програми, яка наказує комп'ютера або роботу виконувати різні інструкції в залежності від того, чи є зазначена умова або набір умов істинним або хибним.

Умовні переходи також відомі як переходи ifthen: якщо умова істинна, програма виконає інструкції. Якщо умова не правдива, програма не виконуватиме інструкції.

Існує також умовний вираз if-then-else. У цьому випадку, якщо умова істинна, виконується один набір інструкцій. Якщо умова не правдива, виконується інший набір інструкцій.

Програмісти також можуть комбінувати умови по-різному. Наприклад, програма може потребувати виконання двох умов перед виконанням набору інструкцій. Це називається операція And, оскільки і перша умова, і друга умова повинні бути правдиві, щоб весь перехід був істинним. Іншим прикладом є операція Or. У цьому випадку або перша умова, або друга мають бути правдивими, щоб весь перехід був істинним.

Існують також інші типи операцій, подібних до цих, але мова програмування в цьому наборі охоплює лише And і Or.

На мові програмування в цьому комплекті умовні переходи завжди запускаються картами подій**.**

### **Події**

У програмуванні подія – це те, що сталося, або взаємодія, яка може бути розпізнана комп'ютером або роботом. Роботи часто використовують датчики, які є електронними пристроями, які можуть виявляти зміни в навколишньому середовищі або стані робота. Наприклад, датчик оптичної ідентифікації

вашого робота може виявляти шаблони на картах кодів.

Робот може бути запрограмований реагувати на шаблони, які він виявляє.

У цьому комплекті чотири карти подій із різними символами. За допомогою умовних переходів робота можна запрограмувати на виконання певних дій, якщо він розпізнає ці карти подій своїм оптичним датчиком.

### **Як використовувати карти умов та подій**

Умовні переходи, або інструкції, встановлюються як підпрограми, окремі від основної програми, на мові програмування в цьому комплекті.

Умовний перехід повинен починатися з карти If. На карті If є маленький зелений прапорець, що позначає старт підпрограми. За картою If повинна слідувати лише одна з чотирьох карт подій.

Умовний перехід також повинен мати карту Do. Це еще можна назвати картою Then (тоді). За картою Do повинні слідувати карти для коду, який ви хочете, щоб робот відпрацьовував у разі, якщо перехід If правдивий – іншими словами, якщо робот сканує карти подій, необхідні для того, щоб перехід If був справжнім.

Ви можете використовувати карту Else після переходу Do, щоб повідомити роботу, що робити, якщо перехід If помилковий. Ви можете мати до 15 карт кодів після карти Do і 15 карт кодів після карти Else.

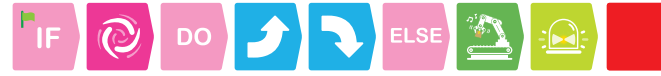

Ви також можете додати карту And і Or в перехід If. При використанні за цими картами повинна слідувати лише одна з чотирьох карт подій.

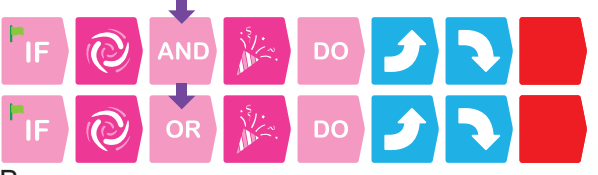

Ви можете поекспериментувати з умовними переходами і подіями, починаючи з уроку 18.

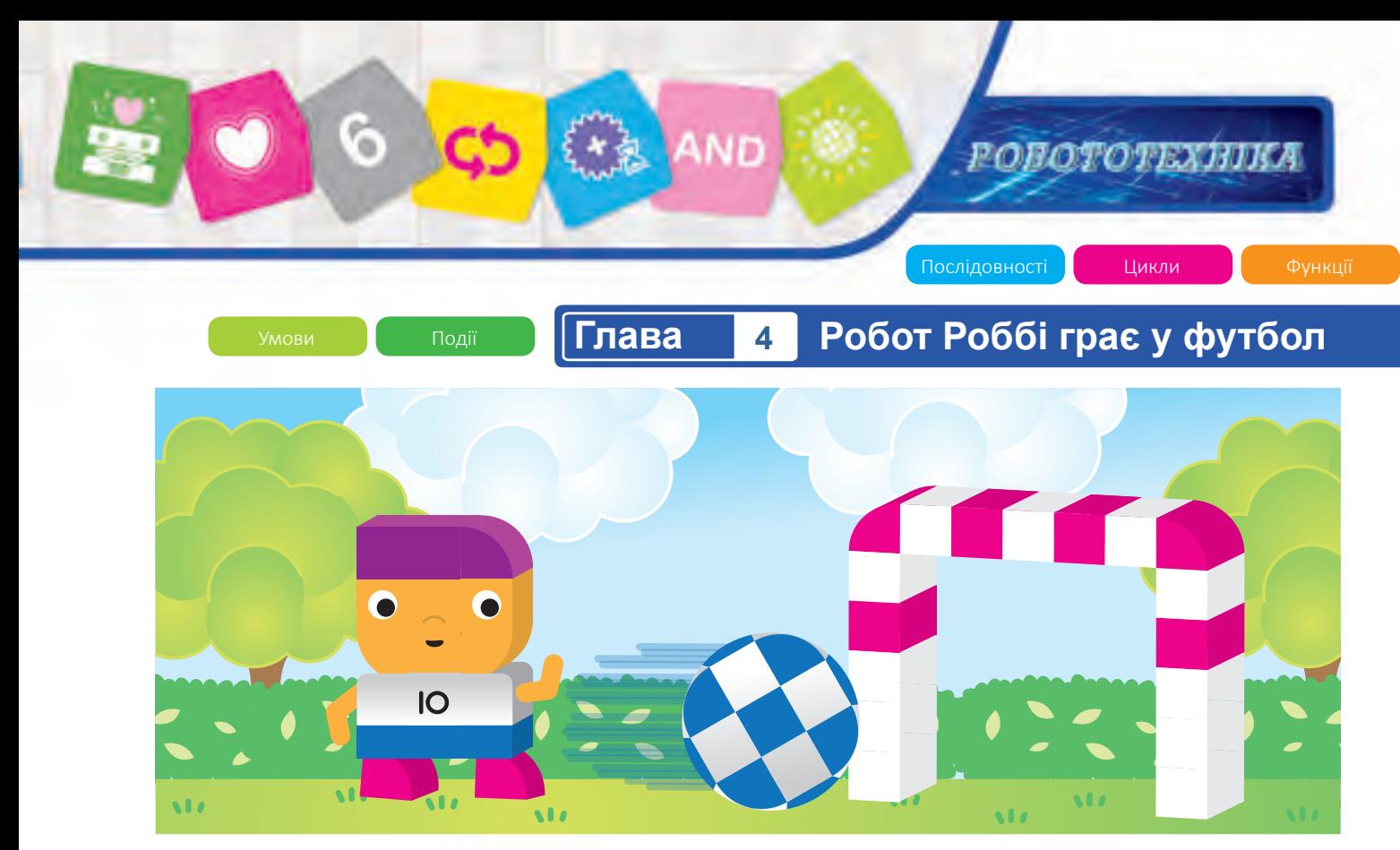

### **Глава 4: Робот Роббі грає у футбол**

Роббі – роботизований футболіст. Він використовує механізм удару по м'ячу, щоб забити його у ворота, коли він підходить до них достатньо близько. Ви можете запрограмувати Роббі на маневри з боку в бік, коли він зустрічається з противниками на полі, намагаючись обдурити їх. У цьому розділі ви спочатку побудуєте Роббі, ворота, м'яч і деяких гравців суперника. Потім ви запрограмуєте Роббі довести м'яч до цілі. Вводяться умовні переходи та події.

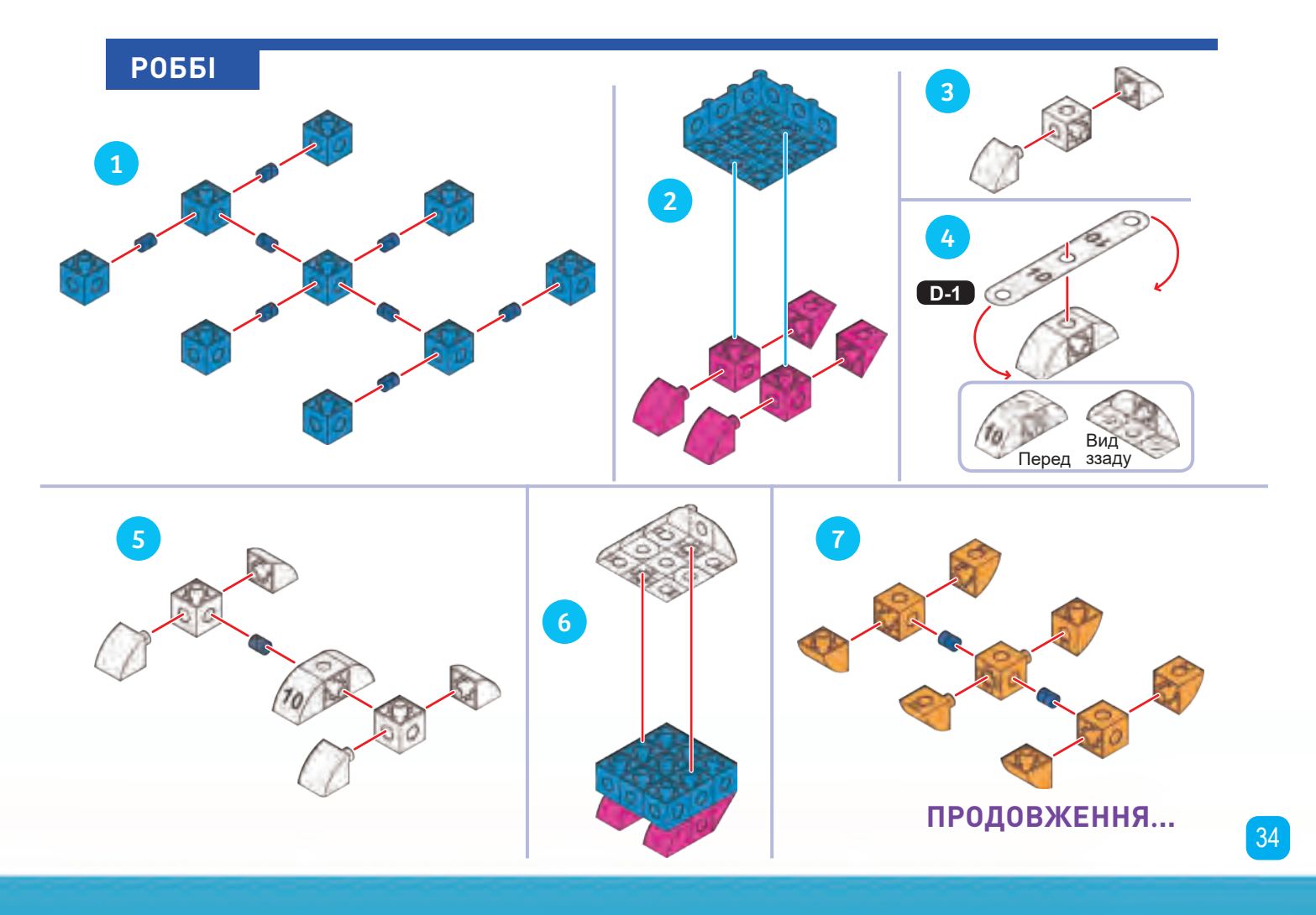

**Робот Роббі грає у футбол Глава 4** 9 8 10  $\frac{1}{2}$ 12 1 13 14 15 ۴  $10$ Œ  $\frac{1}{\sqrt{2}}$ 16 17 **CONSTRUCTION ...**

**All Avenue** 

**РОБОТОТЕХНИКА-**

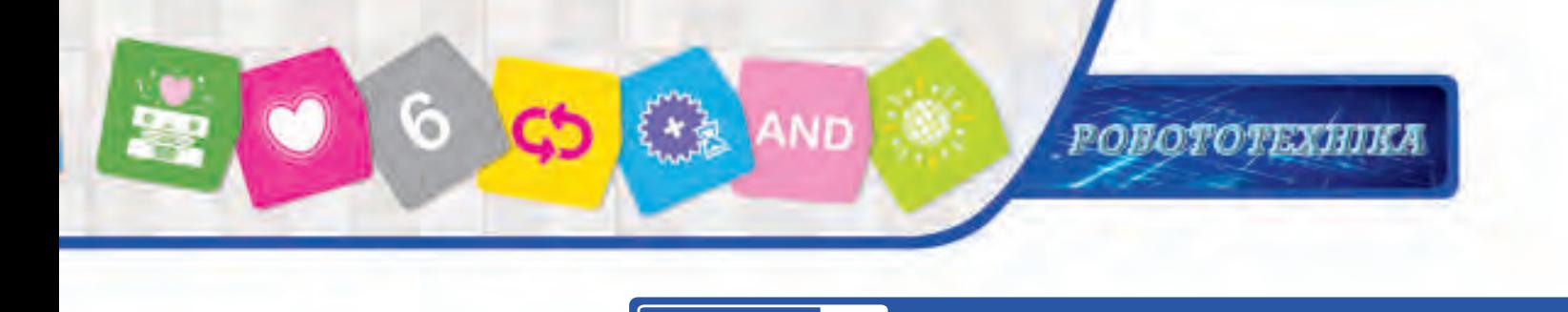

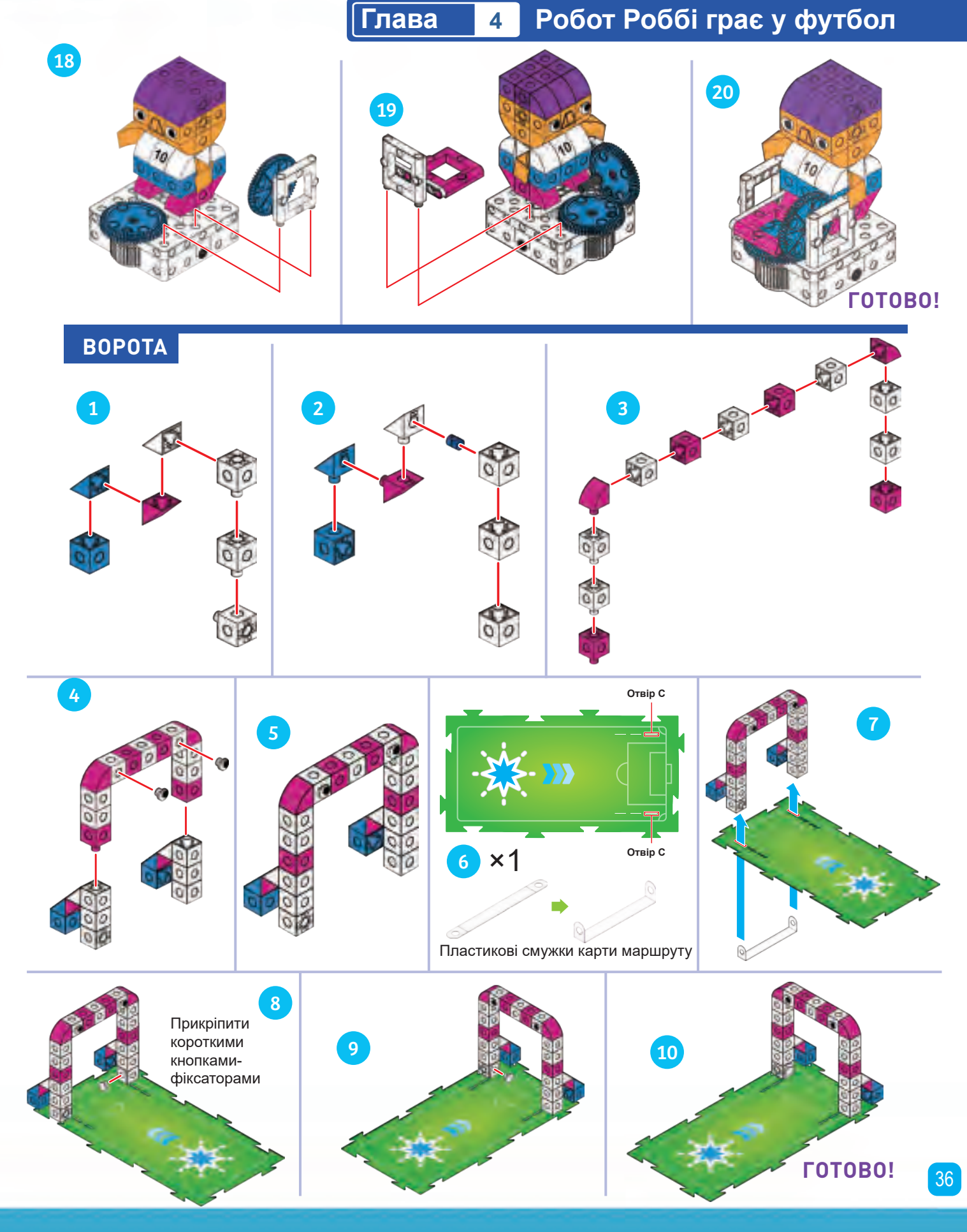

# **Робот Роббі грає у футбол Глава 4**

 $\sqrt{2}$ 

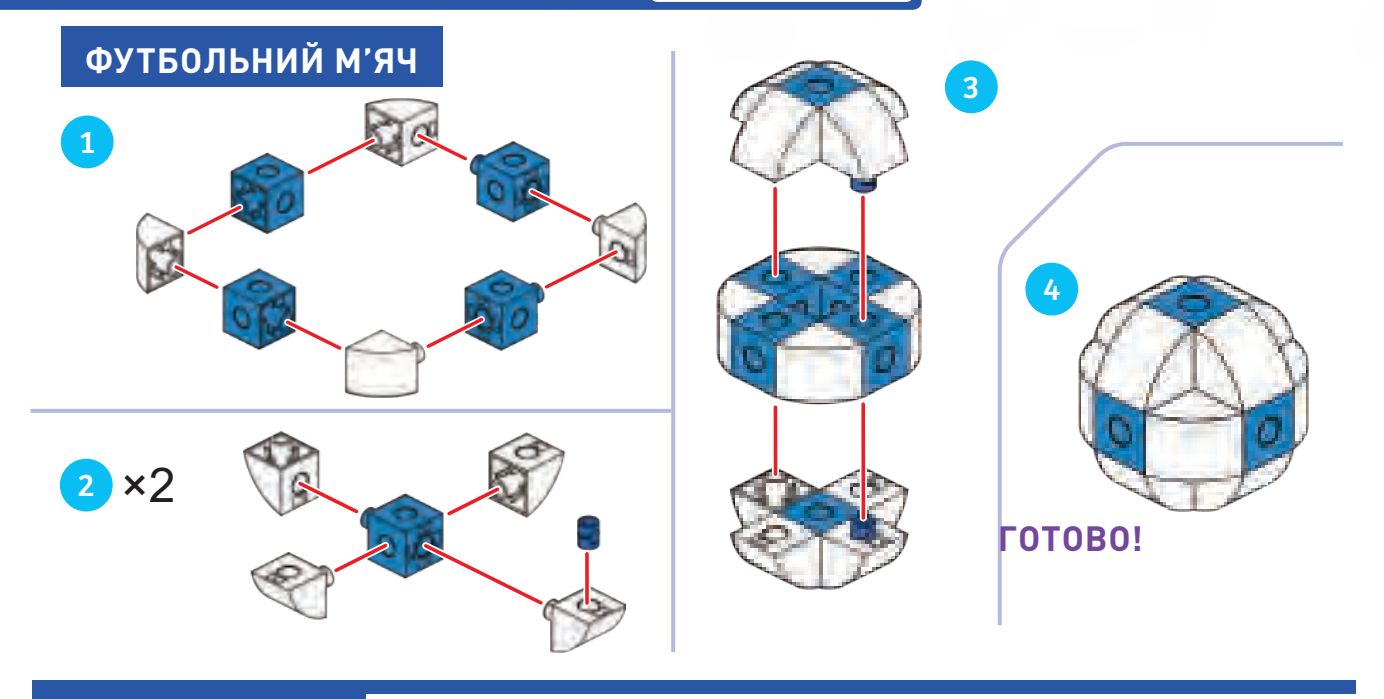

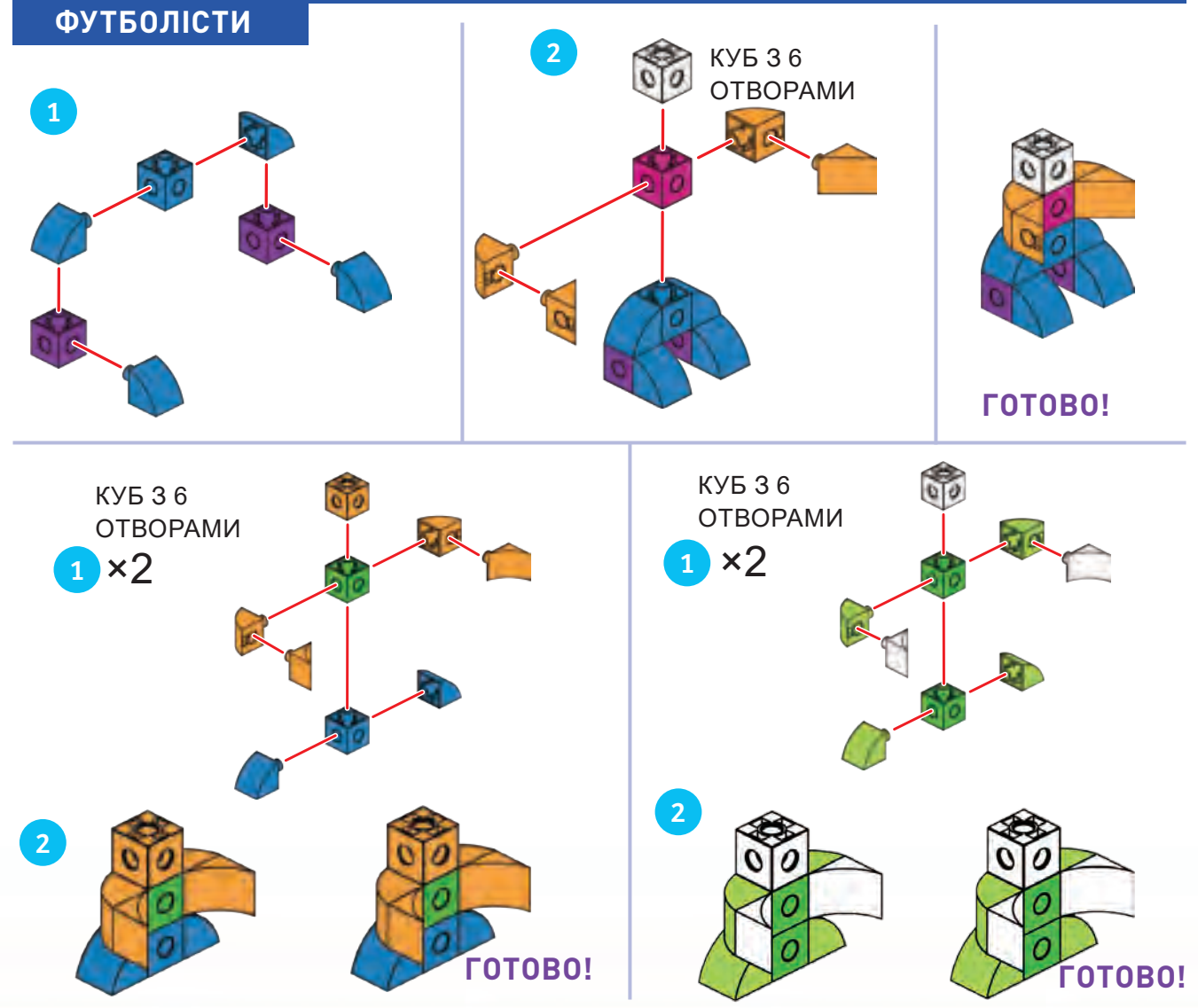

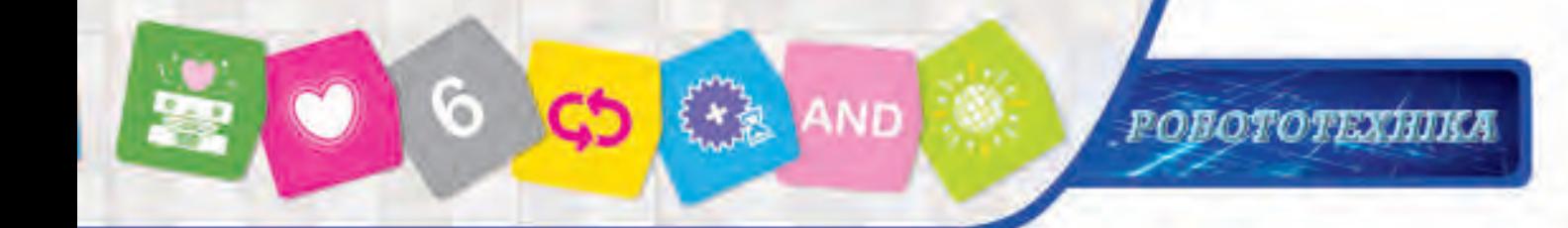

# **Глава 4 Робот Роббі грає у футбол**

### **УРОК 17 ПРЯМИЙ УДАР**

# **СХЕМА**

### **ІСТОРІЯ**

Під час тренування з футболу Роббі намагається бігти через все поле і бити по м'ячу у ворота. Чи можете ви запрограмувати Роббі, щоб він рухався до воріт і бив по м'ячу? Спочатку завантажте м'яч в пусковий механізм Роббі.

### **ЯК ЦЕ ПРАЦЮЄ**

Основна програма переміщує Роббі до базової карті з воротами. Синя функція запускає м'яч, відтворює звук тріумфування і вмикає світло. Можливо, вам доведеться спробувати декілька разів, щоб забити гол.

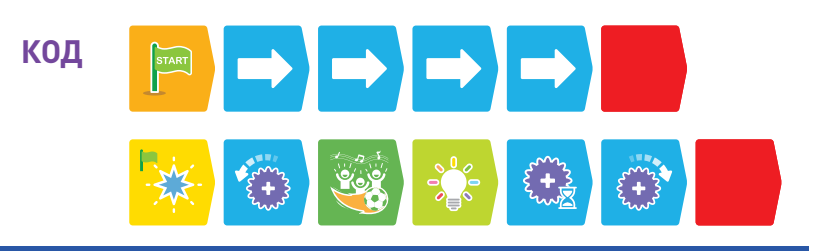

### **УРОК 18 ПЛАН ГРИ РОББІ**

### **ІСТОРІЯ**

Під час футбольного матчу Роббі повинен переміщати м'яч з одного боку поля на інший, уникаючи суперників. Помістіть двох суперників на карту, як показано на малюнку. Ви можете запрограмувати Роббі, щоб він дістався до воріт?

### **ЯК ЦЕ ПРАЦЮЄ**

Основна програма слідує по фіолетовій лінії до воріт. Синя функція працює так само, як і в попередньому уроці, щоб вивільнити м'яч.

Тепер у коді є умовний перехід. Його умова: якщо робот сканує карти Подія 3 або Подія 2, то робот повинен повернути наліво і направо два рази за допомогою обманного маневру. Тоді основна програма продовжується. Суперники розміщуються поруч із картами подій.

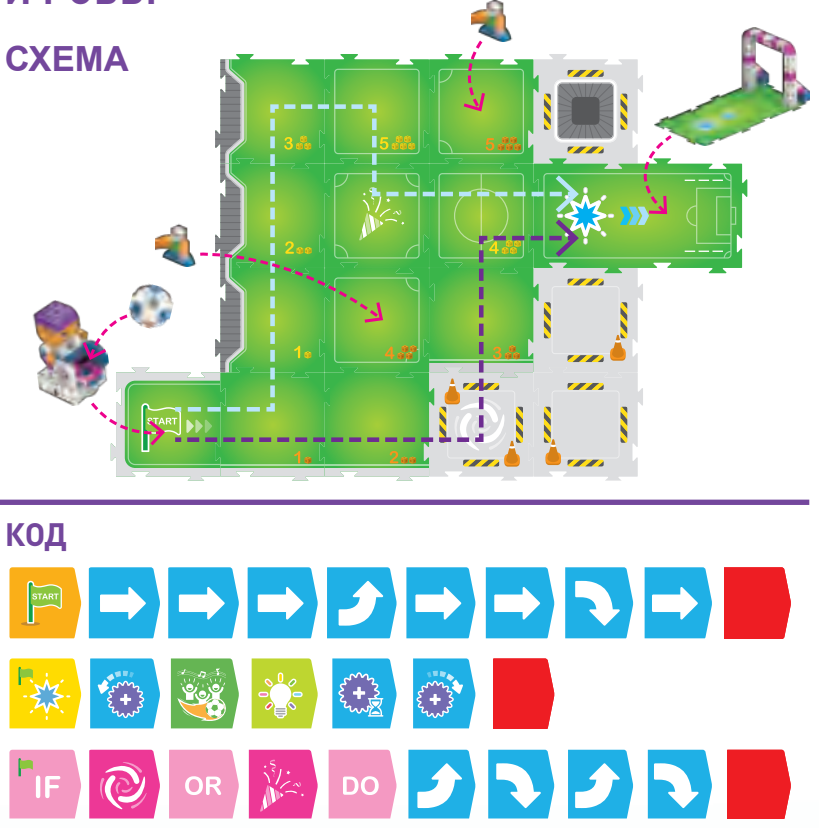

### **ДОДАТКОВА ЗАДАЧА**

Чи можете ви запрограмувати Роббі, щоб він слідував по блакитній лінії до воріт?

# **Робот Роббі грає у футбол Глава 4**

**УРОК 19 СИТУАЦІЯ НА ПОЛІ**

### **ІСТОРІЯ**

Зараз на полі три суперники. Роббі повинен обійти їх, щоб дістатися до воріт.

### **ЯК ЦЕ ПРАЦЮЄ**

Основна програма переміщує Роббі від старту до воріт, обходячи супротивників. Синя функція працює так само, як і в попередньому уроці. Але на цей раз в умовному переході є карта And, що вимагає від робота просканувати обидві карти подій, перш ніж прийме значення переходу за істину.

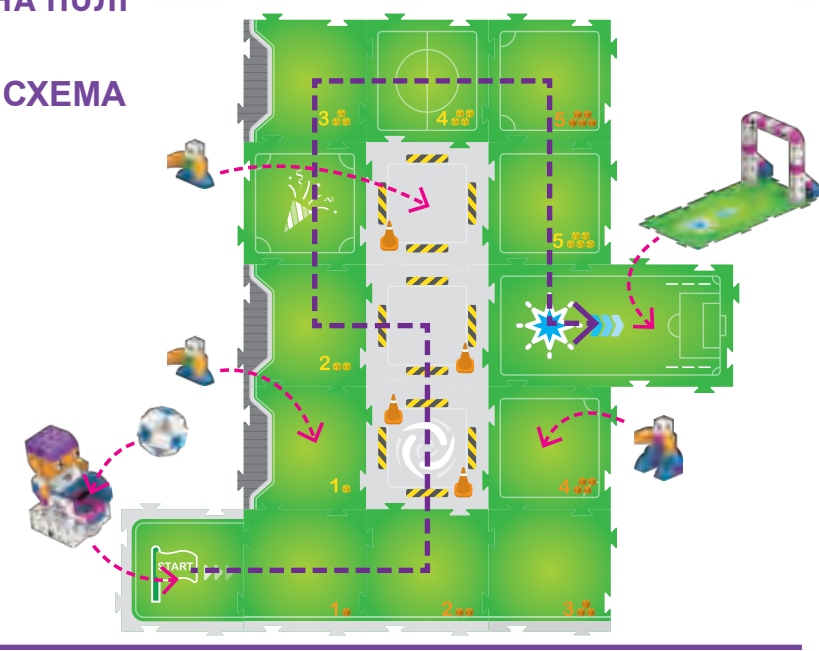

# **КОД**  $\frac{1}{\psi_{\text{max}}}$  do  $\frac{1}{\psi_{\text{max}}}$  defined by  $\xi + \frac{1}{\sqrt{2}}$ AND

**УРОК 20 ЗАБРАТИ М'ЯЧ**

### **ІСТОРІЯ**

Це день великої гри. Роббі повинен бігти до позиції на полі, де він може забрати м'яч. Коли він туди дістанеться, то зробить паузу, і ви зможете помістити м'яч у пускову установку Роббі. Потім Роббі біжить до воріт, б'є і...

### **ЯК ЦЕ ПРАЦЮЄ**

Напишіть основну програму, щоб перемістити Роббі до воріт. Синя функція і умовний перехід будуть такими ж, як і раніше. Вам потрібно буде додати Зелену функцію, яка говорить Роббі зробити паузу на базовій карті маршруту із зеленою зіркою на ній. **ЗЕЛЕНА ФУНКЦІЯ:**

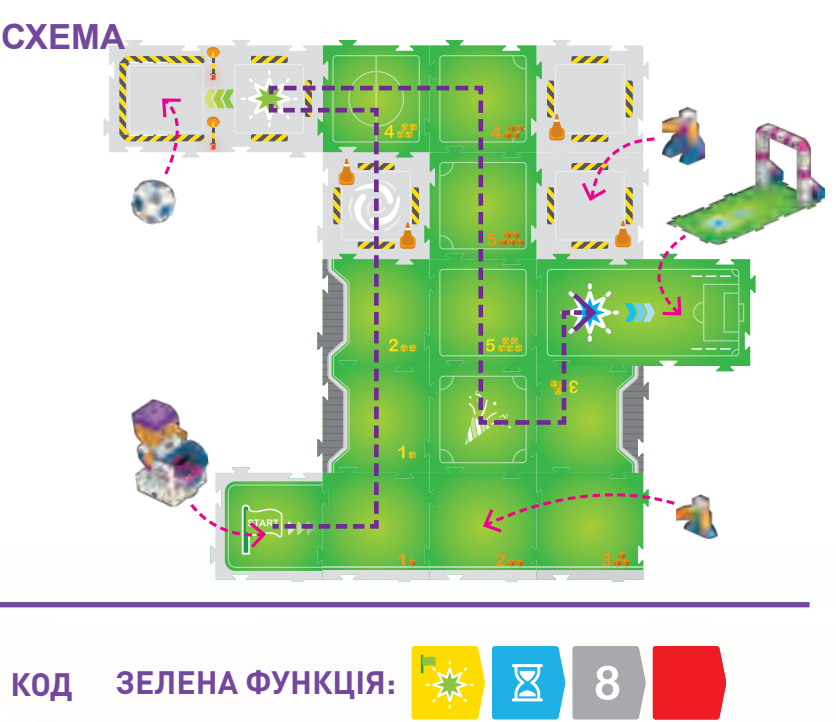

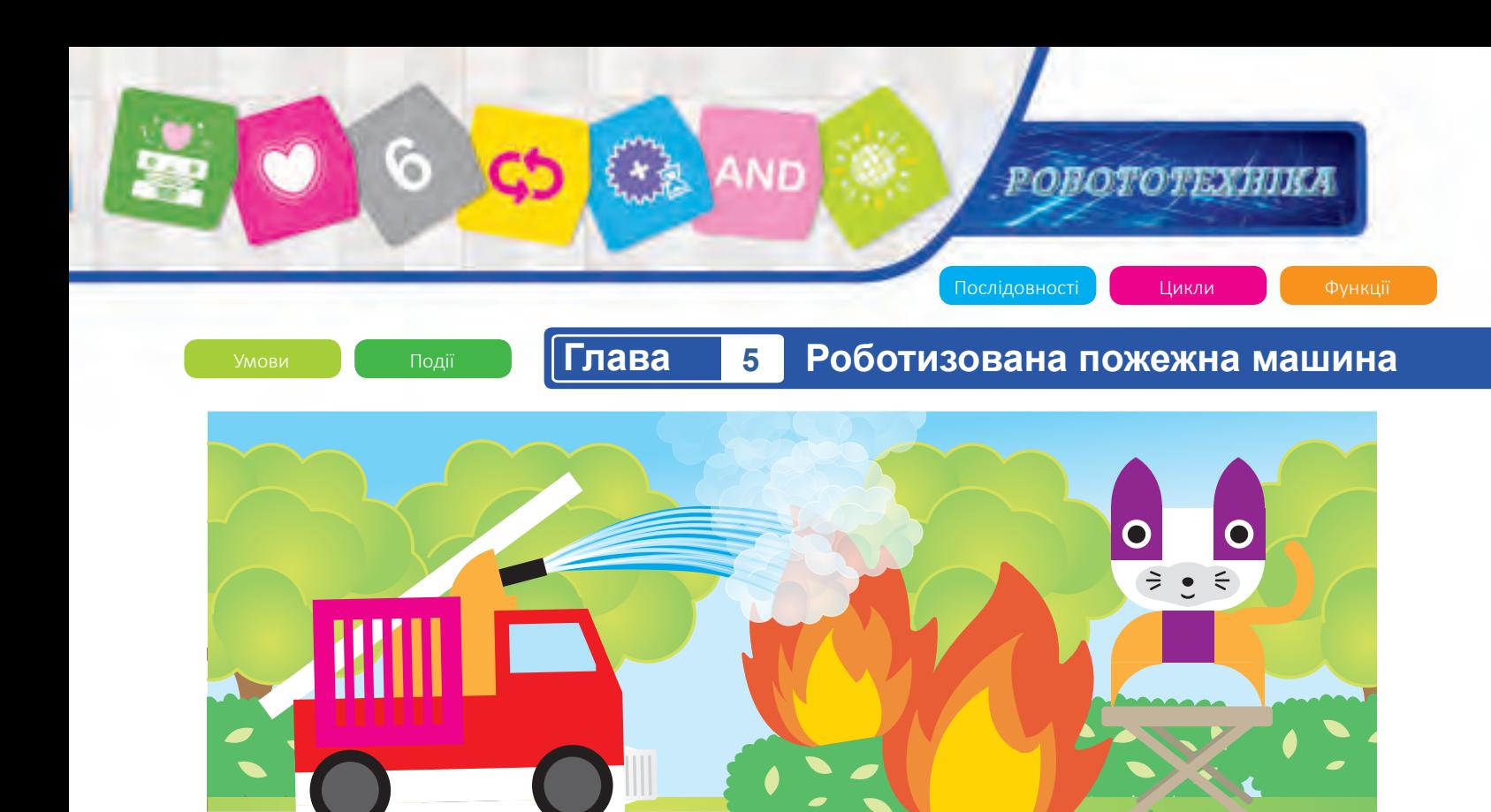

### **Глава 5: Роботизована пожежна машина**

Ця роботизована пожежна машина може проїхати через місто до місця пожежі та загасити її. Насправді пожежна машина рухається, але вона не розбризкує воду. Замість цього вона відтворює звуковий ефект бризок води. Пожежна машина також має попереджувальні вогні та звуки сигнальної сирени.

У цьому розділі ви побудуєте пожежну машину, кішку і птицю, яких потрібно врятувати від вогню, міських жителів і перешкоди. Ви отримаєте досвід роботи з більш складними програмами, які використовують безліч світлових і звукових ефектів.

![](_page_40_Figure_4.jpeg)

# **Роботизована пожежна машина Глава 5**

![](_page_41_Picture_2.jpeg)

![](_page_41_Figure_3.jpeg)

![](_page_41_Figure_4.jpeg)

![](_page_41_Figure_5.jpeg)

![](_page_41_Picture_6.jpeg)

![](_page_42_Picture_0.jpeg)

![](_page_42_Figure_1.jpeg)

### **РОБОТОТЕХНИМ**

### **Роботизована пожежна машина Глава 5**

### **УРОК 21 ПОРЯТУНОК КІШКИ ВІД ПОЖЕЖІ НА КУХНІ**

### **ІСТОРІЯ**

Пожежна машина повинна рухатися від старту до кухні, об'їжджаючи перешкоди, і погасити вогонь.

### **ЯК ЦЕ ПРАЦЮЄ**

Основна програма переміщує пожежну машину на базову карту із зеленою зіркою. Зелена функція активує зовнішній механізм, щоб «загасити пожежу» і відтворити звук води, що ллється зі шланга. Умовний перехід дає команду роботу блимати червоним і синім вогнями допоки робот сканує карту Подія 4. Потім, якщо робот сканує карту Подія 4, він видає звук сигнальної сирени і блимає червоним і синім попереджувальними вогнями.

![](_page_43_Figure_7.jpeg)

![](_page_43_Figure_8.jpeg)

**УРОК 22 ПОРЯТУНОК КІШКИ І ПОВЕРНЕННЯ НА СТАНЦІЮ**

### **ІСТОРІЯ**

На цей раз пожежна машина повинна повернутися на старт після порятунку кішки.

### **ЯК ЦЕ ПРАЦЮЄ**

Основна програма переміщує пожежну машину до базової карті маршруту. Зелена функція працює так само, як і в попередньому уроці. На цей раз умовний перехід дає команду роботу відтворити звук «Ха?», щоб запитати городян, де відбувається пожежа, якщо робот сканує карти Подій 1 або Подія 4. В іншому випадку він відтворює звук сирени і блимає світлом.

![](_page_43_Figure_15.jpeg)

![](_page_44_Picture_0.jpeg)

![](_page_44_Figure_1.jpeg)

### **Роботизована пожежна машина Глава 5**

**ІСТОРІЯ**

### **УРОК 23 ПОРЯТУНОК КІШКИ І ПТАХА**

### **ЯК ЦЕ ПРАЦЮЄ**

На цей раз пожежна машина повинна спочатку врятувати кішку, а потім врятувати птаха, об'їжджаючи перешкоди на шляху. Після того, як робот гасить вогонь, він відтворює звук тріумфу.

Основна програма переміщує пожежну машину на базову карту маршруту з зеленою зіркою, потім на карту з синьою зіркою і, нарешті, на карту Подія 1. Зелена і Синя

функції працюють аналогічно Зеленій функції в попередніх уроках. Умовний перехід відтворює звук тріумфу, якщо робот сканує карти Подій 1 або Події 4.

![](_page_45_Picture_8.jpeg)

![](_page_45_Picture_9.jpeg)

![](_page_46_Picture_0.jpeg)

### **Глава 5 Роботизована пожежна машина**

### **УРОК 24 ПЕРЕШКОДИ НА ШЛЯХУ ПОЖЕЖНОЇ МАШИНИ**

### **ІСТОРІЯ**

Перешкоди є по всьому місту. Пожежна машина повинна спочатку врятувати кішку, а потім врятувати птаха, об'їжджаючи перешкоди на шляху. Після того, як робот погасив кожен вогонь, він відтворює звук тріумфу.

### **ЯК ЦЕ ПРАЦЮЄ**

пожежну машину на базову карту маршруту з зеленою зіркою, а потім із синьою зіркою. Зелена і Синя функції працюють так само, як і в попередньому уроці. Умовний перехід відтворює звук

Основна програма переміщує сигнальної сирени і блимає попереджувальними вогнями червоного і синього кольорів, якщо робот сканує карти Подія 1 або Подія 4. В іншому випадку він блимає червоно-синіми вогнями.

![](_page_46_Picture_8.jpeg)

![](_page_47_Picture_0.jpeg)

### **Глава 6: Роботизований цех фабрики**

47

Давайте перевіримо все, що ми дізналися про програмування і робототехніку, на деяких складних механічних моделях. У цьому розділі ви побудуєте фабричного робота, який переміщує продукти по фабриці для обробки.

![](_page_47_Figure_3.jpeg)

![](_page_48_Picture_0.jpeg)

**...**

**РОБОТОТЕХНИЗА-**

![](_page_49_Figure_1.jpeg)

![](_page_50_Figure_0.jpeg)

**Роботизований цех фабрики Глава 6**

### **УРОК 25 ЗАХОПИТИ І УПАКУВАТИ**

### **ІСТОРІЯ**

Робот повинен переміститися до навантажувача, щоб забрати продукт, а потім піднести його до робота-помічника біля зеленої зірки і опустити.

### **ЯК ЦЕ ПРАЦЮЄ**

Основна програма переміщує робота по цеху фабрики, спочатку до червоної зірки, а потім до зеленої. Червона функція змушує робота рухатися вперед і запускати навантажувач, щоб опустити продукт у кошик робота. Зелена функція змушує робота обертати свій зовнішній механізм і вивільняти продукт зі свого кошика.

![](_page_51_Figure_7.jpeg)

# **КОД**

**УРОК 26 ЗАБРАТИ, ОБРОБИТИ І ПЕРЕВІРИТИ**

### **ІСТОРІЯ**

Тепер робот повинен переміститися на завантажувальну машину, щоб забрати продукт, потім перейти до викруткової машини для обробки, потім оглянути продукт і повернутися до початку.

### **ЯК ЦЕ ПРАЦЮЄ**

Основна програма переміщує робота по цеху фабрики, від точки до точки. Червона функція активує навантажувач, а Зелена функція активує викрутку і відтворює заводські звуки. Якщо робот сканує карту Подія 3, виконується програма фабричної перевірки.

![](_page_51_Figure_15.jpeg)

![](_page_52_Picture_0.jpeg)

![](_page_52_Picture_1.jpeg)

**УРОК 27 ЗАБРАТИ, ОБРОБИТИ, ПЕРЕВІРИТИ, ПОВТОРНО ОБРОБИТИ І ПЕРЕВІРИТИ**

### **ІСТОРІЯ**

На цей раз робот повинен повернутися до початку циклу, щоб виконати другу обробку на викрутковій машині, перш ніж продукт зможе пройти перевірку.

### **ЯК ЦЕ ПРАЦЮЄ**

Основна програма двічі переміщує робота по цеху фабрики, спочатку до червону зірку, потім до зеленої. Червона та Зелена функції працюють так само, як у попередньому уроці. Умовний перехід проголошує: якщо робот просканує обидві карти Подія 2 і Подія 3, то він відтворить звук тріумфування і почне блимати лампочками. Умова використовує перехід And, що означає, що повинні бути просканувати обидві події, перш ніж умова стане істинною.

### **СХЕМА**

![](_page_52_Figure_8.jpeg)

![](_page_52_Picture_9.jpeg)

**Роботизований цех фабрики Глава 6**

### **УРОК 28 ЗАБРАТИ, ОБРОБИТИ, ПЕРЕВІРИТИ І ДОСТАВИТИ**

### **ІСТОРІЯ**

Нарешті, робот повинен виконати весь виробничий процес, починаючи від захоплення продукту до його переміщення на машину доставки.

### **ЯК ЦЕ ПРАЦЮЄ**

Основна програма переміщує робота по фабричному цеху, спочатку до червону зірку, потім до зеленої, далі до процесу перевірки і, нарешті, до блакитний зірці, де перебуває машина доставки. Червона та Зелена функції працюють приблизно так само, як у попередньому уроці. Умовний перехід проголошує: якщо робот просканує обидві карти Подія 2 і Подія 3, то робот відтворить звук «Ах» і дасть продукту зелене світло. Синя функція додана, щоб обертати продукт на машині доставки, відтворювати звук тріумфування і показувати світловий ефект.

![](_page_53_Picture_7.jpeg)

![](_page_53_Figure_8.jpeg)

**КОД**

![](_page_54_Figure_0.jpeg)

### **РОБОТОТЕХНИЯ**

### **Завершальна пригода Семмі Глава 7**

### **УРОК 29 ПРИГОТУВАННЯ ЯБЛУЧНОГО ПИРОГА**

### **ІСТОРІЯ**

Семмі хоче зробити яблучний пиріг. Він проїжджає по місту, розкриває руки, бере зі столу яблуко, несе його на кухню і залишає там. Запустіть Семмі зі складеними руками і помістіть яблуко на підставку.

### **ЯК ЦЕ ПРАЦЮЄ**

Основна програма переміщує Семмі вулицями до карти подій, потім до червоної зірки і, нарешті, до зеленої зірки. Умовний перехід проголошує: якщо Семмі сканує карту Подія 1, тоді він повинен розкрити руки і сказати: «Хай!» Червона функція з'єднує руки Семмі, щоб взяти яблуко і видати звук «Ах». Зелена функція змушує Семмі випустити яблуко на кухні й видати звук "Ха?" Можливо буде потреба у кількох спробах, перш ніж усе спрацює правильно. Це нормально для програмування і робототехніки. Продовжуйте спроби, доки не отримаєте бажаний результат!

![](_page_55_Figure_7.jpeg)

### **КОД**

![](_page_55_Picture_9.jpeg)

![](_page_56_Picture_0.jpeg)

### **Глава 7 Завершальна пригода Семмі**

### **УРОК 30 ЗАВЕРШАЛЬНА ПРИГОДА СЕММІ**

### **ІСТОРІЯ**

У цьому останньому уроці постарайтеся використовувати якомога більше різних карт кодів. Семмі шукає яблуко, щоб принести Джигглі.

Спочатку Семмі дивиться в декількох місцях, нічого не знаходячи на вулиці та в басейні, але виявляє в парку Нану. Нарешті Семмі знаходить Яблуко і відвозить його Джигглі.

### **ЯК ЦЕ ПРАЦЮЄ**

Основна програма переміщує робота по карті. Зелена функція командує Семмі сказати "Хай!" і розводить його руки в перший раз. Умовний перехід змушує Семмі вимовляти «А-а-х» і запалювати червоне світло, коли він сканує карти Подія 1 або Подія 4. Синя функція командує Семмі говорити "Ха?" Нані та блимати помаранчевим світлом. Червона функція змушує Семмі взяти яблуко. Втретє, коли виконується Зелена функція, Семмі знову розводить руки, опускає яблуко і знову говорить «Хай!».

![](_page_56_Figure_8.jpeg)

![](_page_56_Figure_9.jpeg)

Алгоритми Змінні

### **Урок математики**

### **Режим уроку математики**

Базовий блок робота може бути переключений у спеціальні режими, щоб давати певні уроки математики. У цих режимах робот поводиться інакше, ніж у звичайному. Ви переключаєте робота в ці режими шляхом сканування додаткової керуючої графіки, що надрукована на сторінках 64 і 65.

Це як карти кодів, але надруковані в керівництві, а не на окремих картах. У математичному режимі ви програмуєте робота так само, як і раніше, але на цей раз із метою вирішення поставленої математичної задачі. У математичному режимі, коли робот досягає кінця своєї програми, він буде відтворювати музику і світитися залежно від того, чи було остаточне рішення правильним чи неправильним: музика арфи і різнокольорові вогники будуть відтворюватися, якщо рішення було правильним. Музика труби і червонопомаранчеві вогні будуть відтворюватися, якщо рішення було неправильним.

У математичному режимі використовуються карти маршрутів з надрукованими на них помаранчевими і жовтими кубами. Ці карти

![](_page_57_Picture_253.jpeg)

 $-50$ 

 $4|5|$  $9|10$ 

позначають цифри помаранчевим і жовтим кольором. Щоб завершити кожен урок

List Ŕ

Lesso

26 27 28 29 30 з математики, напишіть код для вирішення зазначеного завдання, перемістивши робота на певні пронумеровані карти маршруту і, нарешті, на Синю, Червону або Зелену функцію базової карти маршруту.

Примітка. У математичному режимі можна використовувати карти кодів функцій або карти умовних переходів. Робот не реагуватиме на карти подій у математичному режимі.

Щоб вийти з математичного режиму, натисніть і утримуйте кнопку «Стирання» протягом двох секунд.

### **Алгоритми**

Ви могли чути слово «алгоритм», яке вживається в зв'язку з комп'ютерами і програмуванням. Алгоритм – це частина комп'ютерної програми для вирішення поставленого завдання за допомогою послідовності обчислень або кроків. Алгоритм – це покроковий спосіб вирішення завдання. На цих уроках математики ви створюєте прості алгоритми для вирішення поставлених математичних завдань.

![](_page_57_Picture_14.jpeg)

![](_page_58_Picture_0.jpeg)

### **МАТЕМАТИКА 2 ЗНАЙДІТЬ КУБИ Уроки математики ОДНАКОВОГО ОБСЯГУ ЗАДАЧА 2** П р о с к а н у й т е **СХЕМА 2.1 СХЕМА 2.2** графічний код **The Contract of the Contract of the Contract of the Contract of the Contract of the Contract of the Contract o** уроку 2 на стор. 64. Запрограмуйте робота пересуватися лише за картками маршруту з цифрами однакового кольору і зупинитися на синій зірці.  $\sqrt{1 + \epsilon}$ T

### **СХЕМА 2.3**

Чи можете знайти два різні способи вирішення цього завдання?

Ġ

### **МАТЕМАТИКА 3 ЗНАЙДІТЬ КУБИ В ПОСЛІДОВНОСТІ СХЕМА 3.1**

### **ЗАДАЧА 3.1**

Проскануйте графічний к о д З р о с т а ю ч і значення на стор. 64. Запрограмуйте робота рухатися по картах із дедалі більшими за значенням числами і зупинитися на синій зірці.

### **ЗАДАЧА 3.2**

Проскануйте графічний код Зростаючі значення на стор. 64. Запрограмуйте робота рухатися по картах маршруту із дедалі більшими за значенням ч и с л а м и і зупинитися на синій зірці. Тепер відскануйте графічний к о д С п а д а ю ч і значення на стор. 64. У другій програмі запрограмуйте робота рухатися по картах маршруту з спадаючими значеннями чисел і зупинитися на синій зірці.

### **ЗАДАЧА 3.3**

Проскануйте графічний к о д З р о с т а ю ч і значення на стор. 64. Запрограмуйте робота рухатися по картах маршрутів зі зростаючими значеннями чисел і зупинитися на синій зі́рці. Чи можете ви знайти два різні способи вирішення цього

**СХЕМА 3.2**

![](_page_58_Picture_13.jpeg)

![](_page_58_Picture_14.jpeg)

# **Уроки математики**

### **МАТЕМАТИКА 4 ЗМІННА СУМИ КУБІВ**

### **Задача 4**

Відскануте графічне зображення чисел на стор. 65. Напишіть програму для переміщення робота по картах маршрутів із надрукованими на них числами, які складаються з числом, яке ви відсканували, закінчуючи на синій зірці.

![](_page_59_Picture_5.jpeg)

**СХЕМА 4.2**

![](_page_59_Picture_7.jpeg)

### **Змінні**

59

У цьому уроці ви працюєте зі змінними. Змінна є величиною в обчисленнях або в програмі, що може змінюватися, або здатна змінити значення. Кожен раз, коли ви встановлюєте число графічним кодом на стор. 65, ви встановлюєте нову змінну в програмі.

![](_page_59_Figure_10.jpeg)

**МАТЕМАТИКА 5 РІШЕННЯ** Для більшості завдань математичних наук існує кілька рішень. Тут наведені приклади правильних рішень задач для кожного математичного уроку.

![](_page_59_Picture_184.jpeg)

# **РОБОТОТЕХНИЯ**

### **Визначення карт кодів**

Ġ

Кожна карта коду являє собою функцію або блок коду, який повідомляє двигуну, лампочкам і динаміку робота, що робити. Тут наведені визначення для кожної карти коду, їх кількість у комплекті, з урахуванням обох сторін.

![](_page_60_Picture_556.jpeg)

# **Технічні визначення**

![](_page_60_Picture_557.jpeg)

карти з цифрою.

# **Технічні визначення**

![](_page_61_Picture_571.jpeg)

![](_page_61_Picture_572.jpeg)

.<br>Xe

 $\mathbf{J}$  of

![](_page_62_Picture_0.jpeg)

У цей комплект входять чотири основні типи карт маршрутів. Карти маршрутів не є взаємозамінними, так як на кожній надрукований спеціальний малюнок. Ви повинні переконатися, що використовуєте відповідні карти в конкретних місцях. Ось перелік всіх карт маршрутів.

### **Огляд карт маршрутів Технічні визначення**

![](_page_62_Picture_99.jpeg)

G

![](_page_62_Figure_5.jpeg)

![](_page_62_Figure_6.jpeg)

\*Примітка: Карти подій змушують робота виконати дію за замовчуванням, коли вони скануються, і карти кодів співпадаючих подій не використовуються.

![](_page_62_Figure_8.jpeg)

![](_page_62_Figure_9.jpeg)

![](_page_62_Figure_10.jpeg)

### **Технічні визначення**

### **Комбінування карт зі світлом**

Карти кодів кольорів світла і світлових ефектів можуть бути об'єднані в програмі для отримання більш складних результатів.

Помістіть карту з цифрою після карти з кольором світла, щоб змінити кількість спрацьовувань карти з кольором і продовжити світіння.

![](_page_63_Figure_5.jpeg)

Помістіть карту з цифрою після карти зі світловим ефектом, щоб змінити кількість спрацьовувань світлового ефекту і продовжити його.

![](_page_63_Figure_7.jpeg)

### **Приклади**

Якщо ви об'єднаєте карти разом, як показано нижче, світловий ефект запускається два рази, а потім світло змінюється на синій і запускається три рази, що в даному випадку становить близько трьох секунд.

![](_page_63_Figure_10.jpeg)

Якщо ви об'єднаєте карти разом, як показано нижче, колір світлового ефекту буде синім замість фіолетового за замовчуванням, і він буде запускатися три рази, або близько дев'яти секунд. Коли карта зі світловим ефектом з'являється перед картою з кольором, колір світлового ефекту змінюється.

![](_page_63_Picture_12.jpeg)

Якщо ви розмістите карти, як показано нижче, світловий ефект не буде поєднуватися з кольором світла. Синій буде світитися протягом однієї секунди, а потім світловий ефект буде запущений три рази в фіолетовому кольорі за замовчуванням. Коли карта зі світловим ефектом з'являється після карти з кольором світла, ці дві картки не об'єднуються.

![](_page_63_Figure_14.jpeg)

Не знаєте, як поєднання карт будуть працювати? Тоді просто спробуйте їх у дії!

### **Поради щодо усунення неполадок**

### **Якщо робот не записує програму:**

• Переконайтеся, що ви запускаєте програму за допомогою карти кодів Старт, Старт функції або If.

• Переконайтеся, що батареї вашого робота заряджені, і робот не видає попередження про низький заряд.

• Переконайтеся, що робот правильно спрямований, відповідно до стрільцям на рамці карти кодів.

### **Якщо робот діє дивно або не працює належним чином:**

• Переконайтеся, що батареї заряджені. Коли батареї розряджаються, робот попередить вас миготливим помаранчевим світлом і відтворить мелодію низького заряду.

• Пил, плями або вицвітання на поверхні карт можуть перешкодити зчитуванню кодів шаблону. Будь ласка, тримайте карти в чистоті та сухості.

• Якщо ваш робот не може записати карту кодів Старт функції або карту кодів If, робот може бути в математичному режимі. Утримуйте кнопку «Стерти» протягом двох секунд, щоб повернутися в звичайний режим.

### Якщо робот блимає помаранчевим і **зупиняється в середині послідовності карт кодів:**

• Якщо у робота виникнуть будь-які проблеми під час запису, він буде блимати помаранчевим і червоним і відтворювати звук помилки. Перевірте карти кодів і переконайтеся, що вони в правильному порядку.

### **Якщо робот робить несподівані руху, коли він запускає програму:**

• Це нормально. Робот коригує свою позицію. Якщо ви поставите робота в центр карти маршруту Старт він швидше зорієнтується.

• Процес орієнтування підвищує точність переміщень робота. Не рухайте робота під час цього процесу.

• Робот запускає швидке орієнтування при натисканні кнопки Пуск. Робот виконує стандартне орієнтування при першому натисканні кнопки Пуск після увімкнення його або при натисканні та утриманні кнопки Пуск протягом двох секунд.

Основна програма виконується після орієнтування.

# **Фонова музика Septim**  $\overline{\mathcal{N}}$ Œ  $\bigoplus$  $\mathcal{Y}$ **УВІМКНУТИ ВИМКНУТИ**

# **Математичні програми**

**Урок 1**

**Знайдіть куби одного кольору**

![](_page_64_Picture_4.jpeg)

**Знайдіть куби однакового обсягу Урок 2**

![](_page_64_Picture_6.jpeg)

![](_page_64_Picture_7.jpeg)

**Урок 3 Знайдіть куби в послідовності**

**Збільшуваний обсяг Зменшуваний обсяг**

F.

![](_page_65_Figure_0.jpeg)

### **Узгодження з навчальним планом**

Асоціація вчителів інформатики (CSTA) – членська організація, завдання якої розширити можливості, об'єднати і захистити вчителів інформатики по всьому світу. Вона розробила стандарти інформатики, щоб «окреслити основні цілі навчання для забезпечння бази повної програми навчання інформатики та її реалізації на рівні середньої освіти». У наступній таблиці представлений наш аналіз, як уроки в цьому комплекті співвідносяться зі стандартами CSTA.

![](_page_66_Picture_313.jpeg)

### Словник

Алгоритм: частина комп'ютерної програми для вирішення поставленого завдання, що використовує послідовність обчислень або кроків. Алгоритм - це покроковий спосіб вирішення проблеми.

Баг: помилка в програмі, яка викликає несподіване або небажану поведінку.

Код: в загальному, система слів, букв або символів, які представляють інші слова або значення. В робототехніці код стосується мови програмування або сегменту програми.

Команда: інструкція, що задається комп'ютеру, яку він може інтерпретувати і виконати.

Умовний перехід: частина програми, яка «говорить» комп'ютеру або роботу виконати різні інструкції залежно від того, чи є зазначені умови або набір умов істинним або хибним.

Налаштування: процес знаходження помилок і запобігання небажаної поведінки програми, комп'ютера або робота.

Подія: випадок або взаємодія, які може розпізнати комп'ютер або робот.

Функція: набір кроків, який може використовуватися знову і знову в більшій програмі. Функція записується один раз і має ім'я або мітку. Потім функція може викликатися з програми щоразу, коли вона необхідна, що позбавляє від необхідності писати код функції більш ніж один раз.

Цикл: набір кроків, які повторюються вказане число раз. Цикли можуть бути запрограмовані повторюватися задану кількість разів, завжди, тільки коли щось трапиться або поки не відбудеться щось інше.

Програма: послідовність інструкцій, яка «говорит»ь комп'ютеру або роботу, що робити.

Програмування: процес створення програми, написання коду.

Робот: механічний агент, керований комп'ютерною програмою. Роботи можуть бути запрограмовані для виконання різноманітних задач і рухів. Роботи можуть збирати машини, грати у футбол, пилососити підлоги, доставляти посилки, складати карту місцевості, лазити по горах, розважати людей, готувати обіди і робити безліч інших речей. Роботи використовують датчики для визначення умов навколишнього середовища, а двигуни, джерела світла, динаміки та інші пристрої виведення - для взаємодії зі своїм середовищем.

Робототехніка: галузь технологій, яка має справу з роботами.

Датчик: електронний пристрій, який може визначати зміни в оточенні робота або в його стані.

Послідовність: набір кроків або команд, розташованих у певному порядку. Комп'ютери виконують кроки послідовності по порядку, по одному, щоб вирішити конкретну задачу, для якої була створена послідовність.

Змінна: кількість у розрахунку або програмі, що можливо варіюється або змінюється, або може змінювати значення.

**с є** ,� [ЗРОБЛЕНО НА ТАЙВАНІ]

*и* 

 $\mathbf u$